МИНИСТЕРСТВО ОБРАЗОВАНИЯ РЕСПУБЛИКИ БЕЛАРУСЬ

**УЧРЕЖДЕНИЕ ОБРАЗОВАНИЯ «БРЕСТСКИЙ ГОСУДАРСТВЕННЫЙ ТЕХНИЧЕСКИЙ УНИВЕРСИТЕТ»**

> **КАФЕДРА ЭЛЕКТРОННЫХ ВЫЧИСЛИТЕЛЬНЫХ МАШИН И СИСТЕМ**

# **ОБРАБОТКА СИГНАЛОВ РАДИОЭЛЕКТРОННЫХ СИСТЕМ**

Лабораторный практикум по учебной дисциплине "Системотехника" для студентов специальности "Промышленная электроника"

#### *Рецензент:*

преподаватель Брестского государственного политехнического колледжа, кандидат технических наук, доцент Щеперка В.Н.

#### **С.С. Дереченник-ст., В.И. Поляков, С.С. Дереченник-мл.**

Обработка сигналов радиоэлектронных систем: лабораторный практикум. — Брест: изд-во БрГТУ, 2012. — 150 с.

#### **ISBN 978-985-493-236-1**

В данном практикуме собраны описания лабораторных работ по учебной дисциплине "Системотехника".

В них исследуются потенциальные возможности различных видов сигналов по разрешающей способности и точности измерения параметров этих сигналов (лабораторная работа № 1). В лабораторных работах №№ 2...4 исследуются принципы оптимальной обработки сигналов на фоне помех корреляционным (лабораторная работа № 2) и фильтровым (лабораторные работы №№ 3, 4) способом. В лабораторной работе №5 рассматриваются основы измерения пространственных (угловых) параметров сигналов с помощью фазовых и амплитудных моноимпульсных пеленгаторов. Вопросы помехозащищенности радиоэлектронных систем (РЭС) исследуются в лабораторных работах №6 (от активных) и №7 (от пассивных помех). Наконец, в лабораторной работе №8 исследуется принцип действия РЭС, использующих многоканальные антенные решетки (АР).

Методические указания могут быть использованы также при изучении родственных дисциплин на смежных специальностях.

> УДК 621.396 ББК 32.844

© С.С. Дереченник-ст., 2012 © В.И. Поляков, 2012 © С.С. Дереченник-мл., 2012 ISBN 978-985-493-23<sup>6</sup>-1 © Издательство БрГТУ, 2012

## **Оглавление**

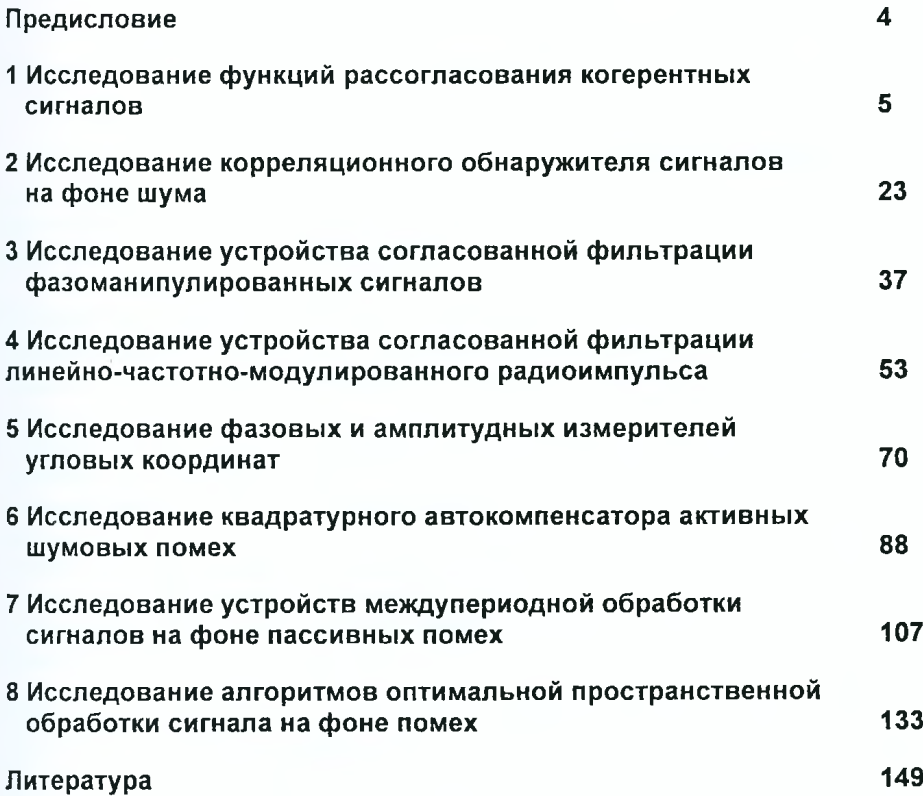

*Дереченникам Станиславу Станиславовичу (самому старшему) и Раисе Николаевне посвящается*

## **Предисловие**

Впервые цикл подобных лабораторных работ был разработан и проведен в Харьковском университете воздушных сил имени Ивана Кожедуба.

Задания на лабораторные работы по учебной дисциплине "Системотехника" предназначены для студентов Брестского государственного технического университета, обучающихся по специальности "Промышленная электроника".

До проведения лабораторного занятия необходимо изучить теоретический материал и задание на соответствующую лабораторную работу, а также подготовить бланк отчета, рекомендованный в разделе "Содержание отчета".

В процессе выполнения работы студент проводит исследования в соответствии с данным заданием, а результаты заносит в подготовленный бланк отчета. В ходе проведения исследований необходимо основное внимание уделять осмыслению полученных результатов и формулированию выводов.

Программное обеспечение выполнено с использованием пакета прикладных программ MATLAB 6.5. Лабораторная работа выполняется на ПЭВМ с характеристиками не хуже: процессора — Pentium 133, ОЗУ — 32 Мб, НЖМД — 1 Гб, монитора — SVGA (800x600).

Предложенные контрольные вопросы помогут усвоить основное содержание лабораторной работы, согласовать материал лабораторного занятия с содержанием лекций и практических занятий.

#### Исследование функций рассогласования 1 когерентных сигналов

#### Задачи исследования

- 1. Овладеть методикой построения функций рассогласования с помошью устройства согласованной фильтрации когерентного сигнала.
- 2. Получить практические навыки применения методики сравнительной оценки сигналов на основе анализа их функций рассогласования.

#### Краткие сведения из теории

Важными тактико-техническими характеристиками РЭС являются разрешающие способности и точности измерения координат и параметров движения объектов, а также помехозащищенность РЭС, зависящая от боковых выбросов функций рассогласования. Разрешающая способность характеризует возможность раздельно наблюдать и независимо получать информацию при наличии нескольких объектов наблюдения. Точность получения информации связана с разрешающей способностью и характеризует степень ухудшения (достоверность) этой информации при конкретных условиях целевой и помеховой обстановки.

Свойства когерентных сигналов относительно разрешающих способностей РЭС анализируют с использованием время-частотных функций рассогласования (ФР).

Двумерная время-частотная функция рассогласования может быть введена с использованием физического подхода. Как известно из теории согласованной фильтрации сигналов, согласованная обработка когерентного сигнала со случайной начальной фазой заключается в получении модульного значения комплексного корреляционного интеграла:

$$
Z(t_3, F_A) = \frac{1}{2} \left| \int_{-\infty}^{\infty} \dot{Y}(t) \dot{X}^*(t - t_3) e^{j2\pi (f - F_A)t} dt \right|,
$$
 (1.1)

где  $\dot{Y}(t)$  - принятая реализация;

 $\hat{X}^*(t - t_3)$  — ожидаемый сигнал с временем задержки  $t_3$  и частотой Доплера  $F_n$ .

При условии достаточно большого отношения сигнал/шум  $q = \sqrt{23/N_0}$  (знергия сигнала Э намного больше спектральной плотности внутреннего шума  $N_0$ ) принятую реализацию  $\hat{Y}(t)$  можно представить в виде:

$$
\tilde{Y}(t) \approx \tilde{X}(t - \tilde{t}_3)e^{j2\pi \tilde{F}_{\rm pt}}, \tag{1.2}
$$

Знаком  $\sim$  подчеркивается, что параметры принятого сигнала  $\tilde{t}_3$  и  $\tilde{F}_4$ могут отличаться от параметров ожидаемого сигнала  $t_3$  и  $F_a$ .

Таким образом, равенство 1.2 характеризует принятый сигнал с параметрами  $\tilde{l}_2$  и  $\tilde{F}_2$ .

Как следует из 1.1 и 1.2, модульное значение комплексного корреляционного интеграла является функцией четырех переменных  $\tilde{t}_1$ ,  $t_2$ ,  $\tilde{F}_0$ ,  $\tilde{F}_0$ .

$$
Z(\bar{t}_\mathsf{a}, t_\mathsf{a}, \bar{F}_\mathsf{a}, F_\mathsf{a}) = \frac{1}{2} \left| \int_{-\infty}^{\infty} \dot{X}(t - \bar{t}_\mathsf{a}) e^{j2\pi \bar{F}_\mathsf{a} t} \dot{X}^*(t - t_\mathsf{a}) e^{j2\pi (f - F_\mathsf{a})t} dt \right|.
$$
 (1.3)

Выражение для модуля комплексного крреляционного интеграла 1.3 можно записать как зависимость не от приведенных праматров, а от их разности:

$$
\tau = t_3 - \bar{t}_3, \qquad F = F_A - \bar{F}_A, \tag{1.4}
$$

где  $\tau$  и  $F$  - величины рассогласования по времени задержки и частоте Доплера соответственно.

Такой подход дает основание для введения частотно-временной функции рассогласования когерентного сигнала:

$$
\Psi(\tau, F) = \frac{1}{2} \left| \int\limits_{-\infty}^{\infty} \dot{X}(s) \dot{X}^*(s-\tau) e^{j2\pi fs} ds \right|, \qquad (1.5)
$$

где  $s = t - \overline{t}_s$  — переменная интегрирования.

На рисунке 1.1 приведена структурная схема устройства, с помощью которого можно получить значения функции рассогласования. Изменяя значение параметров  $t_3$  и  $F_0$  ожидаемого сигнала при фиксированных значениях параметров  $\tilde{t}_3$  и  $\tilde{F}_n$  принятого сигнала получают зависимость функции рассогласования  $\Psi(\tau, F)$  от параметров  $\tau$  и  $F$ . Очевидно, что зависимость  $\Psi(\tau, F)$  можно получить путем изменения параметров  $\tilde{t}_3$  и  $\tilde{F}_6$  входного сигнала при фиксированных значениях параметров  $t_3$  и  $F_a$  ожидаемого сигнала.

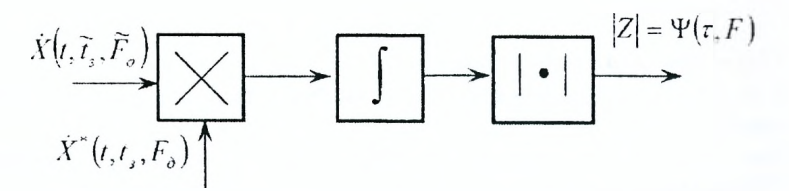

Рисунок 1.1 - Пример получения значений ФР с использованием коррелятора

Анализ зависимости 1.5 показывает, что значение функции рассогласования можно получить с помощью фильтровой схемы (рисунок 1.2) согласованной обработки.

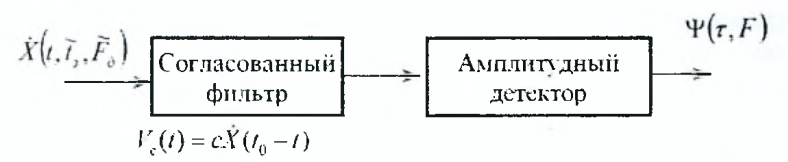

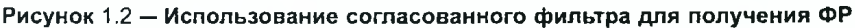

Следует напомнить, что согласованный фильтр является устройством, инвариантным ко времени прихода полезного сигнала. Именно поэтому на выходе фильтра наблюдается полная "картина"обработки сигнапа во времени для конкретной частоты Доплера  $\bar{F}_n$  полезного сигнала.

Для получения функции рассогласования можно использовать и корреляционно-фильтровую схему согласованной обработки (рисунок ??). В этом случае ожидаемый сигнал представляется в виде произведения двух функций:

$$
\dot{X}(t) = \dot{X}_1(t)\dot{X}_2(t). \tag{1.6}
$$

Одна из них ( $\dot{X}_1(t)$ ) используется на этапе корреляционной обработки. Вторая функция ( $\dot{X}_2(t)$ ) обеспечивает обработку с помощью согласованного фильтра с соответствующей импульсной характеристикой.

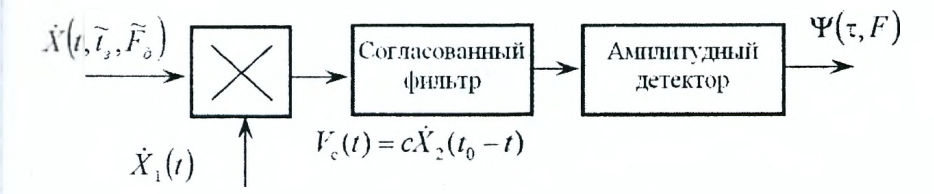

Рисунок 1.3 - Использование корреляционно-фильтровой обработки для получения ФР

На практике сравнительный анализ когерентных сигналов удобно осуществлять с помощью нормированных ФР:

$$
\rho(\tau, F) = \frac{\Psi(\tau, F)}{\Psi(0, 0)} = \frac{1}{\mathfrak{D}_0} \Psi(\tau, F), \tag{1.7}
$$

при этом  $\rho(0, 0) = 1$ .

Нормированная двумерная функция рассогласования представляет собой поверхность над плоскостью  $\tau$ , F (рисунок 1.4). Ее конкретный вид зависит от типа когерентного сигнала, который подлежит анализу (в качестве примера на рисунке 1.4 приведена нормированная ФР прямоугольного радиоимпульса). Для упрощения анализа функций рассогласования используют ее главные сечения:

- $-$  сечение плоскостью  $F = 0$  представляет собой симметричную относительно нуля функцию *р(т)* (рисунок 1.5);
- сечение плоскостью  $\tau = 0$  есть также симметричная относительно нуля функция *p(F)* (рисунок 1.6).;
- сечение плоскостью  $\rho(\tau, F) = const$ , параллельной плоскости  $(\tau, F)$ . Как правило, выбирается уровень сечения  $\rho(\tau, F) = 0.5$  (рисунок 1.7).

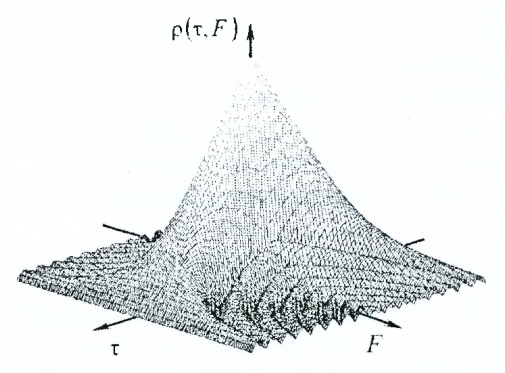

Рисунок 1.4 - Пример нормированной ФР

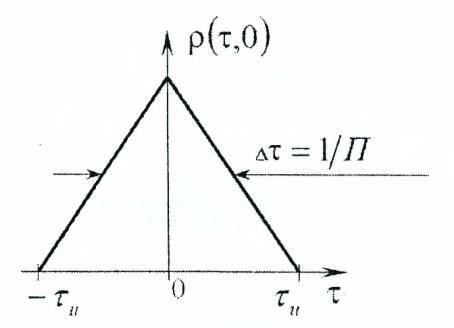

Рисунок 1.5 — Сечение ФР плоскостью  $F = 0$ 

Полученную замкнутую кривую называют диаграммой неопределенности. Она имеет симметричный относительно центра вид. Диаграмме неопределенности для некоторых сигналов свойственна осевая симметрия (относительно осей т, *F),* которая отображается на рисунке 1.7. Для когерентной пачки радиоимпульсов характерен многопиковый характер, а диаграмма неопределенности соответственно представляет собой набор замкнутых кривых (эллипсов).

Анализ главных сечений ФР позволяет оценить потенциальные возможности РЭС по разрешающим способностям  $\Delta r$  и  $\Delta V_r$ .

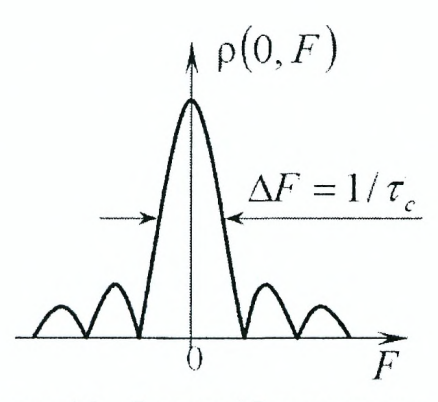

Рисунок 1.6 – Сечение ФР плоскостью  $\tau = 0$ 

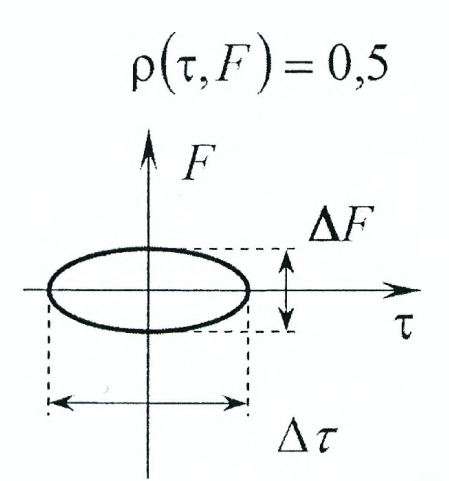

Рисунок 1.7 – Сечение ФР плоскостью  $\rho = 0.5$ 

Для импульсной РЛС разрешающая способность по дальности  $\Delta r$ связана с мерой разрешающей способности по времени запаздывания  $\Delta t$  соотношением:

$$
\Delta r = \frac{c}{2} \Delta t_{\rm a} \,. \tag{1.8}
$$

Разрешающая способность по радиальной скорости связана с мерой разрешающей способности с частотой Доплера *Fa:*

$$
\Delta V_r = \frac{\lambda}{2} \Delta F_{\rm A},\tag{1.9}
$$

где А — длина волны РЛС.

Главные сечения ФР позволяют получить значение мер разрешения  $\Delta t_3$  и  $\Delta F_A$ . Они равны размерам диаграммы неопределенности на уровне  $\rho = 0.5$  (рисунок 1.7):

$$
\Delta t_{\rm a} = \Delta \tau \qquad \Delta F_{\rm a} = \Delta F \,. \tag{1.10}
$$

В свою очередь *Ат* связана с шириной спектра сигнала :

$$
\Delta \tau = \frac{1}{\Pi} \,, \tag{1.11}
$$

а величина  $\Delta F$  – с длительностью когерентного сигнала  $\tau$ :

$$
\Delta F = \frac{1}{\tau_{\rm c}}\,. \tag{1.12}
$$

В данной лабораторной работе исследованию подлежат функции рассогласования узкополосного и широкополосных радиоимпульсов.

## **Описание лабораторной установки для исследования ФР когерентных сигналов**

## **Подготовка к работе:**

- включить питание ПЭВМ и монитора;
- дождаться полной загрузки операционной системы;
- загрузить в оперативную память пакет прикладных программ MATLAB. Для этого с помощью манипулятора осуществить выбор необходимой пиктограммы на рабочем столе или в меню ПУСК и запустить ее путем двойного нажатия левой кнопки манипулятора;
- указать путь к папке, в которой находится программа управления лабораторной работой. Это осуществляется в командном окне Matlab Command Window путем последовательного обращения к меню: File  $\rightarrow$  Set Path  $\rightarrow$  Add Folder. В окне обзора папок указать путь к папке LABFUNRAS с программами лабораторной работы;
- в окне команд набрать на клавиатуре ASTART и нажать ENTER;
- при правильном выполнении подготовительных действий на мониторе появится окно управления лабораторной работой;
- в случае неудачи следует обратиться к преподавателю или инженеру лаборатории.

## **Описание лабораторного макета к разделу 1**

Первая рабочая панель макета предназначена для формирования одиночного прямоугольного радиоимпульса без внутриимпульсной модуляции, его согласованной фильтровой обработки и анализа. В состав макета лабораторного устройства входят:

- 1. Генератор одиночного радиоимпульса (GENERATOR IMPULSE), в котором есть возможность изменять частоту сигнала в ходе исследований.
- 2. Согласованный фильтр прямоугольного радиоимпульса (FILTER IMPULSE).
- 3. Амплитудный детектор (DETEKTOR AMPLITUD).
- 4. Многоканальный осциллограф (SCOPE), с помощью которого обеспечивается отображение эпюр напряжения в контрольных точках лабораторного макета.

Запуск программы осуществляется нажатием знака ► на панели инструментов рабочего окна лабораторной работы, временная остановка — ||, прекращение работы программы — ■.

Лабораторный макет раздела 1 предназначен также для проведения исследований функции рассогласования одиночного радиоимпульса.

На второй рабочей панели размещены четыре кнопки с надписями. Нажатием на кнопки запускаются на выполнение соответствующие программы. Результаты выполнения программ отображаются на мониторе.

#### **Описание лабораторного макета к разделу 2**

Макет предназначен для проведения исследований функции рассогласования линейно-частотно-модулированного радиоимпульса. Нажатие на кнопку со знаком ► запускает соответствующую программу. Результат выполнения отображается на мониторе.

## **Описание лабораторного макета к разделу 3**

Макет предназначен для проведения исследований функций рассогласования фазоманипулеваного радиоимпульса. Нажатие на кнопку со знаком ► запускает соответствующую программу. Результат выполнения отображается на мониторе.

## **Описание лабораторного макета к разделу 4**

Макет предназначен для проведения сравнительного анализа функций рассогласования прямоугольного радиоимпульса без внутриимпульсной модуляции, прямоугольного ЛЧМ радиоимпульса и прямоугольного ФМ радиоимпульса. Нажатие на кнопку со знаком ► запускает соответствующую программу. Результаты расчетов диаграмм неопределенности сигналов, которые исследуются, отображаются на мониторе.

A Process Mar

## **Задание на лабораторную работу и рекомендации по ее выполнению**

- 1. Исследование возможностей использования согласованного фильтра для анализа ФР когерентных сигналов:
	- а) в окне управления лабораторной работой нажать на кнопку первого раздела "ФИЛЬТРАЦИЯ УЗКОПОЛОСНОГО ПРЯМОУГОЛЬ-НОГО РАДИОИМПУЛЬСА";
	- б) установить первое значение частоты генератора согласно таблице, которая размещена в бланке отчета по лабораторной работе. Для этого навести маркер манипулятора на генератор одиночного радиоимпульса и двойным нажатием на левую кнопку открыть окно параметров генератора. В окне установить нужное значение частоты. Нажать на кнопку "ОК". Запустить программу на выполнение;
	- в) в отчете отобразить огибающую напряжения на выходе амплитудного детектора;
	- г) установить второе значение частоты генератора, выполняя операции, которые указаны в пункте 1 ,б. Запустить программу на выполнение;
	- д) в отчете отобразить огибающую напряжения на выходе амплитудного детектора;
	- е) повторить пункты 1,г, 1,д для новых значений частоты;
	- ж) по завершении исследований перейти к окну управления нажатием пиктограммы  $\boxtimes$  в верхней части окна. На вопрос "Save OKNO 1 before closing?" ответить нажатием кнопки "No";
	- з) в окне, которое открылось, нажать на кнопку "ФУНКЦИЯ РАС-СОГЛАСОВАНИЯ ПРЯМОУГОЛЬНОГО РАДИОИМПУЛЬСА". Дождаться появления функции рассогласования прямоугольного одиночного радиоимпульса без внутриимпульсной модуляции. Провести ее обзор;
	- и) нажать на кнопку "УГЛОВОЙ ВЫРЕЗ ФУНКЦИИ РАССОГЛАСО-ВАНИЯ". Занести в отчет главные сечения функции рассогласования, воспользовавшись свойствами симметрии;
	- к) нажать на кнопку "СЕЧЕНИЕ ФР ВДОЛЬ ОСИ TAU (F=F1, F2 F3, F4)". Осмотреть полученные сечения функции рассогласования, которые отвечают разным значением рассогласования по частоте: F1, F2 F3, F4. Занести графики сечений в отчет;
	- л) провести сравнительный анализ полученных результатов и сформулировать выводы по первому разделу лабораторной работы;
	- м) по завершении исследований перейти к окну управления нажатием на кнопку "ВЫХОД К МЕНЮ".
- 2. Исследование функции рассогласования ЛЧМ радиоимпульса:
	- а) в окне управления лабораторной работой нажать на кнопку выбора второго раздела работы;
	- б) провести визуальное исследование функции рассогласования ЛЧМ радиоимпульса. Для этого нажать на кнопку "ФУНКЦИЯ РАССОГЛАСОВАНИЯ ЛЧМ РАДИОИМПУЛЬСА". В левой части монитора получить функцию рассогласования. Обратить внимание на скос главной части функции рассогласования относительно оси г;
	- в) провести угловой вырез функции рассогласования. Для этого нажать на кнопку "УГЛОВОЙ ВЫРЕЗ ФУНКЦИИ РАССОГЛАСОВА-НИЯ". Изучить особенности полученной фигуры;
	- г) провести сечение функции рассогласования плоскостью *F —* 0. Для этого нажать на кнопку "СЕЧЕНИЕ ФР ВДОЛЬ ОСИ TAU". Занести полученный график в отчет;
	- д) провести сечение функции рассогласования плоскостью  $\tau = 0$ . Для этого нажать на кнопку "СЕЧЕНИЕ ФР ВДОЛЬ ОСИ F". Занести полученный график в отчет;
	- е) провести сечение функции рассогласования плоскостью  $\rho = 0.5$ . Для этого нажать на кнопку "СЕЧЕНИЕ НА УРОВНЕ 0,5". Занести диаграмму неопределенности в отчет;
	- ж) рассчитать разрешающие способности по дальности и радиальной скорости согласно заданному варианту задания и полученной диаграмме неопределенности;
	- з) провести анализ полученных результатов и сформулировать выводы по второй части лабораторной работы;
	- и) по завершении исследований перейти кокну управления нажатием на кнопку "ВЫХОД К МЕНЮ".
- 3. Исследование функции рассогласования ФМ радиоимпульса:
	- а) в окне управления лабораторной работой нажать на кнопку выбора третьего раздела работы. Результаты измерений занести в отчет по работе;
	- б) провести визуальное исследование функции рассогласования ФМ радиоимпульса. Для этого нажать на кнопку "ФУНКЦИЯ РАС-СОГЛАСОВАНИЯ ФМ РАДИОИМПУЛЬСА". Дождаться окончания работы расчетной программы (приблизительно 3... 7 секунд). В левой части монитора получить функцию рассогласования. Обратить внимание на многопиковый характер функции рассогласования ФМ радиоимпульса;
	- в) провести угловой вырез функции рассогласования. Для этого нажать на кнопку "УГЛОВОЙ ВЫРЕЗ ФУНКЦИИ РАССОГЛАСОВА-НИЯ". Изучить особенности полученной фигуры. Обратить вни-

мание на достаточно малый уровень боковых лепестков вдоль каждой из осей в сравнении с большими лепестками в других направлениях;

- г) провести сечение функции рассогласования плоскостью *F =* 0. Для этого нажать на кнопку "СЕЧЕНИЕ ФР ВДОЛЬ ОСИ TAU". Занести полученный график в отчет;
- д) провести сечение функции рассогласования плоскостью  $\tau = 0$ . Для этого нажать на кнопку "СЕЧЕНИЕ ФР ВДОЛЬ ОСИ F". Занести полученный график в отчет;
- е) провести сечение функции рассогласования ФМ радиоимпульса плоскостью  $\rho = 0.5$ . Для этого нажать на кнопку "СЕЧЕНИЕ НА УРОВНЕ 0,5". Занести диаграмму неопределенности в отчет;
- ж) провести анализ полученных результатов. Рассчитать уровень боковых лепестков, базу сигнала, определить разрешающие способности РЭС по дальности и радиальной скорости согласно заданному варианту задания. Сформулировать выводы по третьей части лабораторной работы;
- з) по завершении исследований перейти к окну управления нажатием на кнопку "ВЫХОД К МЕНЮ".
- 4. Сравнительный анализ функций рассогласования когерентных сигналов:
	- а) в окне управления лабораторной работой нажать на кнопку выбора четвертого раздела работы;
	- б) рассчитать диаграмму неопределенности одиночного радиоимпульса без внутриимпульсной модуляции. Для этого нажать на кнопку "СЕЧЕНИЕ ФР ОДИНОЧНОГО РАДИОИМПУЛЬСА". Полученный результат занести в отчет с учетом аппроксимации в его крайних участках;
	- в) рассчитать диаграмму неопределенности ЛЧМ радиоимпульса. Для этого нажать на кнопку "СЕЧЕНИЕ ФР ЛЧМ РАДИОИМПУЛЬ-СА". Полученный результат нанести на предыдущий график с учетом аппроксимации в его крайних участках;
	- г) рассчитать диаграмму неопределенности ФМ радиоимпульса. Для этого нажать на кнопку "СЕЧЕНИЕ ФР ФМ РАДИОИМПУЛЬ-СА". Полученный график нанести на предыдущий график;
	- д) оценить разрешающие способности РЭС по дальности и радиальной скорости, выбрать режимы работы РЭС, в которых используются сигналы с полученными в пунктах  $4.6 - 4$ , диаграммами неопределенности. Расчеты провести с учетом того, что на оси абсцисс отложенные значения  $\tau$  в мкс, а на оси ординат значения  $F$  в КГц. Длину волны определять согласно с номером заданного варианта;
- е) сформулировать выводы по сравнительному анализу диаграмм неопределенности и их связи с тактико-техническими характеристиками РЭС;
- ж) по завершении исследований перейти к окну управления нажатием на кнопку "ВЫХОД К МЕНЮ".

Закрыть командное окно MATLAB нажатием на кнопку  $\boxtimes$ .

Представить рабочее место руководителю занятия или инженеру лаборатории.

## **Содержание отчета Лабораторная работа №1**

Тема: **Исследование функций рассогласования когерентных** сигналов.

1. Исследование возможностей использования согласованного фильтра для анализа ФР когерентных сигналов.

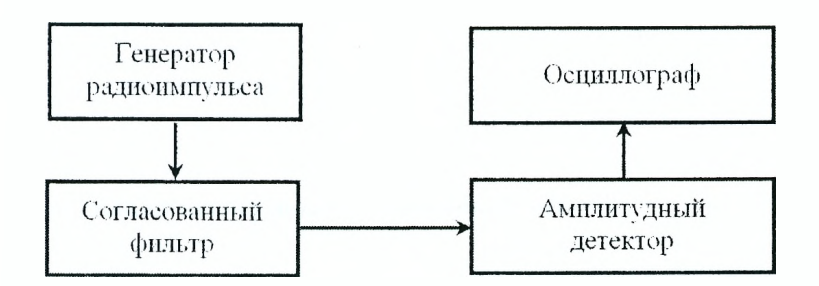

Значения частот генератора:

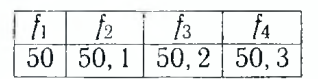

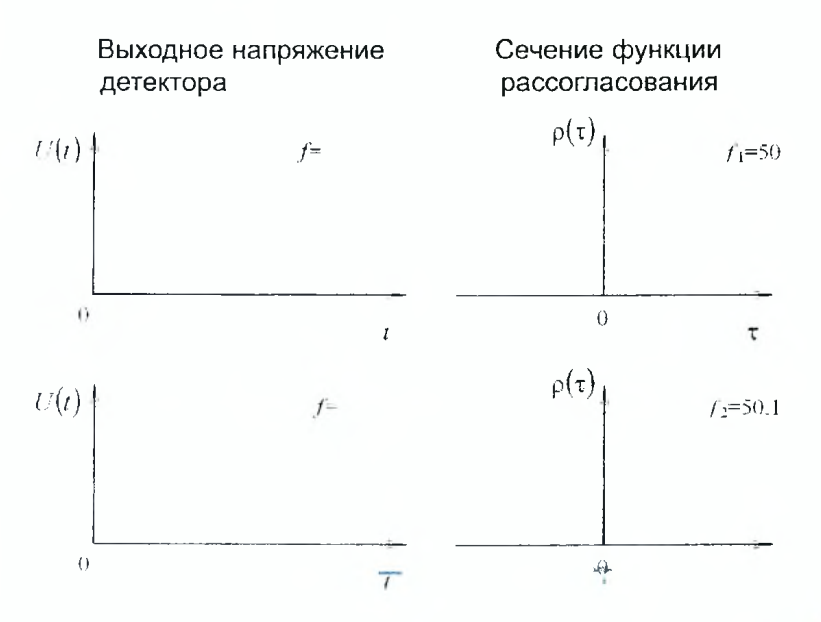

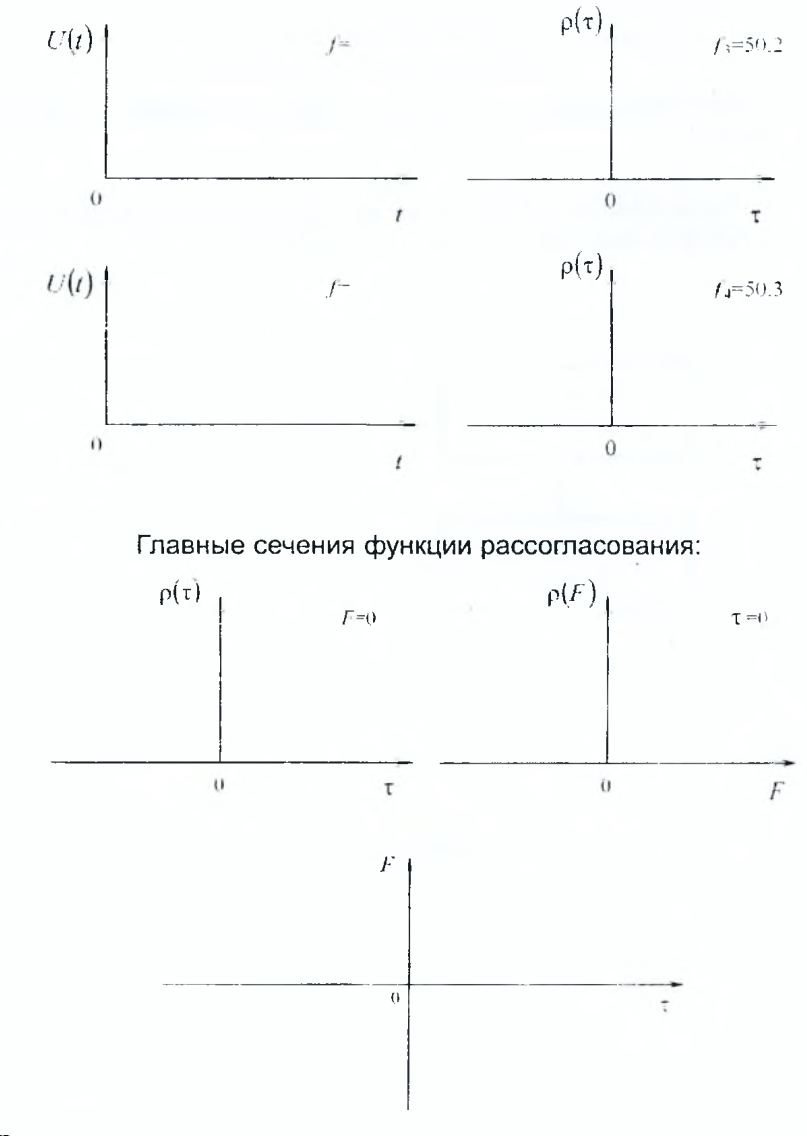

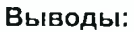

## 2. Исследование функции рассогласования ЛЧМ радиоимпульса.

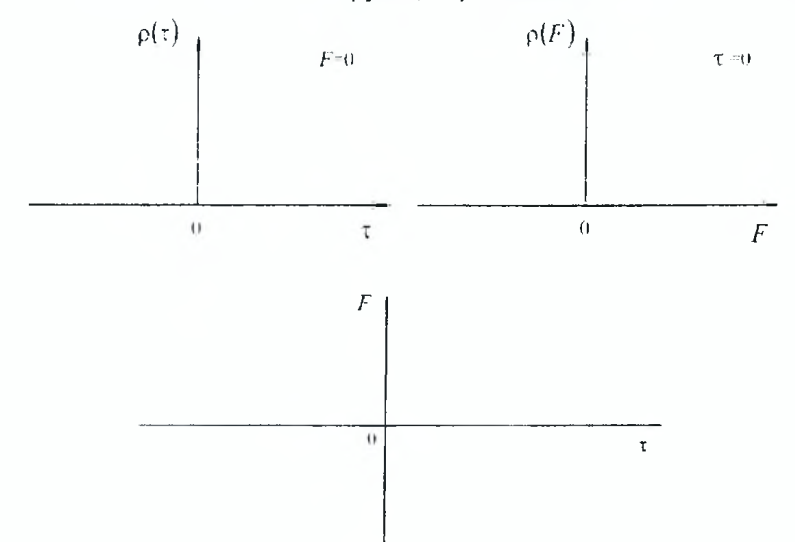

Главные сечения функции рассогласования:

## Расчет потенциальных разрешающих способностей по дальности и радиальной скорости

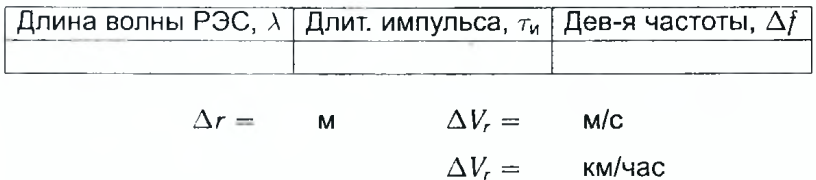

Выводы:

3. Исследование функции рассогласования ФМ радиоимпульса.

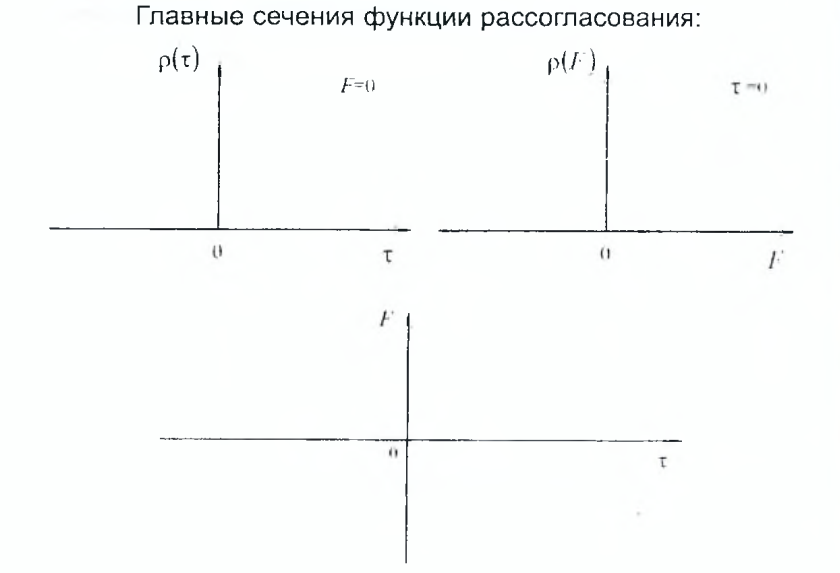

## Расчет потенциальных разрешающих способностей по дальности и радиальной скорости

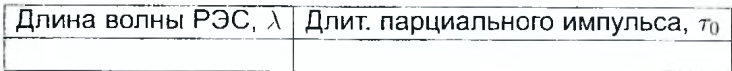

Уровень боковых лепестков:  $r_{\text{nan}} =$ База сигнала:  $n =$ 

 $\Delta r = \qquad M \qquad \qquad \Delta V_r = \qquad M/C$ 

 $\Delta V_r =$  км/час

**Выводы:**

20

4. Сравнительный анализ функций рассогласования когерентных сигналов.

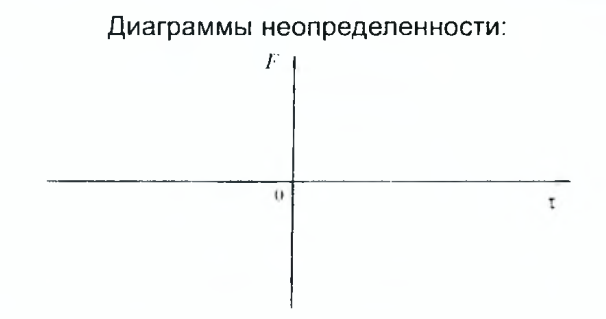

## Разрешающие способности:

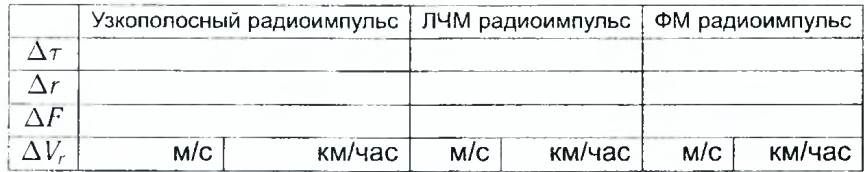

## **Выводы по работе:**

**Отчет также должен содержать титульный лист, цель работы и все необходимые расчеты.**

#### **Контрольные вопросы**

- 1. Записать выражение время-частотной функции рассогласования и объяснить, что она характеризует.
- 2. Изобразить огибающую напряжения на выходе согласованного фильтра при подаче на его вход прямоугольного радиоимпульса без внутриимпульсной модуляции. Объяснить ее связь с одним из главных сечений функции рассогласования.
- 3. Изобразить огибающую напряжения на выходе согласованного фильтра при подаче на его вход прямоугольного ЛЧМ радиоимпульса. Объяснить ее связь с одним из главных сечений функции рассогласования.
- 4. Изобразить огибающую напряжения на выходе согласованного фильтра при подаче на его вход прямоугольного ФМ радиоимпульса. Объяснить ее связь с одним из главных сечений функции рассогласования.
- 5. Дать определение диаграммы неопределенности. Объяснить, как связаны параметры диаграммы неопределенности с разрешающими способностями по дальности и радиальной скорости.
- 6. Изобразить сечение функции рассогласования ФМ радиоимпульса, модулируемого кодом Баркера. Объяснить его особенности.
- 7. Изобразить структурную схему лабораторной установки для исследования функции рассогласования одиночного прямоугольного радиоимпульса без внутриимпульсной модуляции. Объяснить принцип ее работы.
- 8. Изобразить на одном рисунке диаграммы неопределенности двух сигналов: прямоугольного радиоимпульса без внутренней модуляции и ЛЧМ радиоимпульса. Объяснить их особенности.
- 9. Записать выражение для оценки потенциальной разрешающей способности по дальности. Объяснить физический смысл параметров.
- 10. Записать выражение для оценки потенциальной разрешающей способности по радиальной скорости. Объяснить физический смысл параметров.
- 11. Дать определение импульсной характеристики согласованного фильтра.
- 12. Дать определение дисперсионной характеристики согласованного фильтра.
- 13. Дать определение коэффициента сжатия.
- 14. Объяснить, от каких параметров входного сигнала зависит длительность выходного сигнала согласованного фильтра?
- 15. Изобразить огибающую выходного сигнала фильтра, согласованного с ЛЧМ радиоимпульсом.

#### Исследование корреляционного  $\overline{2}$ обнаружителя сигналов на фоне шума

#### Задачи исследования

- 1. Углубить знания студентов по физическим процессам, связанным с вычислением весового интеграла устройством корреляционного обнаружителя сигнала.
- 2. Овладеть методикой исследования характеристик корреляционного обнаружителя.

#### Краткие сведения из теории

Обнаружение сигнала на фоне шума состоит в принятии решения о его наличии или отсутствии на произвольно заданном интервале при условии наличия или отсутствия сигнала в принятом колебании  $y(t)$ :

$$
y(t) = Ax(t) + n(t), \tag{2.1}
$$

где  $A$  - параметр, принимающий значение 1 при наличии сигнала и 0 - в его отсутствие.

При решении задачи обнаружения вычисляется отношение правдоподобия (или любая другая достаточная статистика), которое сравнивается с порогом, величина порога определяется заданной вероятностью ложной тревоги, вытекающей из критерия оптимальности Неймана-Пирсона.

Наиболее просто отношение правдоподобия (ОП) вычисляется в случае полностью известного ожидаемого сигнала  $x(t)$ . В этом случае ОП имеет вид:

$$
l[y(t)] = \exp\left(\frac{2Z}{N_0} - \frac{\Im}{N_0}\right),\tag{2.2}
$$

где

 $\Theta = \int_{-\infty}^{\infty} x^2(t) dt$  — энергия ожидаемого сигнала;

 $N_0$  — спектральная плотность шума;

$$
Z = \int_{-\infty}^{\infty} y(t)x(t) dt - \text{Becовой (корреляционный) интеграл.}
$$
 (2.3)

Из соотношения 2.1 вытекает, что ОП  $I[u(t)]$  является монотонно возрастающей функцией корреляционного интеграла Z, который вычисляется по принятому колебанию  $y(t)$ .

Для выработки решения о наличии или отсутствии сигнала в принятом колебании  $y(t)$  (для оценки параметра  $\hat{A}$ ) корреляционный интеграл

необходимо сравнить с порогом. Это сравнение осуществляется в пороговом устройстве (ПУ). Такой обнаружитель называется корреляционным. Его структурная схема представлена на рисунке 2.1.

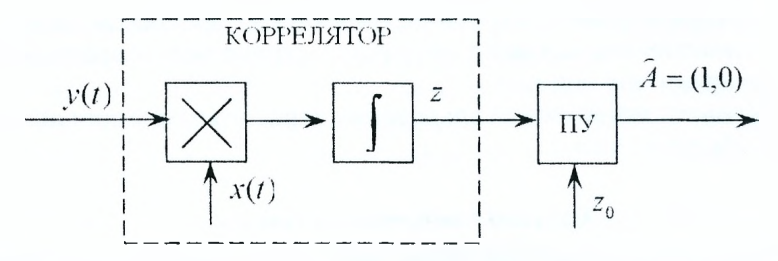

Рисунок 2.1 - Структурная схема корреляционного обнаружителя сигналов

Корреляционный интеграл (КИ) в соответствии с 2.1 и 2.3 при  $A = 1$ представляет собой сумму сигнальной  $Z_c$  и помеховой  $Z_n$  составляющих:

$$
Z = \int_{-\infty}^{\infty} x^2(t) dt + \int_{-\infty}^{\infty} n(t)x(t) dt = \Theta + Z.
$$
 (2.4)

Сигнальная составляющая КИ Z<sub>c</sub> определяется энергией полезного сигнала Э. Помеховая же составляющая  $Z_n$  при случайных параметрах полезного сигнала (начальной фазе и амплитуде) зависит, в частности, от разности фаз  $\beta$  между ожидаемым и принятым сигналом. Зависимости напряжений на выходах умножителя и интегратора схемы на рисунке 2.1 от сдвига фаз  $\beta$  между начальными фазами ожидаемого и принятого сигналов приведены на рисунках 2.2а и 2.2б соответственно. Из рисунка 2.26 видно, что при сдвиге фаз между опорным (ожидаемым) и принятым сигналами на # значение сигнальной составляющей корреляционного интеграла на выходе интегратора равно нулю. Это значит, что обнаружитель сигналов (рисунок 2.1) непригоден для обнаружения сигналов со случайной начальной фазой и амплитудой.

Отношение правдоподобия для моделей этих сигналов имеют соответственно вид:

$$
l\left[\frac{y(t)}{\beta}\right] = \exp\left(-\frac{\Im}{N_0}\right) \exp\left[|\dot{Z}| \cos\left(\beta - \arg \dot{Z}\right)\right],\tag{2.5}
$$

$$
l[y(t)] = \frac{N_0}{\Im + N_0} \exp \left[ -\frac{|\dot{Z}|^2}{N_0(\Im + N_0)} \right].
$$
 (2.6)

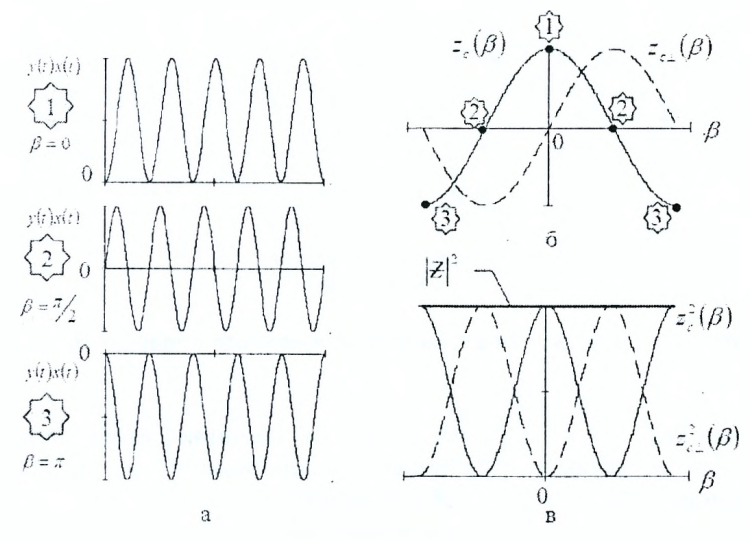

Рисунок 2.2 — Структурная схема корреляционного обнаружителя сигналов

Таким образом, из 2.5, 2.6 следует, что ОП монотонно зависит от модульного значения корреляционного (весового) интеграла *\Z\.*

Модульное значение корреляционного интеграла в свою очередь определяется через синфазную (реальную) *Z* и квадратурную (мнимую)  $Z_{\perp}$  составляющие корреляционного интеграла:

$$
|\dot{Z}| = \sqrt{\left[Re(\dot{Z})\right]^2 + \left[Re(\dot{Z}_\perp)\right]^2} = \sqrt{Z^2 + Z_\perp^2},\tag{2.7}
$$

\n
$$
Z = Re(\dot{Z}) = \int_{-\infty}^{\infty} y(t) x(t) \, dt, \qquad Z_{\perp} = Im(\dot{Z}) = \int_{-\infty}^{\infty} y(t) x_{\perp}(t) \, dt.
$$
\n

\n\n (2.8)\n

Ожидаемые (опорные) сигналы  $x(t)$  и  $x_+(t)$  отличаются сдвигом по фазе на 90°.

Таким образом, как следует из 2.5-2.8, для исключения зависимости результата обработки от начальных фаз принятого и ожидаемого сигналов, схема корреляционного обнаружителя должна включать два квадратурных подканала (рисунок 2.3).

Зависимость сигнальной составляющей корреляционного интеграла от сдвига фаз в квадратурном (нижнем) подканале показана на рисунке 2.2,6 штриховой линией. Если полезный сигнал не создает полезный эффект в одном из квадратурных подканалов, то этот эффект образуется в другом подканале. Модульное значение корреляционного интеграла выходное напряжение схемы квадратурного обнаружителя — не зависит от сдвига фаз между ожидаемым и принятым сигналами (рисунок 2.2,6).

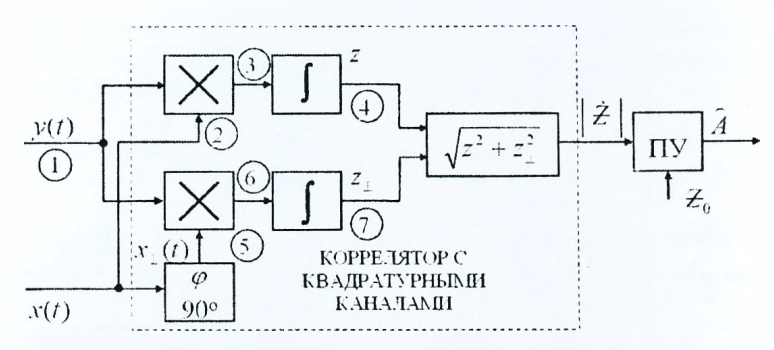

Рисунок 2.3 — Структурная схема корреляционного обнаружителя сигналов

В соответствии со способом реализации вычисления корре-<br>онного интеграла различают корреляционные, фильтровые и ляционного интеграла различают корреляционные, фильтровые и корреляционно-фильтровые обнаружители. На данном лабораторном занятии исследуется схема одноканального корреляционного обнаружителя с двумя квадратурными подканалами.

Для получения корреляционного интеграла 2.2 необходимо сформировать опорное (ожидаемое) колебание *x(t),* которое соответствует полезному сигналу. Затем принятое *y(t)* и опорное *x(t)* колебания перемножить и проинтегрировать во времени. Чтобы получить модульное значение корреляционного интеграла |Z|, необходимо сформировать два квадратурных опорных колебания, сдвинутых одно относительно другого по фазе на 90°, вычислить в подканалах два корреляционных интеграла Z и *Z L* и извлечь квадратный корень из суммы квадратов в соответствии с 2.7

В выражениях 2.2, 2.4 и 2.8 предполагается интегрирование в бесконечных пределах. Однако практически интегрирование ограничивается интервалом перекрытия принятого и опорного сигналов, поскольку за пределами этого интервала *y(t)x(t).* Корреляционный интеграл для каждой реализации является величиной постоянной, численно равной напряжению на выходе интегратора в момент окончания опорного колебания.

Физический смысл корреляционной обработки может быть пояснен по осциллограммам колебаний на входе коррелятора и выходах его элементов, обозначенных цифрами на рисунке 2.3.

На рисунке 2.4 показан учебный режим работы коррелятора при наличии на его входе только полезного сигнала *y(t)* = *x(t)* при *n(t)* = 0. Учебный режим позволяет наблюдать процесс формирования сигнальной составляющей корреляционного интеграла. Эта составляющая формируется путем интегрирования функции  $x^2(t)$  (рисунок 2.4, а), в то время как в квадратурном подканале интегрируется знакопеременная функция  $x(t)x_{\perp}(t)$ , что приводит к  $Z_{c\perp} = 0$  (рисунок 2.4,6).

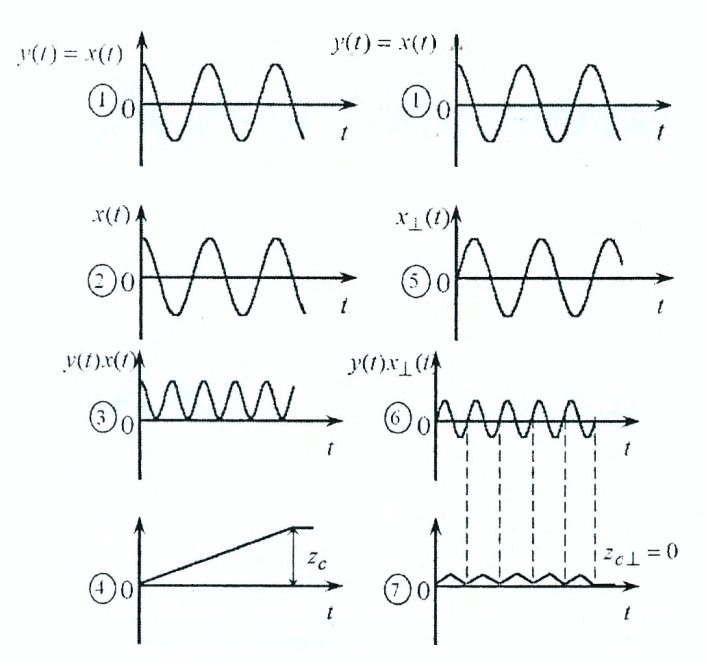

Рисунок 2.4 — Процесс формирования сигнальной составляющей корреляционного интеграла

На рисунке 2.5,а,б показан результат прохождения через один (верхний) подканал корреляционного обнаружителя принятого колебания *y(t)* в отсутствие *y(t) = n(t)* сигнала (рисунок 2.5,а) и при наличии сигнала и помехи *y(t) — x(t) + n(t)* (рисунок 2.5,6). Величина помеховой составляющей корреляционного интеграла на выходе интегратора распределена по нормальному закону в силу линейности преобразований в корреляторе, поэтому среднее значение  $Z_n$  помеховой составляющей корреляционного интеграла равно нулю (рисунок 2.5,а).

При наличии полезного сигнала (рисунок 2.5,6) в выходном колебании интегратора, наряду с помеховой составляющей будет присутствовать и сигнальная  $Z_c$ , которая в результате интегрирования подчеркивается (нарастает за время существования ожидаемого сигнала) по сравнению с помеховой знакопеременной составляющей.

Качество работы коррелятора характеризуется отношением сигнал/ шум на его входе и выходе. Это отношение по напряжению на входе коррелятора рассчитывается как отношение амплитуды полезного сигнала *Х с* к среднеквадратическому значению помехи  $\sigma_{\text{max}}$ :

$$
q_{\rm ex} = \frac{X_{\rm c}}{\sigma_{\rm n\, ex}}\,. \tag{2.9}
$$

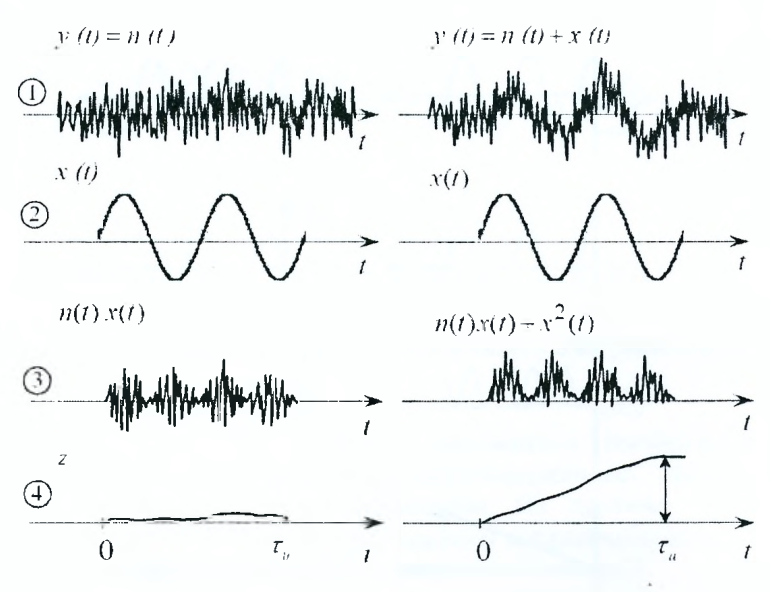

Рисунок 2.5 — Результат прохождения через один (верхний) подканал<br>корреляционного обнаружителя принятого колебания  $y(t)$ 

Для экспериментального определения  $\sigma_{\text{new}}$  принимается (по правилу  $3\sigma$ ) максимальный размах выбросов шума, который и равен  $3\sigma_{\text{max}}$ .

Отношение сигнал/шум по напряжению на выходе корреляционного обнаружителя есть отношение модуля сигнальной составляющей модуля корреляционного интеграла  $|\dot{Z}_{c}|$  к среднеквадратическому значению помеховой составляющей  $\sigma_{\text{max}}$ :

$$
q_{\text{BUX}} = \frac{|\dot{Z}_{\text{c}}|}{\sigma_{\text{max}}} = \frac{3|\dot{Z}_{\text{c}}|}{|\dot{Z}_{max}|},
$$
\n(2.10)

где учтено, что максимальный размах помеховой составляющей корреляционного интеграла  $|Z_{max}| \equiv 3\sigma_n$ .

Фаза принятого колебания  $y(t)$  относительно опорного, например  $x(t)$ , может быть определена с использованием квадратурных составляющих корреляционного интеграла  $Z$  и  $Z_{\perp}$  как угол между комплексным вектором  $\dot{Z}$  длиной  $|\dot{Z}| = \sqrt{Z^2 + Z_1^2}$  и осью реальных значений комплексной плоскости или как

$$
\beta = \arctg \frac{Z}{Z_{\perp}}.
$$
 (2.11)

#### **Описание лабораторной установки для исследования корреляционного обнаружителя**

#### **Подготовка к работе:**

- включить питание ПЭВМ и монитора;
- дождаться полной загрузки операционной системы;
- загрузить в оперативную память пакет прикладных программ MATLAB;
- указать путь к папке, в которой находится программа управления лабораторной работой corelatorl.mdl. Это осуществляется в командном окне Matlab Command Window путем последовательного обращения к меню: File -> Set Path —> Path. В окне Path открытого обозревателя пути (Path Browser) указать путь к папке lab cor с программами лабораторной работы;
- с командного окна Matlab Command Window запустить на выполнение файл correlatorl (набрать на клавиатуре название файла correlator1 и нажать ENTER). После появления окна с лабораторной работой приступить к ее выполнению.

#### **Описание лабораторного макета**

Электронный вариант лабораторной работы включает в себя формирователь принятого колебания. Он обеспечивает формирование сигнала в виде прямоугольного радиоимпульса и шумовой помехи, которые по очереди или одновременно с помощью ключей (ключ 1, ключ 2) могут подключаться ко входу коррелятора. Положение ключей изменяется двойным нажатием левой кнопки манипулятора. Ключ 3 имитирует повреждение квадратурного выхода генератора опорного сигнала. При формировании полезного и опорного сигналов можно оперативно менять фазу, частоту, амплитуду импульсов и их временное положение (задержку). Изменение значений входных констант (фазы, частоты, амплитуды, задержки, уровня порога) осуществляется двойным нажатием левой кнопки манипулятора. Для визуального отображения процессов следует вводить значения констант, которые указаны рядом с названием блока.

Отображение результатов прохождения входных колебаний через устройство корреляционной обработки осуществляется с помощью двух многоканальных осциллографов (осциллографы 1, 2).

Выход квадратурного коррелятора подключен к последовательно соединенным пороговому устройству **и** цифровому индикатору, который фиксирует признак обнаружения сигнала (1 — сигнал есть, 0 — сигнала нет).

Запуск программы осуществляется нажатием знака ► на панели инструментов рабочего окна лабораторной работы, временная остановка — ||, прекращение работы программы — ■.

#### **Задание на лабораторную работу** и **рекомендации по ее выполнению**

- 1. Исследование работы коррелятора при наличии в принятой реализации только полезного сигнала *y(t)* = *x(t):*
	- а) начальные фазы опорного и полезного сигналов совпадают. Ввести исходные данные в блоки "Амплитуда" — 5, "Фаза" — О, "Частота", "Частота оп. сигнала" — 2, "Задержка сигнала", "Задержка оп. сигнала" — 1 (частоты и задержки опорного и полезного сигналов должны быть одинаковы). Установить ключ 1 в положение "Сигнал", а ключ 2 — в положение "Выкл". Посмотреть и занести в отчет эпюры напряжений на осциллографах 1 и 2;
	- б) начальные фазы опорного и полезного сигналов отличаются на 90 $\degree$  ( $\pi/2$ ).

Обратить внимание на значения Z и *Z±* на выходах интеграторов. Изменить положение ключа 3 и оценить эффективность работы коррелятора с одним поврежденным подканалом. Обратить внимание на показание цифрового индикатора;

в) начальная фаза полезного сигнала произвольная.

Восстановить начальное положение ключа 3. Установить параметры опорного и полезного сигналов в соответствии с п.1,а, а начальную фазу полезного сигнала — произвольную. Вычислить начальную фазу полезного сигнала по результатам его обработки в корреляторе. Для этого определить значения составляющих корреляционного интеграла  $Z$  и  $Z_1$  (по эпюрам напряжений на осциллографах 1 и 2 соответственно) и вычислить начальную фазу с использованием соотношения 2.11. Сравнить заданную и вычисленную начальную фазу.

- 2. Исследование работы коррелятора при наличии в принятом колебании только шума *y(t)* = *n(t).* С помощью ключа 2 подключить на сумматор "Шум". Ключ 1 перевести в положение "Выкл". Убедиться, что напряжение на выходах квадратурных подканалов Z и Z<sub>+</sub> и устройства корреляционной обработки  $|\dot{Z}|$  практически равно нулю. Зарисовать эпюры напряжений, изображенных на осциллографе 1, измерить максимальный
	- размах шумовой составляющей модуля корреляционного интеграла  $\left|Z\right|_{max} = 3\sigma_{\text{m}}$ . Результат занести в отчет.
- 3. Исследование работы коррелятора при наличии в принятом колебании сигнала и шума  $y(t) = x(t) + n(t)$ . Ключ 1 "Сигнал" перевести в положение "Вкл". Установить начальную фазу принимаемого сигнала отличной от начальной фазы опорного сигнала *x(t).* Зарисовать эпюры напряжений, изображенных на осциллографе 1 и 2.
- 4. Измерение отношения сигнал/шум по напряжению на выходе устройства корреляционной обработки:
	- а) измерить амплитуду сигнальной составляющей модуля корреляционного интеграла *\ZC\* на выходе коррелятора. Для этого переключатель "Шум" поставить в положение "Выкл". Результаты измерений занести в отчет по работе;
	- б) вычислить отношение сигнал/шум по напряжению на выходе устройства корреляционной обработки, используя результаты измерений пп.2 и 4,а, а также соотношения 2.11.
- 5. Измерение отношения сигнал/шум по напряжению на входе устройства корреляционной обработки:
	- а) не изменяя настроек, измерить:
		- амплитуду сигнала при включенном ключе 1 "Сигнал" и выключенном ключе 2 "Шум". Полученное значение занести в отчет;
		- среднеквадратическое значение шума. Отключить ключ 1 и включить ключ 2. На экране осциллографа должна отображаться шумовая дорожка. По отметкам осциллографа измерить максимальный размах выбросов шума и результат занести в отчет. Считать, что максимальный размах выбросов шума соответствует значению  $3\sigma_{\text{III}}$ ;
	- б) по результатам измерений рассчитать отношение сигнал/шум на входе устройства корреляционной обработки устройства, описанной в п.4,б;
	- в) сравнить отношение сигнал/шум на входе и выходе устройства корреляционной обработки.
- 6. Исследование работы корреляционного обнаружителя при разных параметрах принятого и опорного сигналов:
	- а) принятый и опорный сигналы не совпадают по времени запаздывания.

Установить параметры опорного и полезного (принятого) сигналов в соответствии с п.1,а. Ввести значение, отличное от опорного, в блок "Задержка сигнала". Посмотреть и зарисовать эпюры напряжений на осциллографах 1 и 2. Определить значение корреляционного интеграла, сравнить его со значением, полученным в п.1. Сделать вывод об эффективности работы корреляционного обнаружителя. Предложить путь по восстановлению качества обнаружения в случае неизвестного времени запаздывания полезного сигнала;

б) принятый и опорный (ожидаемый) сигналы не совпадают по частоте.

Установить параметры опорного и принятого сигналов в соответствии с п.1,а. Ввести значение, отличное от опорного, в блок "Частота сигнала". Посмотреть и зарисовать эпюры напряжений на осциллографах 1 и 2. Определить значение корреляционного интеграла. Сравнить его со значением, полученным в п.1. Сделать вывод об эффективности работы корреляционного обнаружителя. Предложить путь по восстановлению качества обнаружения в случае неизвестной частоты полезного (принятого) сигнала.

## Содержание отчета Лабораторная работа №2

## Тема: Исследование корреляционного обнаружителя сигнала.

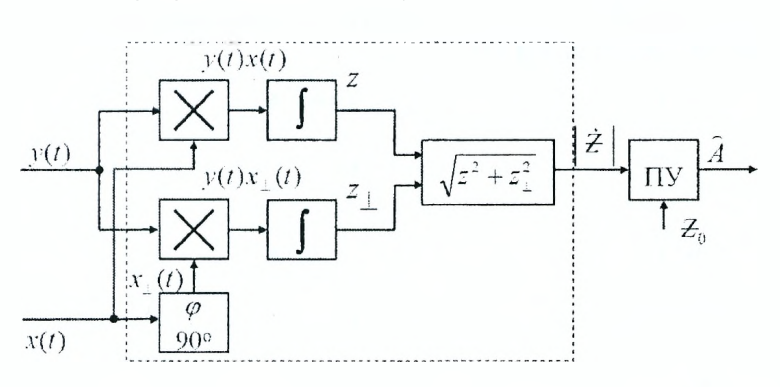

Структурная схема лабораторного устройства:

1. Исследование работы коррелятора при наличии в принятой реализации только полезного сигнала  $y(t) = x(t)$ .

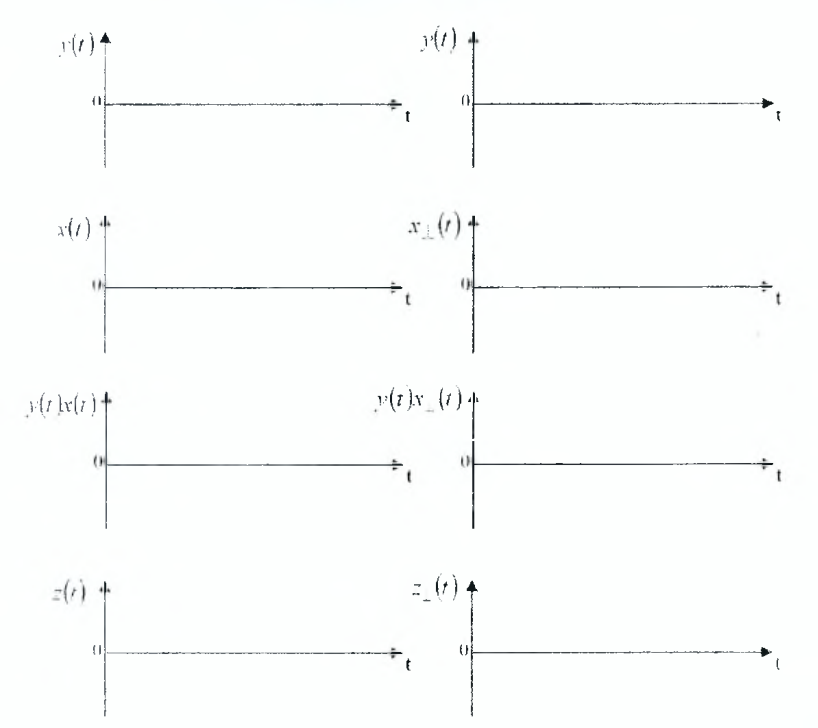

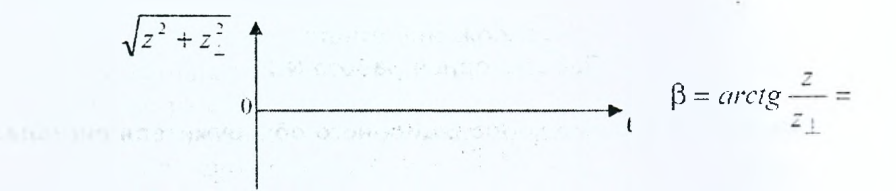

2. Исследование работы коррелятора при наличии в принятом колебании только шума *y{t)* = *n(t).*

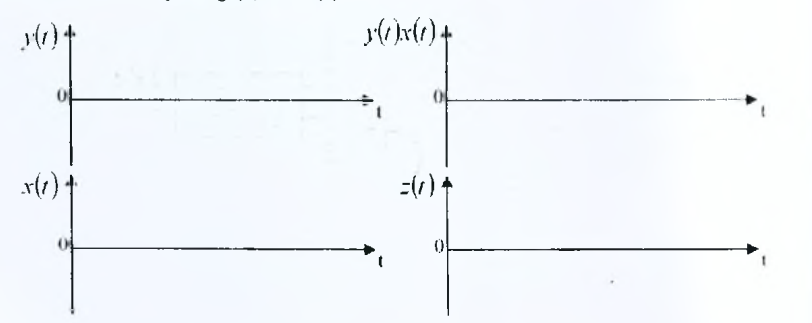

3. Исследование работы коррелятора при наличии в принятом колебании сигнала и шума *y(t) = x(t) + n(t).*

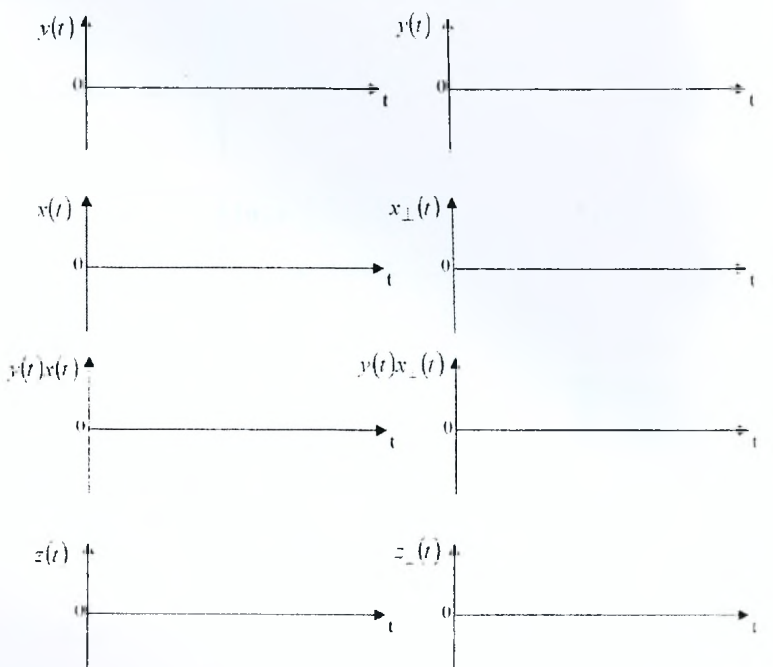

4. Измерение отношения сигнал/шум по напряжению на выходе устройства корреляционной обработки.

$$
q_{\text{BblX}} = \frac{|\dot{Z}_{\text{c}}|}{\sigma_{\text{BblXul}}} = \frac{3|\dot{Z}_{\text{c}}|}{|\dot{Z}_{max}|} =
$$

5. Измерение отношения сигнал/шум по напряжению на входе устройства корреляционной обработки.

$$
q_{\rm{bx}} = \frac{X_{\rm{c}}}{\sigma_{\rm{bx}\,\rm{m}}} = \frac{3X_{\rm{c}}}{|X_{\rm{bx}\,\rm{max}}|} =
$$

Выводы:

6. Исследование работы корреляционного обнаружителя при разных параметрах принятого и опорного сигналов.

Выводы по работе:

Отчет также должен содержать титульный лист, цель работы и все необходимые расчеты.

#### Контрольные вопросы

- 1. Дать определение отношения правдоподобия и сформулировать критерий оптимального обнаружения по отношению правдоподобия.
- 2. Записать выражение весового (корреляционного) интеграла и пояснить функции, входящие в него.
- 3. Выполнить синтез корреляционного обнаружителя для основных моделей сигналов и помех.
- 4. Нарисовать и сравнить структурные схемы корреляционных обнаружителей для сигналов с известными и случайными параметрами.
- 5. Для какой модели сигнала схема корреляционного обнаружителя. исследуемого в данной лабораторной работе, является оптимальной?
- 6. Как необходимо изменить схему корреляционного обнаружителя. исследуемого в лабораторной работе, чтобы она была оптимальной для сигналов с неизвестным временем запаздывания?
- 7. Является ли значение корреляционного интеграла случайным и почему?
- 8. Чем отличаются осциллограммы на входе переключателя при наличии  $(A = 1)$  и отсутствии  $(A = 1)$  сигнала?
- 9. Изобразить вид кривых распределения плотности вероятности корреляционного интеграла при  $A = 1$  и  $A = 0$  для сигнала с известными параметрами.
- 10. Изобразить вид кривых распределения плотности вероятности корреляционного интеграла при  $A = 1$  и  $A = 0$  для сигнала со случайными параметрами.
- 11. Чему равно среднее значение корреляционного (весового) интеграла при  $A = 1$  и  $A = 0$ ?
- 12. Как при известном значении корреляционного интеграла рассчитать другие достаточные статистики?
- 13. Обосновать достаточную статистику в виде корреляционного (весового) интеграла.
# **3 Исследование устройства согласованной фильтрации фазоманипулированных сигналов**

#### **Задачи исследования**

- 1. Исследовать фильтровой метод согласованной обработки фазоманипулированных сигналов.
- 2. Углубить знания по сущности сжатия ФМ-радиоимпульсов.
- 3. Получить практические навыки по методике сравнения сигналов и устройств обработки.

#### **Краткие сведения из теории**

Устройство согласованной фильтрации, иначе — согласованный фильтр (СФ) — это линейный фильтр, импульсная характеристика которого является зеркальным отображением ожидаемого сигнала. На выходе СФ формируется максимально возможное пиковое отношение сигнал/ шум в случае приема сигнала на фоне некоррелированного гауссовского шума (белого шума).

В процессе обработки в СФ сигнал претерпевает изменения как по форме, так и по структуре. Кроме того, сложные сигналы (ЛЧМ- и ФМсигналы) при обработке в СФ сжимаются по времени. Это, во-первых, обеспечивает высокую разрешающую способность и точность измерения дальности. Во-вторых, длительность зондирующего сигнала сложной структуры можно выбирать достаточно большой для обеспечения его большой энергии. Последнее позволяет обнаруживать малоразмерные объекты на больших расстояниях.

Отношение сигнал/шум по напряжению на выходе СФ определяется выражением:

$$
q_{\text{BbIX}} = \frac{\omega_{\text{c{nuk}}}}{\delta_{\text{BbIX}}}
$$
\n(3.1)

где  $\omega_{\text{cnuk}}$  — пиковое значение напряжения выходного сигнала,

 $\delta_{\text{BbXIII}}$  — среднеквадратическое значение напряжения шума на выходе СФ.

Теория согласованной фильтрации показывает, что отношение сигнал/шум по напряжению *q* на выходе СФ зависит от энергии сигнала Э на входе фильтра и входной спектральной плотности мощности шума *N0:*

$$
q = \sqrt{\frac{2\Theta}{N_0}}\,. \tag{3.2}
$$

Таким образом, ни форма, ни ширина спектра сигнала сами по себе на отношение сигнал/шум не влияют.

Существенно, что ни один линейный фильтр в условиях стационарного белого шума не может обеспечить на своем выходе отношения сигнал/шум больше, чем согласованный фильтр.

В данной лабораторной работе исследуется процесс фильтрации ФМ-сигнала. Напомним, что ФМ-сигнал - это совокупность сомкнутых парциальных радиоимпульсов с одинаковой частотой колебаний  $f_0$  и длительностью то, а их начальная фаза изменяется по определенному закону. На рисунке 3.1 представлен радиоимпульс длительностью  $\tau_{\mu} = 7\tau_0$ , манипулированный по фазе семиэлементным кодом Баркера.

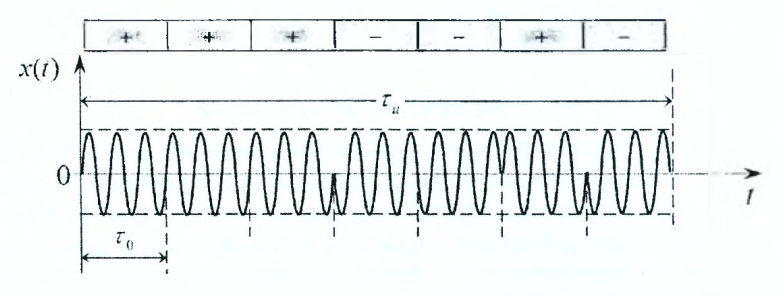

Рисунок 3.1 - Радиоимпульс, манипулированный по фазе семиэлементным кодом Баркера

Код такого сигнала описывается последовательностью 0, 0, 0, 1, 1, 0, 1 (+ + + - - + -) так, что начальные фазы  $\varphi_1 = \varphi_2 = \varphi_3 = \varphi_6 = 0$ , а  $\varphi_4 = \varphi_5 = \varphi_7 = \pi$ . Амплитудно-частотный спектр такого сигнала представлен на рисунке 3.2.

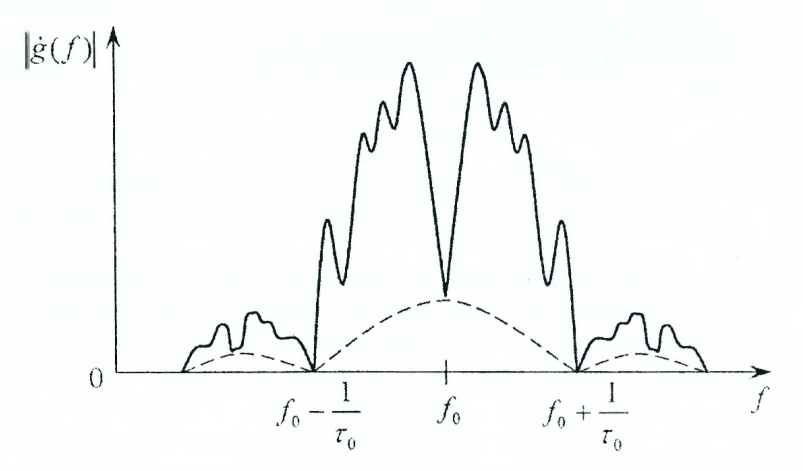

Рисунок 3.2 - Амплитудно-частотный спектр радиоимпульса, модулированного по фазе семиэлементным кодом Баркера

38

Для построения согласованного фильтра необходимо определить его временные или частотные характеристики, связанные с характеристиками конкретного сигнала математическими отношениями.

Как было сказано выше, во временной области, по определению. импульсная характеристика СФ является зеркальным отображением ожидаемого сигнала относительно прямой  $t = t_{0/2}$ .

$$
v_{\rm cdp}\left(\frac{t_0}{2}+\xi\right)=x\left(\frac{t_0}{2}-\xi\right),\tag{3.3}
$$

где  $x(\frac{t_0}{2} - \xi)$  — ожидаемый сигнал,

 $v_{\rm coh}(\frac{t_0}{2}+\xi)$  — импульсная характеристика фильтра, согласованного с этим сигналом.

 $\xi = t - t_0/2$ ,

 $t_0$  — время задержки сигнала в СФ.

Такой выбор импульсной характеристики обеспечивает формирование максимума огибающей выходного сигнала СФ, пропорционального модулю корреляционного интеграла  $|\dot{Z}|$ .

Для ФМ-сигнала, представленного на рисунке 3.1, можно условно показать "зеркальную" связь кодовых последовательностей сигнала (а) и импульсной характеристики(б) (рисунок 3.3).

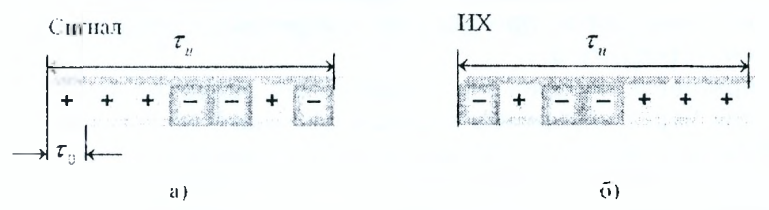

Рисунок 3.3 - Коды ФМ-сигнала (а) и импульсной характеристики СФ (б)

Фильтр с такой импульсной характеристикой может быть построен на базе линии задержки с числом отводов, соответствующим количеству парциальных импульсов в ФМ-сигнале, и общим сумматором. Одна часть отводов подключается к сумматору непосредственно, другая - через инверторы в соответствии с импульсной характеристикой (рисунок 3.3,6). Выход сумматора подключен к фильтру, согласованному с парциальным радиоимпульсом (СФПИ) длительностью  $\tau_0$  (рисунок 3.4).

Как известно, импульсная характеристика линейного фильтра является его реакцией на воздействие б-функции (короткого импульса). При воздействии на СФ (рисунок 3.4) δ-функции на выходе сумматора появляется последовательность манипулированных по знаку б-функций, которые возбуждают в СФПИ парциальные радиоимпульсы с соответствующей знаку б-функции начальной фазой (рисунок 3.3,6). СФПИ (в силу

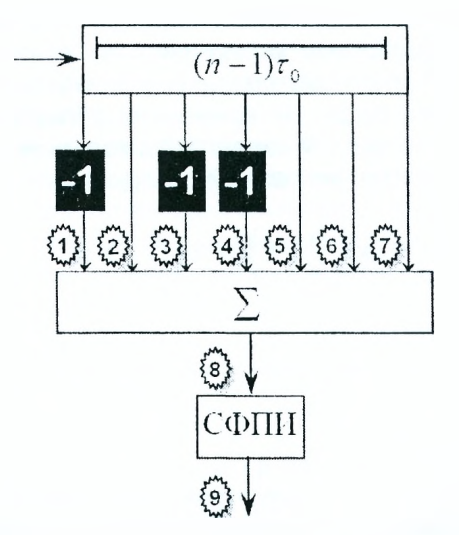

Рисунок 3.4 - Согласованный фильтр ФМ-сигнала

линейности устройства) может быть подключен не на выходе сумматора, а на входе линии задержки.

Условно с помощью знаков, обозначающих начальные фазы парциальных радиоимпульсов, процесс согласованной фильтрации ФМ-сигнала поясняется на рисунке 3.5.

Задержанные во времени парциальные радиоимпульсы непосредственно или через инверсные каскады поступают на сумматор (рисунок 3.5,а). Результат когерентного накопления в сумматоре представлен на рисунке 3.5.6. Выходное напряжение СФПИ показано на рисунке 3.5, в. Затенением условно показаны гармонические колебания частоты  $f_0$  с треугольной огибающей в результате прохождения через СФПИ. Длительность центрального пика (сжатого импульса) на уровне 0,5 равна длительности парциального импульса  $\tau_0$ . Это значит, что в результате согласованной фильтрации произошло сжатие во времени входного ФМ-сигнала ванной фильтрофиктерел  $\tau_{\rm M} = n\tau_0$  в  $= \frac{\tau}{\tau_0} = n$  раз,

где  $n = \tau_{\text{M}} \Pi_{\text{c}}$  – база сигнала,

 $c = \frac{1}{\tau_0}$  — ширина спектра ФМ-сигнала.

Наряду с центральным пиком имеют место боковые лепестки остатки суммирования. Их относительный уровень составляет  $1/n$ . Последнее присуще только ФМ-сигналам с фазовой манипуляцией по коду Баркера.

СФ фазоманипулированного сигнала может быть выполнен в аналоговом варианте с использованием линии задержки на поверхностных

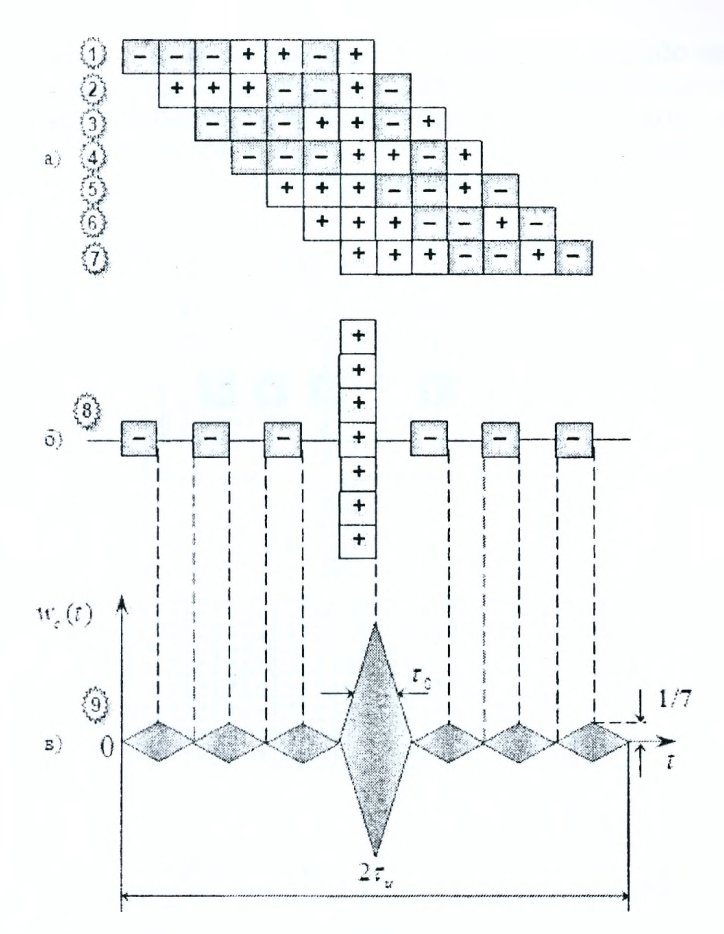

Рисунок 3 5 — Процесс фильтрации ФМ-радиоимпупьса, модулированного семи-элементным кодом Баркера

акустических волнах с отводами либо в цифровом виде с помощью спецпроцессора с соответствующим алгоритмом работы.

Рассмотренные закономерности фильтровой обработки ФМрадиоимпульса сохраняются и для радиосигналов с другими законами фазовой манипуляции. Возможные расхождения в последнем случае связаны с формой огибающей выходного напряжения СФ. Так, при фазовой манипуляции радиоимпульса одним периодом М-последовательности уровень остатков сжатого сигнала оказывается неравномерным и в среднем равняется  $1/\sqrt{n}$ .

При манипуляции фазы непрерывного гармонического колебания периодической М-последовательностью (рисунок 3.6,а) получаем непрерывный ФМ-сигнал с периодическим законом изменения фазы. В этом случае фильтровая обработка сводится к внутрипериодовому и междупериодовому накоплению принятых колебаний (рисунок 3.6,в). При этом форма огибающей выходного напряжения (рисунок 3.6,д) фильтра (рисунок 3.6,6) практически не изменяется, а уровень боковых лепестков (остатков) остается равным *\/п* относительно основного пика.

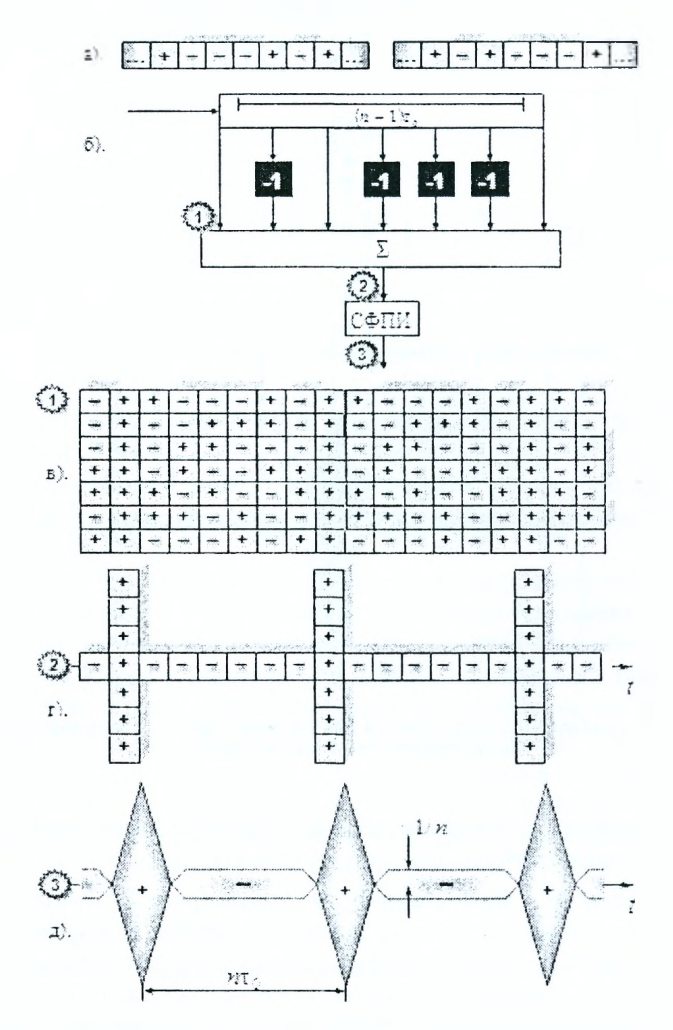

Рисунок 3.6 — Внутриперодное накопление непрерывного ФМ-радиосигнала

В лабораторной работе исследованию подлежат процессы формирования и согласованной обработки (фильтрации) ФМ-сигнала, модулированного в соответствии с заданным преподавателем кодом Баркера (таблица «Кодовые последовательности»).

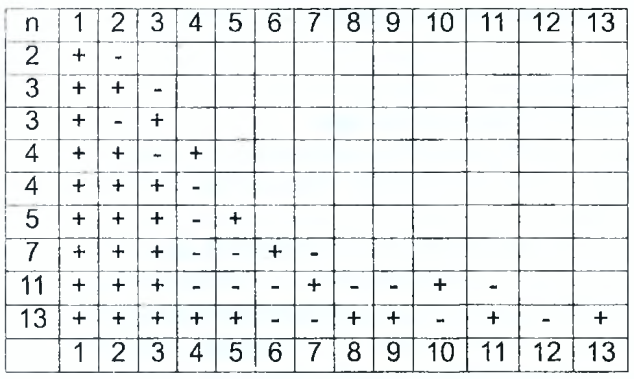

## Таблица — Кодовые последовательности

## Описание лабораторной установки для исследования устройства согласованной фильтрации ФМ-сигналов

## **Подготовка к работе:**

- включить питание ПЭВМ и монитора;
- дождаться полной загрузки операционной системы;
- загрузить в оперативную память компьютера пакет прикладных программ MATLAB;
- указать путь к папке, в которой находятся программы лабораторной работы. Это осуществляется в командном окне Matlab Command Window путем последовательного обращения к меню: File  $\rightarrow$  Set Path  $\rightarrow$  Add Folder. В открытом окне обзора папок указать путь к папке LABFM и нажать ОК;
- в окне команд набрать на клавиатуре ASTART и нажать ENTER;
- при правильном выполнении подготовительных действий на мониторе появится окно управления лабораторной работой;
- в случае неудачи следует обратиться к преподавателю или инженеру лаборатории.

#### **Описание лабораторного макета раздела 1**

Макет предназначен для формирования ФМ радиоимпульса и его анализа. В состав схемы лабораторного устройства входят:

- 1. Формирователь парциального радиоимпульса (PART IMPULSE). Настройка параметров формирователя (амплитуды, частоты, длительности импульса) осуществляется после двойного нажатия левой кнопки манипулятора на его прямоугольнике. Выход tau имеет служебный характер (используется для передачи в следующие блоки длительности парциального импульса).
- 2. Сумматор (SUM) совместно с линией задержки формирует ФМ радиоимпульс в соответствии с заданным преподавателем кодом. Код модуляции изменяется двойным нажатием левой кнопки манипулятора на прямоугольнике сумматора и введения необходимой последовательности + и -.
- 3. Многоканальный осциллограф (SCOPE), с помощью которого обеспечивается отображение эпюр напряжения в контрольных точках лабораторного макета.

## **Описание лабораторного макета раздела 2**

В состав лабораторного устройства входят:

- 1. Формирователь парциального радиоимпульса (PART IMPULSE).
- 2. Многоотводная линия задержки (LINE 1).
- 3. Сумматор (SUM).
- 4. Многоканальный осциллограф.
- 5. Линия задержки ФМ-сигнала (TRANSPORT DELAY), управление которой осуществляется с блока (DELAY) установления задержек в интервале (0... 3).
- 6. Согласованный фильтр ФМ-радиоимпульса в составе многоотводной линии задержки (LINE 2), сумматора (SUM 2) и согласованного фильтра парциального радиоимпульса (FILTER PART IMPULSE). В ходе работы необходимо задать код сигнала и импульсной характеристики СФ на входах сумматоров 1 и 2 в соответствии с методикой, описанной в пункте 2 предыдущего раздела.
- 7. Генератор шума, распределенного по нормальному закону (NOISE GENERATOR).
- 8. Усилитель (GAIN) для изменения коэффициента усиления шума в пределах (0,1... 0,5).
- 9. Ключ (KL), обеспечивающий коммутацию шума.
- 10. Сумматор (SUM AD), формирующий принятую реализацию как аддитивную смесь сигнала и помехи (шума).

## **Описание лабораторного макета раздела 3**

В состав лабораторного устройства входят:

- 1. Генератор ФМ радиосигнала 1 (FM SIGNAL GENERATOR 1).
- 2. Линия задержки сигнала 2 (TRANSPORT DELAY), управление которой осуществляется с блока (DELAY 2) выставлением задержек в интервале (0...3).
- 3. Генератор ФМ радиосигнала 2 (FM SIGNAL GENERATOR 2).
- 4. Линия задержки сигнала 2 (TRANSPORT DELAY 2), управление которой осуществляется с блока (DELAY 2) выставлением задержек в интервале (0... 3).
- 5. Ключ 2 (KL 2), обеспечивающий коммутацию второго сигнала.
- 6. Генератор шума, распределенного по нормальному закону (NOISE GENERATOR).
- 7. Усилитель (GAIN) для изменения коэффициента усиления шума в пределах (0,1.. .0,5).
- 8. Ключ (KL 1), обеспечивающий коммутацию шума.
- 9. Сумматор (SUM AD), формирующий принятую реализацию из двух ФМ-сигналов и шума.
- 10. Согласованный фильтр ФМ-радиоимпульса в составе многоотводной линии задержки (LINE), сумматора (SUM) и СФ парциального радиоимпульса (FILTER PART IMPULSE).
- 11. Многоканальный осциллограф.

Запуск каждой из программ производится нажатием значка ► на панели инструментов рабочего окна лабораторной работы, временная остановка —  $\parallel$ , прекращение работы программы —  $\blacksquare$ .

#### **Задание на лабораторную работу и рекомендации по ее выполнению**

- 1. Исследование процесса формирования ФМ сигнала:
	- а) в окне управления лабораторной работой нажать кнопку, соответствующую первой части лабораторной работы;
	- б) установить (выставить) рекомендованные преподавателем значения амплитуды, частоты, длительности импульса, а также кода манипуляции;
	- в) запустить программу выполнения. Убедиться, что ФМ-сигнал формируется соответствующим числом парциальных радиоимпульсов согласно заданию;
	- г) провести замеры длительности парциальных импульсов, длительности ФМ-сигнала, начальных фаз парциальных радиоимпульсов. Для этого необходимо пользоваться изменением масштаба вдоль оси X. Полученные результаты занести в таблицу отчета;
	- д) отобразить качественно парциальный радиоимпульс и сформированный ФМ-радиосигнал таким образом, чтобы было видно начальные фазы каждого парциального радиоимпульса и частоту заполнения;
	- е) по результатам работы сделать выводы;
	- ж) по завершении исследований перейти к окну управления нажатием пиктограммы  $\boxtimes$  в верхней части окна. На вопрос "Save OKNO 1 before closing?" ответить нажатием кнопки "No".
- 2. Исследование работы согласованного фильтра ФМ-сигнала:
	- а) в окне управления лабораторной работой нажать на кнопку выбора другого раздела работы;
	- б) установить (выставить) рекомендованные преподавателем значения амплитуды, частоты, длительности парциального импульса, кода манипуляции фазы ФМ-радиоимпульса, код импульсной характеристики СФ;
	- в) отключить генератор шума с помощью ключа двойным нажатием на него левой кнопкой манипулятора;
	- **г)** запустить программу на выполнение;
	- д) зарисовать осциллограммы в отчет;
	- е) провести замеры длительности импульса на входе и выходе согласованного фильтра. Для этого необходимо воспользоваться изменением масштаба. Результаты занести в отчет;
	- ж) рассчитать коэффициент сжатия, уровень остатков, воспользовавшись результатами пунктов 2,д...2,е;
	- з) оценить ширину спектра ФМ-радиоимпульса, воспользовавшись результатами пункта 2,е;
- и) сменить время задержки ФМ-сигнала с помощью линии задержки (TRANSPORT DELAY);
- к) запустить программу на выполнение;
- л) убедиться в том, что СФ является инвариантным ко времени задержки принимаемого сигнала. Сделать выводы;
- м) подключить генератор шума с помощью ключа, установить коэффициент усиления по указанию преподавателя;
- н) повторить пункты 2,г и 2,д;
- о) зарисовать в отчете осциллограммы;
- п) по результатам работы сделать выводы;
- р) по завершении исследований перейти к окну управления нажатием кнопки На вопрос "Save OKNO 2 before closing?"ответить нажатием кнопки "No".
- 3. Исследование возможности раздельного наблюдения сигналов, перекрывающихся во времени:
	- а) в окне управления лабораторной работой нажать на кнопку выбора третьего раздела работы;
	- б) установить рекомендованные преподавателем значения амплитуды, частоты, задержки первого и второго ФМ-радиоимпульсов. Код модуляции обоих ФМ-сигналов ввести согласно с предыдущими разделами работы;
	- в) подключить генератор ФМ-сигнала 2 с помощью ключа 2 ко входу сумматора;
	- г) отключить от входа сумматора (ключ 1) генератор шума;
	- д) запустить программу на выполнение;
	- е) зарисовать осциллограммы в отчет;
	- ж) убедиться в том, что перекрывавшиеся во времени сигналы просматриваются раздельно;
	- з) подключить ко входу сумматора (ключ 1) генератор шума и установить коэффициент усиления (GAIN) по указанию преподавателя;
	- и) повторить пункты 3,д... 3,ж.
	- к) по результатам исследований сформулировать выводы и занести их в отчет;
	- л) по завершении исследований перейти к окну управления нажатием кнопки ⊠. На вопрос "Save OKNO 3 before closing?" ответить нажатием кнопки "No". Нажать кнопку "КОНЕЦ РАБОТЫ ПРО-ГРАММЫ" в окне управления лабораторной работой. Закрыть командное окно MATLAB нажатием кнопки  $\boxtimes$ .

Представить рабочее место руководителю занятия или инженеру лаборатории.

## Содержание отчета Лабораторная работа №3

Тема: Исследование устройства согласованной фильтрации фазоманипулированных сигналов.

1. Исследование процесса формирования фазоманипулированного сигнала.

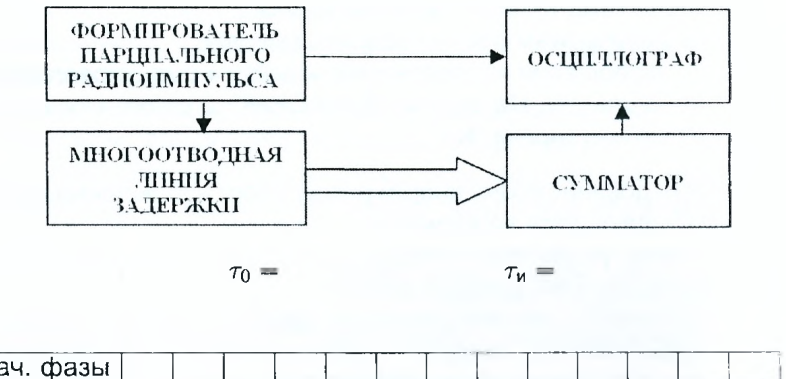

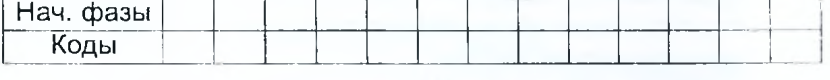

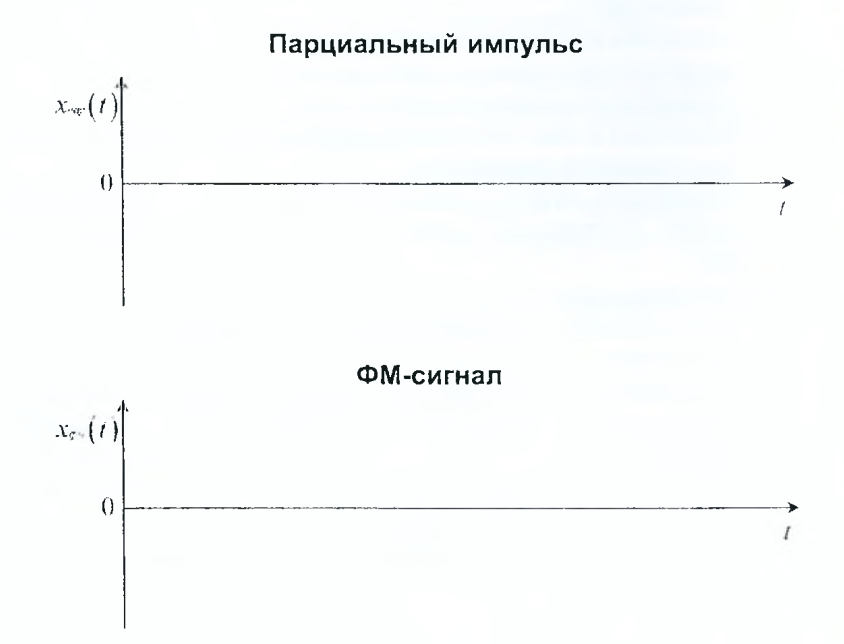

2. Исследование работы согласованного фильтра ФМ-радиоимпульса.

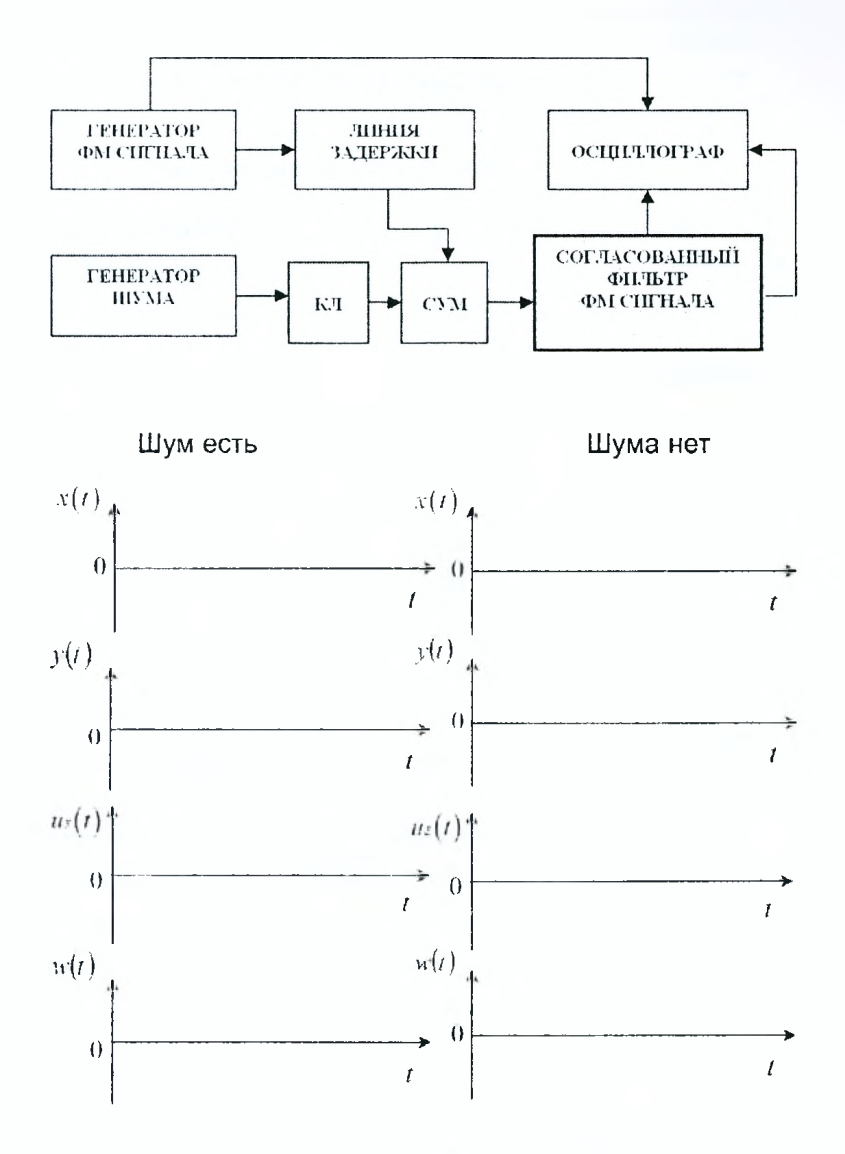

49

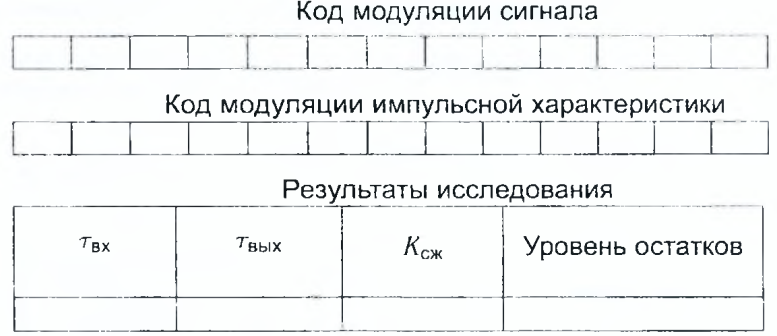

Выводы:

3. Исследование возможности раздельного наблюдения(обнаружения) перекрывающихся во времени ФМ-сигналов.

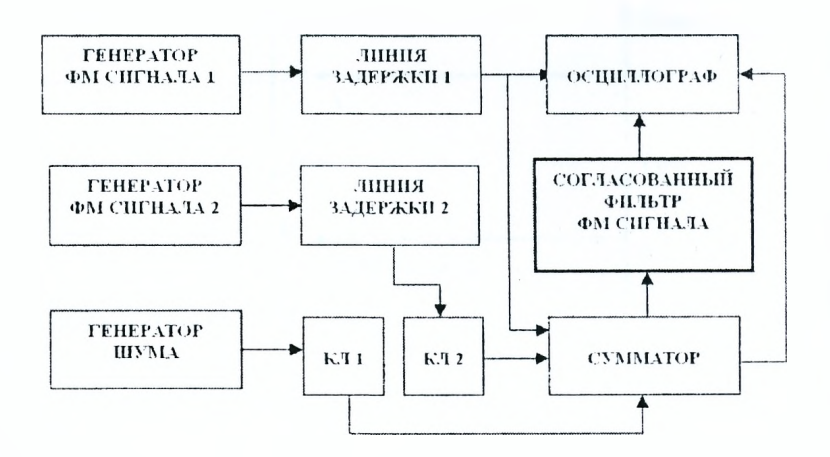

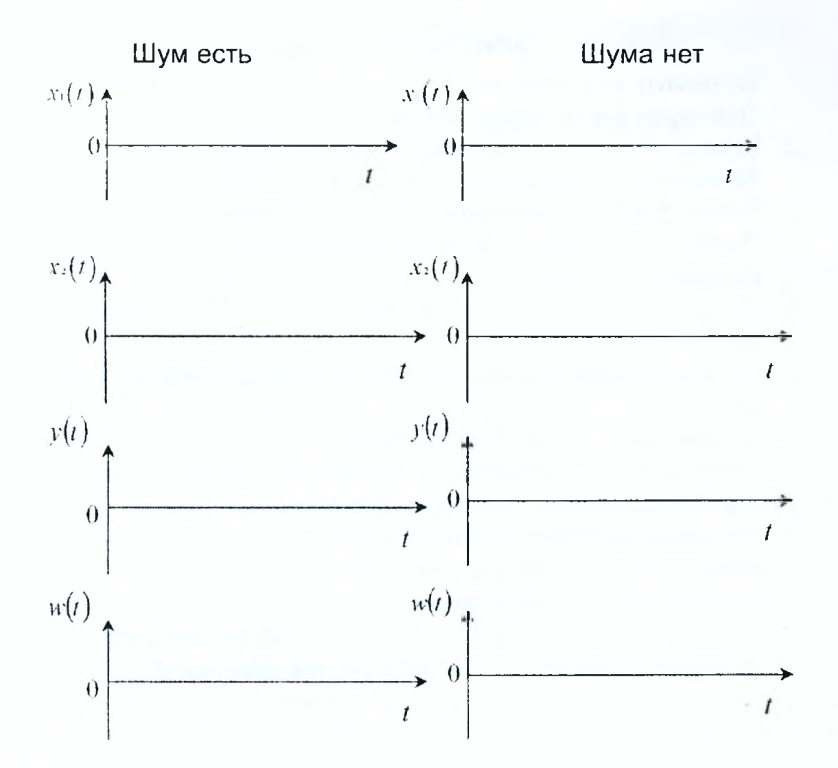

## Выводы:

Отчет также должен содержать титульный лист, цель работы и все необходимые расчеты.

#### **Контрольные вопросы**

- 1. Записать выражение для отношения сигнал/шум на выходе СФ. Пояснить физический смысл.
- 2. Какие сигналы называются широкополосными (сложными)? Укажите способы создания широкополосных сигналов.
- 3. Какой фильтр называется согласованным?
- 4. Изобразить схему согласованной обработки сигнала со случайной начальной фазой.
- 5. Как конструктивно выполнить СФ для ФМ-сигнала? Привести примеры.
- 6. Пояснить принцип сжатия ФМ радиоимпульса при прохождении через СФ.
- 7. Изобразить и пояснить огибающую сигнала на выходе устройства согласованной обработки при подаче на его вход фазоманипупированного кодом Баркера радиоимпульса.
- 8. Изобразить и пояснить огибающие сигналов на выходах устройств, согласованных с ФМ радиоимпульсом и радиоимпульсом без внутриимпульсной модуляции.
- 9. Определить коэффициент сжатия ФМ-сигнала во времени. От каких параметров сигнала зависит его величина?

# **4 Исследование устройства согласованной фильтрации линейно-частотно-модулированного радиоимпульса**

#### **Задачи исследования**

- 1. Исследовать фильтровой метод согласованной обработки ЛЧМсигналов.
- 2. Углубить знания о процессе сжатия ЛЧМ-сигналов.
- 3. Получить практические навыки по методике анализа сигналов, используемых в радиотехнике.

#### **Краткие сведения из теории**

Устройство согласованной фильтрации — это согласованный фильтр (СФ) с импульсной характеристикой, зеркально отображающей ожидаемый сигнал. На выходе СФ наблюдается максимально возможное значение отношения сигнал/шум в случае приема сигнала на фоне некоррелированного гауссовского шума.

Сигнал в процессе обработки в СФ существенно изменяется как по форме, так и по структуре (демодулируется). Кроме того, сложные сигналы (ЛЧМ, ФМ-сигналы) при обработке в СФ сжимаются во времени. Последнее, во-первых, обеспечивает повышение разрешающей способности и точности измерения времени запаздывания (дальности). Во-вторых, длительность зондирующего сигнала сложной структуры можно выбирать достаточно большой, что позволяет получить большую энергию сигнала, а значит, и достаточно большую дальность действия РЭС.

Отношение сигнал/шум по напряжению на выходе СФ определяется формулой:

$$
q = \frac{\omega_{\text{c}\,\text{max}}}{\sigma_{\text{b}\,\text{b}\,\text{m}}},\tag{4.1}
$$

где  $\omega_{\text{cnux}}$  — пиковое значение напряжения выходного сигнала,

 $\sigma_{\text{BbIX}}$  – среднеквадратическое значение напряжения шума на выходе СФ.

Теория согласованной фильтрации показывает, что отношение сигнал/шум по напряжению *q* на выходе СФ любого сигнала зависит только от энергии сигнала Э и спектральной мощности шума на входе СФ *N0:*

$$
q = \sqrt{\frac{2\Theta}{N_0}}\,. \tag{4.2}
$$

Таким образом, ни форма, ни ширина его спектра сигнала сами по себе на отношение сигнал/шум не влияют.

Существенно, что ни один линейный фильтр в условиях стационарного белого шума не может обеспечить на своем выходе отношение сигнал/шум больше, чем СФ.

В работе исследованию подлежит процесс фильтрации импульсного линейно-частотно-модулированного сигнала. Напомним, что ЛЧМ-сигнал длительностью  $\tau_{\mu}$ , у которого мгновенная частота изменяется по линейному закону в пределах полосы частот  $\Delta f = f_{max} - f_{min}$ . Мгновенная частота ЛЧМ-радиоимпульса может как возрастать, так и падать во времени.

ЛЧМ-радиоимпульс с прямоугольной огибающей описывается выражением:

$$
x(t) = \begin{cases} \cos{(2\pi f_0 t + bt^2)}, & |t| \le \tau_w/2, \\ 0, & |t| > \tau_w/2, \end{cases}
$$

где  $b = \pi \Delta f / \tau_n \gg 1$ ,  $\Delta f$  — девиация частоты (рисунок 4.2).

Если  $n = \Delta f \tau_{\mu} \gg 1$ , то амплитудно-частотный спектр ЛЧМ радиоимпульса приближается к прямоугольному (рисунок 4.3), а его ширина П приблизительно равняется девиации частоты  $\Pi = \Delta f$ .

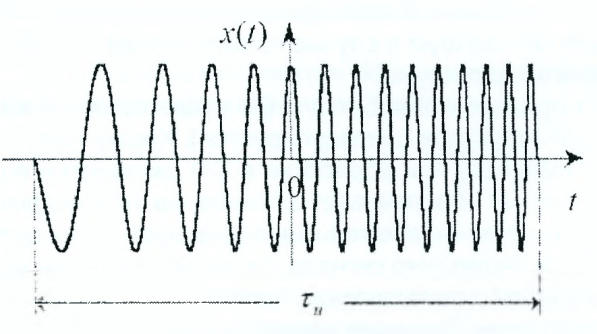

Рисунок 4.1 - ЛЧМ-радиоимпульс

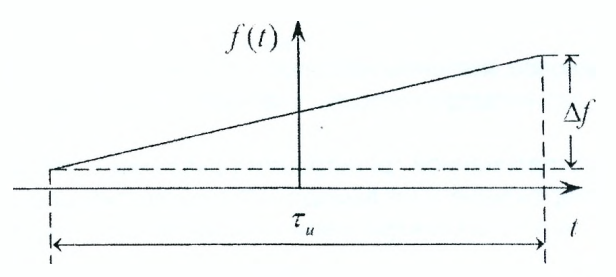

Рисунок 4.2 - Закон изменения мгновенной частоты ЛЧМ-радиоимпульса во времени

Импульсная характеристика фильтра, согласованная с лчмсигналом, представляет собой ЛЧМ-колебание, зеркальное сигнальному.

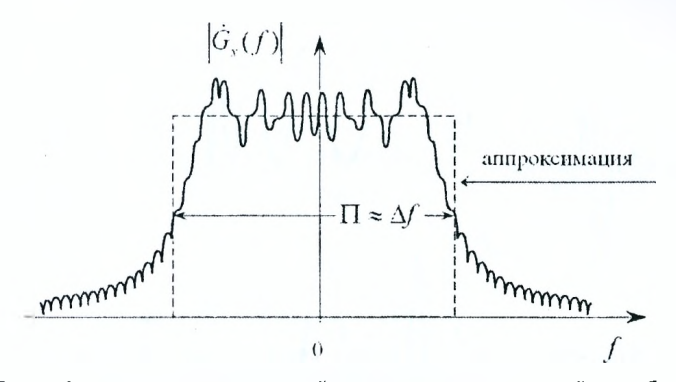

Рисунок 4.3 - Амплитудно-частотный спектр комплексной огибающей ЛЧМсигнала

Так, если мгновенная частота колебаний сигнала со временем нарастает (рисунок 4.4,а), то мгновенная частота импульсной характеристики падает (рисунок 4.4, б),

Поскольку импульсная характеристика является откликом на воздействие δ-функции, частотный спектр которой содержит все возможные гармонические составляющие одинаковой интенсивности, то рисунок 4.4,6 означает следующее. В момент времени  $t = 0$  на вход фильтра поступает б-функция (т.е. все группы близких по частоте спектральных составляющих воздействуют одновременно), а на выходе фильтра разные группы близких по частоте спектральных составляющих появляются в разные моменты времени. Поэтому такой фильтр является дисперсионным (групповое время задержки зависит от частоты). Для таких фильтров вводится дисперсионная характеристика как зависимость задержки огибающей группы близких по частоте спектральных составляющих (группового запаздывания) от частоты. Рисунку 4.4,6 соответствует меньшая задержка групп высоких частот и большая задержка низких, т.е. зависимость групповой задержки от частоты

$$
t_{\rm rp}(f) = -\frac{1}{2\pi} \frac{d}{df} \arg K \tag{4.3}
$$

должна соответствовать графику (рисунок 4.5) (сплошная линия). На этом рисунке штриховой линией показана зависимость  $f(t)$  для входного ЛЧМсигнала (рисунок 4.4,а).

Использование дисперсионной характеристики позволяет наглядно пояснить механизм сжатия во времени ЛЧМ-радиоимпульса в СФ, который представляет собой дисперсионную линию задержки (ДЛЗ) и оконечный фильтр (рисунок 4.6).

на вход  $C\Phi$  (рисунок 4.6) прямоугольный ЛЧМ-Подадим радиоимпульс (рисунок 4.4,а и рисунок 4.5, штриховая линия). Таким

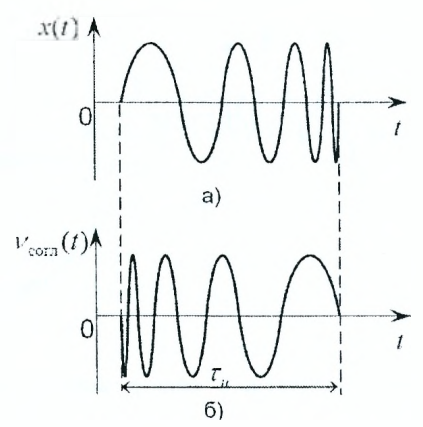

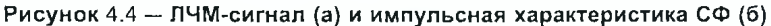

частота сигнала

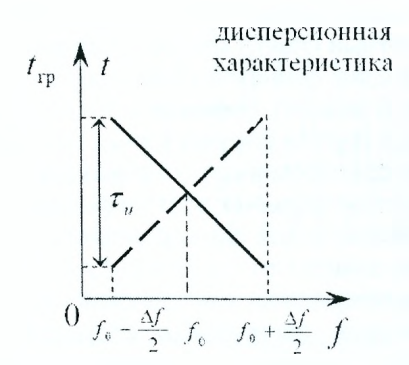

Рисунок 4.5 - Дисперсионная характеристика (сплошная линия)

образом, группы более низких частот поступают на вход ДЛЗ раньше, а задерживаются в фильтре на большее время (рисунок 4.5, сплошная линия). А группы более высоких частот приходят позже, но задерживаются на меньшее время. Это обеспечивает свомещение на выходе ДЛЗ колебаний всех групп частот, при наложении которых образуется короткий (сжатый) радиоимпульс без внутриимпульсной модуляции с частотой  $f_0$ (рисунок 4.6).

При достаточном приближении АЧС ЛЧМ-сигнала к прямоугольной форме огибающая сжатого сигнала близка к функции  $\frac{\sin x}{x}$  (рисунок 4.6). На рисунке 4.7 дополнительно показаны сигналы на входе и выходе СФ при использовании цифрового моделирования на ЭВМ.

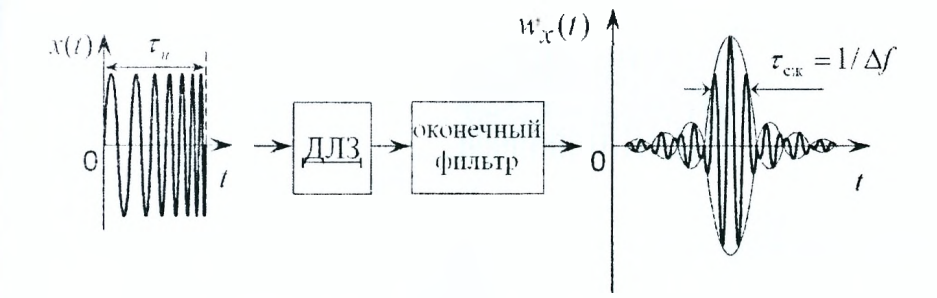

Рисунок 4.6 - Фильтр согласованный с ЛЧМ-радиоимпульсом, и сигналы на входе и выходе СФ

Длительность сжатого импульса определяется только девиацией частоты входного сигнала и не зависит от его длительности (при  $n = \tau_{\mu} \Delta f \gg 1$ ), T.e.

$$
\tau_{\text{c} \cdot \text{m}}(f) = \frac{1}{\Delta f} \,. \tag{4.4}
$$

Коэффициент сжатия  $K_{c\kappa} = \tau_{\rm ex}/\tau_{\rm Bb\kappa}$  равен базе *n* входного радиоимпульса

$$
K_{\text{csw}}(f) = \frac{\tau_{\text{bx}}}{\tau_{\text{bmx}}} = \frac{\tau_{\text{m}}}{\tau_{\text{csw}}} = \tau_{\text{m}} \Delta f = n. \tag{4.5}
$$

Подбор оптимальной дисперсионной характеристики фильтра сжатия эквивалентен подбору оптимальной фазочастотной характеристики  $arg K(f)$  СФ. Компенсация фазочастоного спектра сигнала является основной причиной временного сжатия, т.е. обеспечивает синфазное сложение гармонических составляющих и образование пика сжатого импульса в момент  $t_0$  ( $t_0$  — время задержки в СФ колебания частоты  $f_0$ ).

Дисперсионные фильтры используют как для обработки ЛЧМсигналов, так и для их формирования. В последнем случае на вход ДЛЗ подается короткий ипмульс (δ-импульс, δ-сигнал).

Для технической реализации дисперсионных фильтров используют эффект природной и искусственной дисперсии. Среди устройств с искусственной дисперсией в качестве ДЛЗ-фильтра сжатия (рисунок 4.6) широко применяются многоотводные линии задержки на поверхностных акустических волнах (ПАВ) (рисунок 4.8, 4.9). При этом электроды размещаются неэквидистантно. Неодинаковые интервалы  $d_i$  между электродами (рисунок 4.10,6) пропорциональны переменному полупериоду  $T_i/2$ импульсной характеристики фильтра (рисунок 4.10,а).

При возбуждении ДЛЗ б-импульсом на ее выходе образуется последовательность импульсов с переменным периодом повторения (рисунок 4.10,в). Такая последовательность сводится к наложению ряда

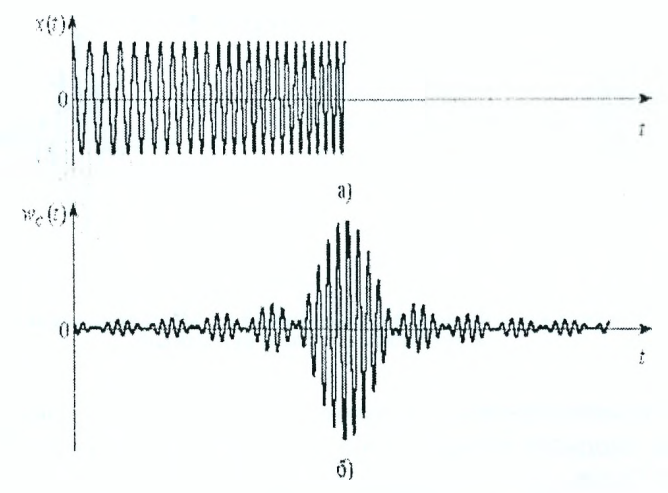

Рисунок 4.7 - Сигнал на входе (а) и выходе (б) фильтра, согласованного с прямоугольным ЛЧМ-радиоимпульсом

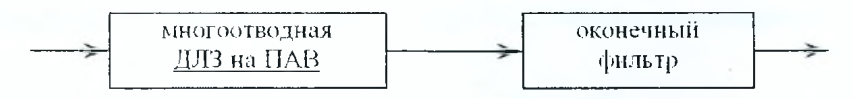

Рисунок 4.8 — Фильтр сжатия

*т =* 1 ,2 ,... ЛЧМ колебаний. С помощью оконечного фильтра выделяются ЛЧМ колебания с фиксированным номером *т,* например, *т —* 1.

Средняя частота  $f_0$  фильтра на ПАВ составляет 300-500 МГц при использовании фотолитографии и до 1500-2000 МГц при применении электроннографии. Полоса пропускания фильтров на ПАВ обратно пропорциональна числу электродов и может быть реализована в пределах (0,1%-100%)  $f_0$ , коэффициент сжатия обычно составляет  $10-10^4$ .

Для уменьшения уровня боковых лепестков сжатых радиоимпульсов в устройство фильтрации вводят рассогласованность, направленную на скругление аплитудно-частотного спектра сигнала. Скругление АЧС обеспечивают, например, за счет вариации длины электродов (рисунок 4.10,6). При этом, однако, несколько расширяется сжатый импульс и снижается его величина. Уменьшение боковых остатков создают условия для лучшего наблюдения "слабых" сигналов на фоне "сильного"сигнала.

Широкое распространение в настоящее время получили также фильтры с природной дисперсией на базе дисперсионных ультразвуковых линий задержки (ДУЛЗ) волнового типа. Звукопроводом такой линии (рисунок 4.11) служит тонкая металлисческая полоска (или провод) из алюминия или стали, толщина которой сравнима с длиной волны ультразвуко-

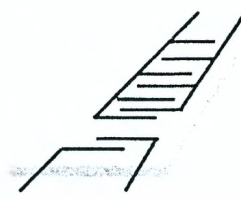

Рисунок 4.9 — Дисперсионная линия задержки на поверхностных акустических волнах

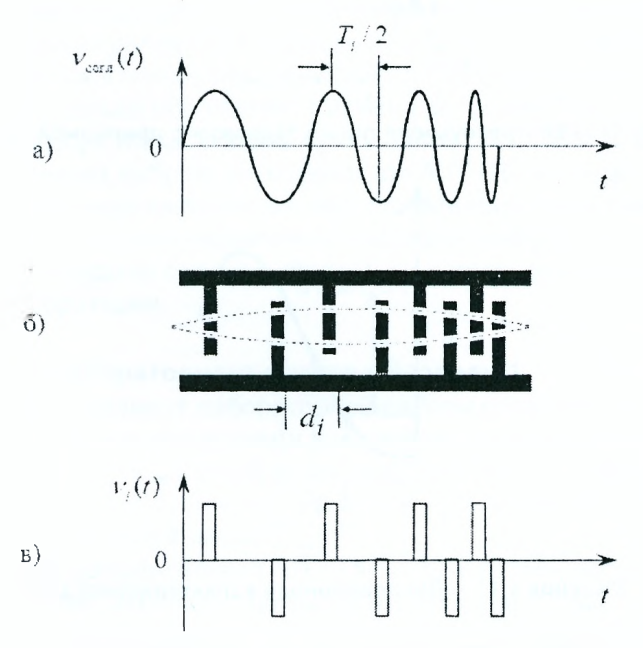

Р исунок 4.10 — Принцип построения ДЛЗ на ПАВ

вых колебаний. Входной и выходной пьезоэлементы обеспечивают возбуждение и съем акустических волн. В качестве примера вид дисперсионной характеристики ДУЛЗ показан на рисунке 4.12. Современные технологии позволяют изготовлять ДУЛЗ на рабочую частоту до сотен мегагерц и коэффициентом сжатия 300-900.

Широкое внедрение цифровых методов обработки сигналов позволяет преодолеть трудности, связанные с технической реализацией фильтров на ПАВ и фильтров на базе ДУЛЗ при больших базах сигнала. С этой целью принятая реализация *y(t)* на промежуточной частоте дискретизируется во времени, а дальнейшая ее обработка производится с помощью ЭВМ или спецвычислителя.

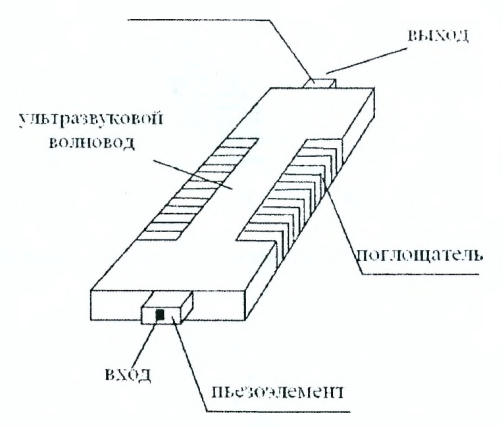

Рисунок 4.11 - Ультразвуковая линия задержки с природной дисперсией

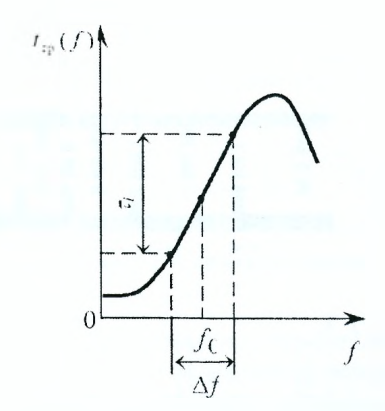

Рисунок 4.12 - Дисперсионная характеристика ДУЛЗ

В лабораторной работе исследованию на цифровой модели подлежит процесс согласованной фильтрации ЛЧМ-радиоипмульса, у которого мгновенная частота повышается от начала до конца импульса.

## **Описание лабораторной установки для исследования устройства согласованной фильтрации ЛЧМ-радиоимпульса**

## **Подготовка к работе:**

- включить питание ПЭВМ и монитора;
- дождаться полной загрузки операционной системы;
- загрузить в оперативную память компьютера пакет прикладных программ MATLAB. Для этого с помощью манипулятора осуществить выбор необходимой пиктограммы на рабочем столе и запустить ее путем двойного нажатия левой кнопки манипулятора;
- указать путь к папке с программами лабораторной работы. Это осуществляется в командном окне Matlab Command Window путем последовательного обращения к меню: File  $\rightarrow$  Set Path  $\rightarrow$  Add Folder. В окне обзора папок указать путь к папке LABLCHM и нажать ОК;
- в окне команд набрать на клавиатуре ASTART и нажать ENTER;
- при правильном выполнении подготовительных действий на мониторе появится окно управления лабораторной работой;
- в случае неудачи следует обратиться к преподавателю или инженеру лаборатории.

## **Описание лабораторного макета к разделу 1**

Электронный вариант лабораторной работы создан в соответствии с рассмотренными выше принципами построения фильтра, согласованного с ЛЧМ-радиоимпульсом. Данный макет предназначен для формирования ЛЧМ-сигнала, его согласованной обработки и анализа. В состав схемы лабораторного устройства входят:

- 1. Генератор дельта-сигнала (DELTA GENERATOR), который формирует короткий импульс с большой амплитудой (20000).
- 2. Генератор ЛЧМ-радиоимульса (CHIRP GENERATOR), в котором устанавливаются рекомендуемые значения амплитуды  $(AMPLITUDE) - (1...5)$ , частоты  $(FREQUENCY) - (200)$ , девиации частоты (FREQUENCY BAND) -  $(100)$ .
- 3. Согласованный фильтр ЛЧМ-радиоимпульса (FILTER).
- 4. Многоканальный осциллограф (SCOPE), с помощью которого обеспечивается отображение эпюр напряжения в контрольных точках лабораторного макета.

## **Описание лабораторного макета к разделу 2**

В состав схемы лабораторного устройства входят:

- 1. Генератор ЛЧМ-радиоимульса (CHIRP GENERATOR).
- 2. Согласованный фильтр ЛЧМ-радиоимпульса (FILTER).
- 3. Многоканальный осциллограф (SCOPE).
- 4. Линия задержки ЛЧМ-сигнала (DELAY LINE). Значение времени задержки сигнала, заданного в интервале (0...2) поступает с блока (DELAY TIME).
- 5. Генератор шума (NOISE GENERATOR), распределенного по нормальному закону.
- 6. Усилитель (GAIN) для изменения коэффициента усиления шума в пределах  $(0,1...1)$ .
- 7. Ключ (KL), для коммутации шума.
- 8. Сумматор (SUM), для формирования принятой реализации как аддитивной смеси сигнала **и** шума.

### **Описание лабораторного макета к разделу 3**

В состав лабораторного макета раздела 3, кроме блоков, описанных выше, входит еще один генератор ЛЧМ-радиоимпульса (CHIRP GENERATOR 2) со своими блоками управления, линией задержки и ключом (KL2).

Запуск программы на выполнение производится нажатием значка ► на панели инструментов рабочего окна лабораторной работы, временная остановка (пауза) — ||, окончание работы программы — ■.

## **Задание на лабораторную работу и рекомендации по ее выполнению**

- 1. Исследование импульсной характеристики согласованного фильтра ЛЧМ-сигнала:
	- а) в окне управления лабораторной работой нажать кнопку, соответствующую первой части лабораторной работы;
	- б) установить рекомендованные преподавателем значения амплитуды, частоты и девиации частоты ЛЧМ-радиоимпульса;
	- в) запустить программу на выполнение. Убедиться, что реакция согласованного фильтра на воздействие дельта-сигнала (импульсная характеристика) является линейно-частотномодулированным радиоимпульсом;
	- г) измерить периоды колебаний в начале, середине и в конце импульсной характеристики и ЛЧМ-радиоимпульса. Для этого необходимо воспользоваться изменением масштаба вдоль всей оси X. Полученные данные занести в таблицу отчета;
	- д) рассчитать значения частоты, которые соответствуют проведенным измерениям, и также занести в таблицу;
	- е) построить графики дисперсионной характеристики согласованного фильтра по данным таблицы отчета. Нанести на этот же график зависимость времени задержки групп частот ЛЧМ-сигнала от частоты по данным таблицы;
	- ж) по результатам проведенных исследований сделать выводы;
	- з) по завершении исследований перейти к окну управления нажатием пиктограммы  $\boxtimes$  в верхней части окна. На вопрос "Save OKNO 1 before closing?" ответить нажатием кнопки "No".
- 2. Исследование работы согласованного фильтра ЛЧМ-сигнала:
	- а) в окне управления лабораторной работой нажать кнопку выбора второго раздела работы;
	- б) установить рекомендованные преподавателем значения амплитуды, частоты, девиации частоты и задержки ЛЧМ-сигнала;
	- в) отключить генератор шума с помощью ключа двойным нажатием на него левой кнопкой манипулятора;
	- г) запустить программу на выполнение;
	- д) зарисовать осциллограммы в отчет;
	- е) измерить длительности импульса на входе и выходе СФ. Для этого необходимо воспользоваться сменой масштаба. Результаты занести в отчет;
	- ж) рассчитать коэффициент сжатия, воспользовавшись результатами пункта 2,е;
- з) измерить период колебаний в начале, середине и в конце входного сигнала. Результаты занести в отчет. Рассчитать среднюю частоту и девиацию частоты;
- и) измерить период колебаний выходного импульса СФ, рассчитать среднюю частоту и результаты занести в отчет;
- к) рассчитать длительность сжатого импульса, воспользовавшись данными расчетов пункта 2,з;
- л) подключить генератор шума с помощью ключа и установить коэффициент усиления по указанию преподавателя;
- м) повторить пункты 2,г и 2,д;
- н) по результатам исследований сделать выводы;
- о) по завершении исследований перейти к окну управления нажатием кнопки сз. На вопрос "Save OKNO 2 before closing?" ответить нажатием кнопки "No".
- 3. Исследование возможностей раздельного наблюдения перекрывающихся во времени сигналов:
	- а) в окне управления лабораторной работой нажать кнопку выбора третьего раздела работы;
	- б) установить рекомендованные преподавателем значения амплитуды, частот, девиаций частоты и задержек первого и второго ЛЧМ-радиоимпульсов;
	- в) подключить генератор ЛЧМ-сигнала 2 с помощью ключа ко входу сумматора;
	- г) отключить от входа сумматора генератор шума с помощью ключа 2**;**
	- д) запустить программу на выполнение;
	- е) зарисовать осциллограммы в отчет;
	- ж) убедиться в том, что перекрывавшиеся во времени сигналы наблюдаются раздельно;
	- з) подключить ко входу сумматора (ключ 2) генератор шума и установить коэффициент усиления (GAIN), указанный преподавателем;
	- и) повторить пункты  $3, a$ ... $3, x$ ;
	- к) по результатам исследований сделать выводы и занести их в отчет;
	- л) по завершении исследований перейти к окну управления нажатием кнопки ел. На вопрос "Save OKNO 3 before closing?"ответить нажатием кнопки "No". Нажать кнопку "КОНЕЦ РАБОТЫ ПРО-ГРАММЫ" в окне управления лабораторной работой. Закрыть командное окно MATLAB.

Представить рабочее место руководителю занятия или инженеру лаборатории.

## Содержание отчета Лабораторная работа №4

Тема: Исследование устройства согласованной фильтрации ЛЧМ-сигнала.

1. Исследование импульсной характеристики согласованного фильтра ЛЧМ-сигнала.

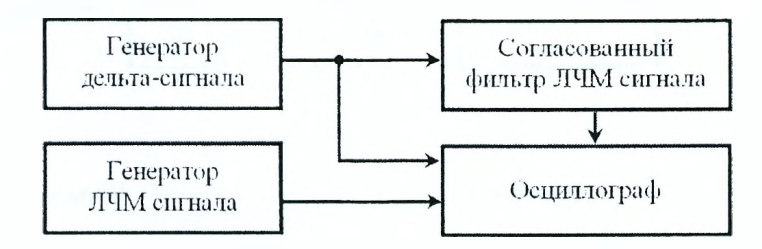

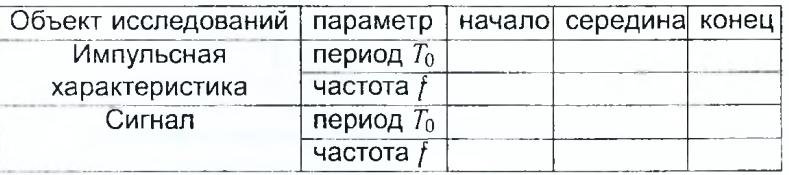

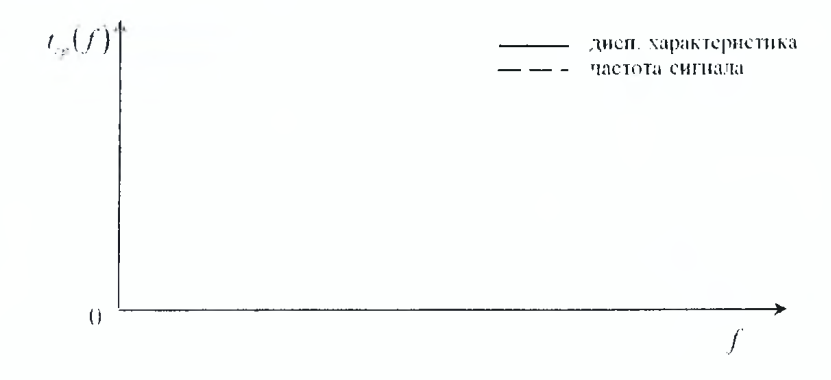

Выводы:

2. Исследование работы согласованного фильтра ЛЧМ-сигнала.

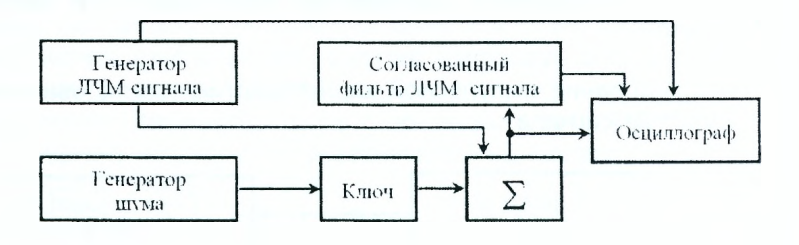

Шума нет

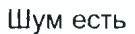

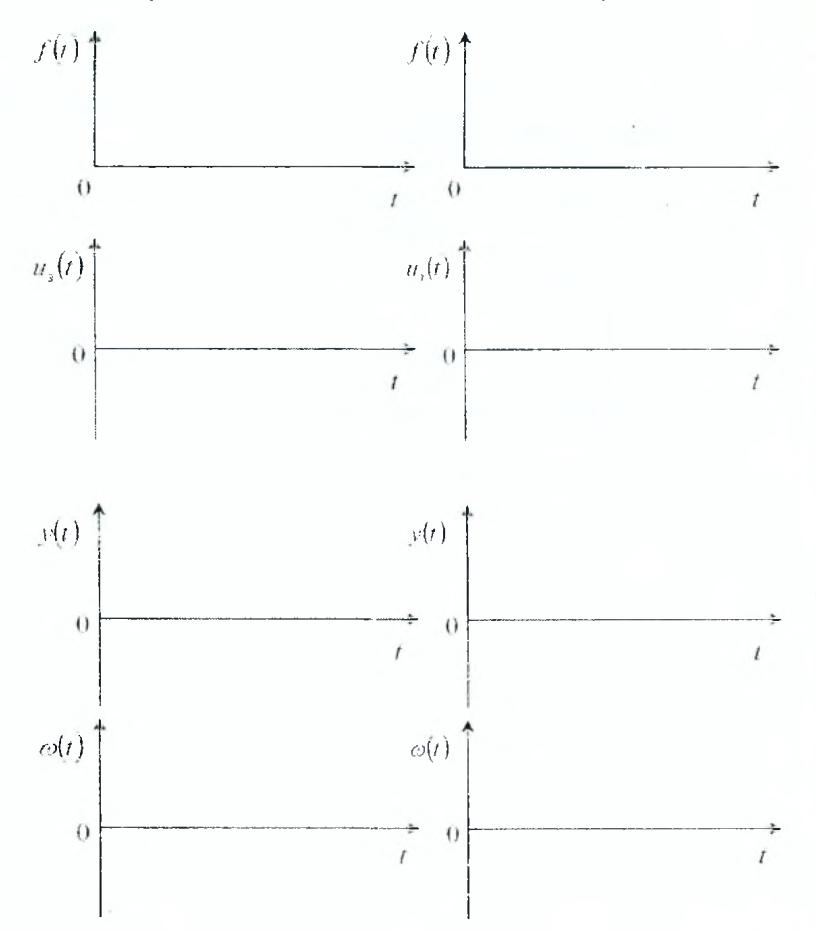

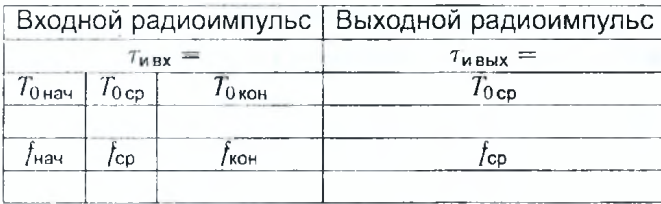

 $K_{\text{c}} =$ 

## Выводы:

3. Исследование возможностей раздельного наблюдения перекрывающихся во времени сигналов.

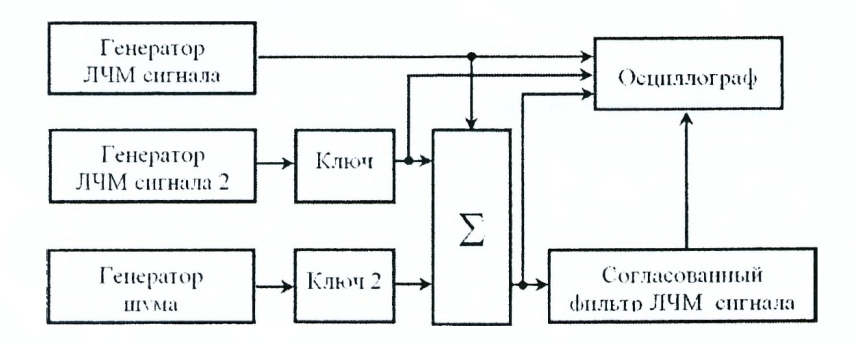

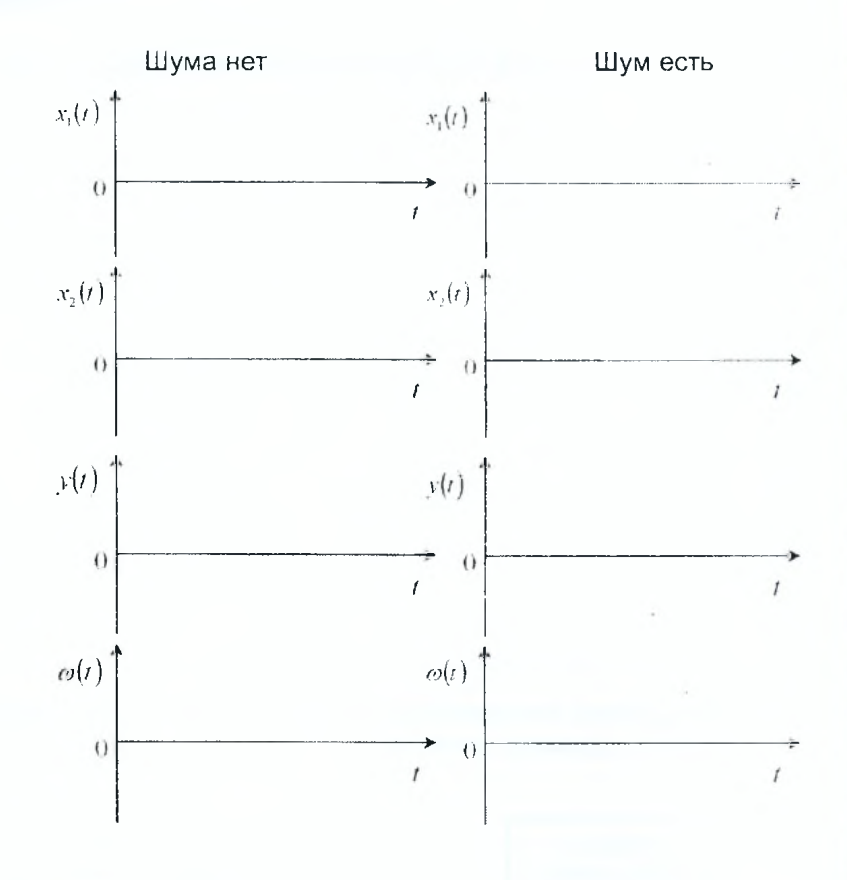

Выводы по работе:

Отчет также должен содержать титульный лист, цель работы и все необходимые расчеты.

#### **Контрольные вопросы**

- 1. Записать и пояснить выражение для корреляционного (весового) интеграла.
- 2. Какие сигналы называются широкополосными (сложными)? Приведите примеры широкополосных сигналов.
- 3. Какой фильтр называют согласованным?
- 4. Поясните преимущество СФ перед любым другим фильтром и коррелятором.
- 5. Дайте определение ЛЧМ-сигнала. Изобразите зависимость его частоты от времени.
- 6. Изобразите АЧС ЛЧМ-сигнала.
- 7. Как конструктивно выполняют СФ ЛЧМ-сигнала?
- 8. Дайте определение импульсной характеристики СФ.
- 9. Дайте определение дисперсионной характеристики СФ.
- 10. Дайте определение коэффициента сжатия.
- 11. От каких парметров входного сигнала зависит длительность выходного сигнала?
- 12. Изобразите огибающую выходного сигнала СФ для ЛЧМ-сигнала.

#### 5 Исследование фазовых и амплитудных измерителей угловых координат

### Задачи исследования

- 1. Углубить физическое понимание работы моноимпульсных измерителей угловых координат.
- 2. Изучить амплитудные и фазовые методы определения угловых координат объекта двухканальным моноимпульсным измерителем на базе шестиэлементной антенной решетки (АР).
- 3. Углубить знания по влиянию нестабильностей параметров аппаратуры на точность пеленгования (измерения угла).
- 4. Научиться сравнительной оценке разных методов моноимпульсного измерения угловых координат.

## Краткие сведения из теории

В настоящее время в радиоэлектронных системах (РЭС) нашли применение моноимпульсные методы пеленгации, в которых информация об угловых координатах объекта может быть получена по одному принимаемому радиоимпульсу (отсюда и название "моноимпульсная пеленгация"). Сначала моноимпульсный метод был разработан для РЭС точного автоматического сопровождения объектов. Затем стал использоваться и в обзорных РЭС. При этом весь сектор обзора разбивают на подсекторы размером, равным ширине диаграммы направленности приемной антенны. Подсекторы просматриваются последовательно во времени или по определенной программе (программный обзор) в соответствии с программой излучения сигналов передающей антенной. Направление максимума диаграммы направленности приемной антенны на каждом этаже (середина подсектора) отождествляют при этом априорной оценкой параметра  $\hat{\alpha}_0$ , а априорный интервал по угловой координате в этих условиях "сжимается" до ширины диаграммы направленности. Определение текущей оценки параметра  $\hat{\alpha}_u$  производится в пределах этого интервала дискриминаторными методами.

В зависимости от характера получения угловой информации из принятых сигналов различают фазовые и амплитудные угловые дискриминаторы. Рассмотрим принцип действия этих измерителей.

Принцип действия фазовых угловых моноимпульсных измерителей основан на использовании зависимости разности фаз сигналов, принятых пространственно разнесенными антеннами, от направления на источник.

Рассмотрим построение углового моноимпульсного измерителя для приемной апертуры в виде антенной решетки (АР). При этом будем считать, что время-частотная обработка выполняется оптимально, а измеряемыми параметрами являются только пространственные параметры

Предположим, что помехой является белый шум. С учетом разделения обработки на пространственную и время-частотную корреляционный интеграл представим в виде:

$$
\tilde{Z}(\vec{\alpha}_{\text{np}}) = \sum_{m=1}^{M} \tilde{Z}_m \dot{X}_m(\vec{\alpha}_{\text{np}}) \,, \tag{5.1}
$$

$$
\text{r}_\text{A} \text{e} \qquad \dot{Z}_m = \frac{1}{2} \int \dot{Y}_m(t) \dot{X}^*(t, \alpha_\text{sp}) \, dt \,. \tag{5.2}
$$

Для линейной эквидистантной АР параметр  $\vec{\alpha}_{\rm no}$  является скалярным параметром -  $\Theta$ . Будем считать, что амплитудное распределение вдоль апертуры равномерное, а фазовое - линейное (рисунок 5.1).

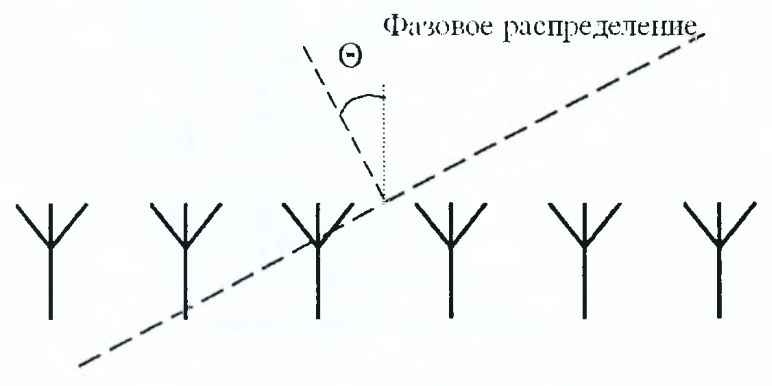

Рисунок 5.1 - Антенная решетка

В этом случае  $\hat{X}_m(\Theta) = \exp[-i(2m - M - 1)\Theta/2]$ . Тогда 5.1 можно привести к виду:

$$
\dot{Z}(\Theta) = \sum_{m=1}^{M} \dot{Z}_m \exp \left[ -j(2m-M-1)\Theta/2 \right].
$$

При обработке на фоне белого шума невязка (дискриминатор второго рода) принимает следующий вид:

$$
\Delta_2 = -\frac{\left[Z^2(\hat{\alpha}_0)\right]'}{\left[Z^2(\hat{\alpha}_y)\right]''} = -\frac{\left[Z^2(\hat{\Theta}_0)\right]'}{\left[Z^2(\hat{\Theta}_y)\right]''}.
$$
\n(5.3)

Первая производная в направлении  $\hat{\Theta}_0$  находится из следующего соотношения:

$$
\frac{dZ^2}{d\Theta} = j\left(\dot{Z}_{\Delta}\dot{Z}_{\Sigma}^* - \dot{Z}_{\Sigma}\dot{Z}_{\Delta}^*\right) = 2Re\left(-j\dot{Z}_{\Sigma}\dot{Z}_{\Delta}^*\right) ,
$$

71

$$
\text{rge } \tilde{Z}_{\Sigma} = \sum_{m} \tilde{Z}_{m} \exp \left( j K_{m} \tilde{\Theta}_{0} \right), \ \tilde{Z}_{\Delta} = \sum_{m} K_{m} \tilde{Z}_{m} \exp \left( j K_{m} \tilde{\Theta}_{0} \right), \ K_{m} = \frac{2m - M - 1}{2}.
$$

Вторая производная в направлении  $\hat{\Theta}_u$  находится из следующего соотношения:  $\alpha$   $\alpha$ 

$$
\frac{d^2 Z^2}{d\Theta^2} = 2 \left[ Re \left( \dot{Z} \dot{Z}_{\Sigma}^* \right) - Z_{\Delta}^2 \right],
$$
  
 
$$
\dot{Z} = -\sum_m K_m^2 \dot{Z}_m \exp \left( j K_m \hat{\Theta}_y \right), \quad Z_{\Delta}^2 = \dot{Z}_{\Delta}^* \dot{Z}_{\Delta}
$$

На рисунке 5.2 показана зависимость  $\dot{Z}_y^2$ ,  $\dot{Z}_y^2$  и  $-Re(\dot{Z}_y\dot{Z}_y^*)$  от разности  $\hat{\Theta}_u - \hat{\Theta}_0$  (невязки).

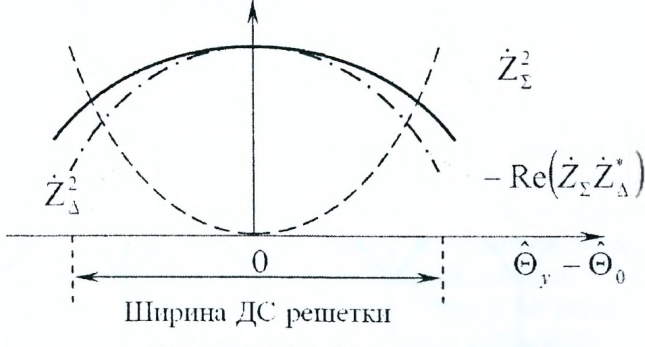

Рисунок 5.2 - Виды невязки

При этом соотношение 5.2 принималось равным 1. Из рисунка 5.2 вытекает, что величиной  $Z_{\Lambda}^2$  при малой величине невязки можно пренебречь, тогда:

$$
Re\left(Z\overline{Z}_{\Sigma}^{*}\right)\approx-Z_{\Sigma}^{2}.
$$

С учетом вышесказанного невязка может быть определена как

$$
\Delta_2 = \frac{Re\left(-jZ_{\Sigma}Z_{\Delta}^*\right)}{Z_{\Sigma}^2}.
$$

 $\dot{Z}_{\Sigma}$  можно определить из следующего соотношения:

$$
\dot{Z}_{\Sigma} = \frac{1}{2} \int \sum_{m} \dot{Y}_m(t) \exp \left( j K_m \hat{\Theta}_0 \right) \dot{X}^*(t) dt.
$$

Сумма по т является результатом согласованной пространственной обработки, Обозначим ее

$$
\dot{Y}_{\Sigma} = \sum_{m} \dot{Y}_{m}(t) \exp \left( j K_{m} \hat{\Theta}_{0} \right).
$$
Тогда из предыдущих соотношений получаем:

$$
Z_{\Sigma}=\frac{1}{2}\int \dot{Y}_{\Sigma}\dot{X}^{*}(t) dt.
$$

Аналогично можно показать, что

$$
\dot{Z}_{\Delta} = \frac{1}{2} \int \dot{Y}_{\Delta} \dot{X}^*(t) dt, \quad \text{the} \quad \dot{Y}_{\Delta} = \sum_m K_m \dot{Y}_m(t) \exp \left( j K_m \hat{\Theta}_0 \right).
$$

Структурная схема фазового углового моноимпульсного измерителя для шестиэлементной АР приведена на рисунке 5.3.

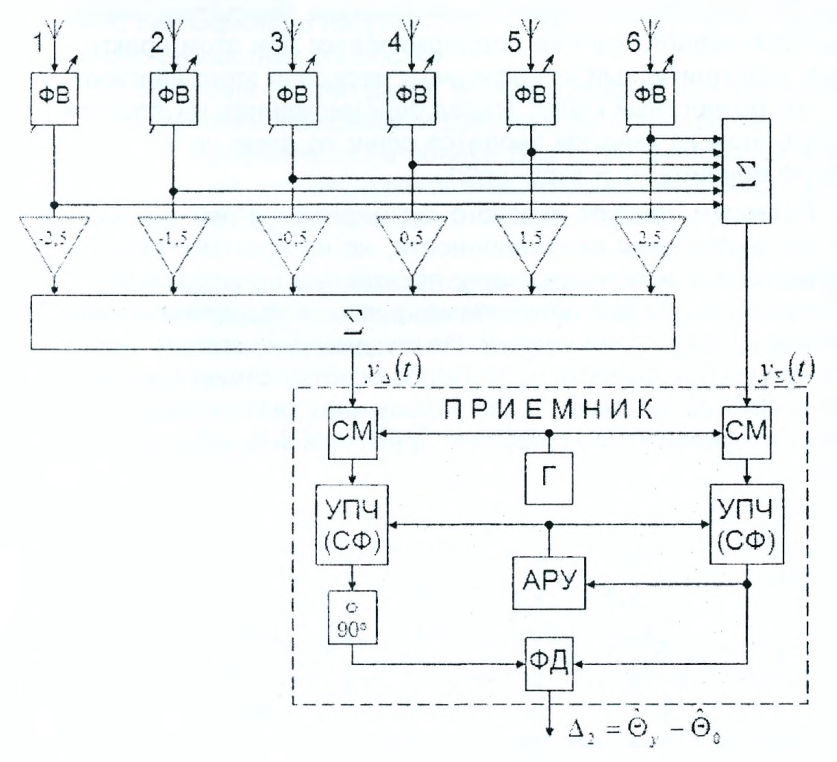

Рисунок 5.3 - Структурная схема фазового пеленгатора

При изменении  $m$  от 1 до 6 коэффициент  $K_m$  принимает значения  $-2.5, -1.5, -0.5, 0.5, 1.5, 2.5$ . Фазовращатели (ФВ) устанавливаются на ожидаемое распределение фаз для сигнала с направлением, обусловленного определенным значением

$$
\hat{\varphi}_0 = \frac{2\pi d}{\lambda} \sin \hat{\Theta}_0,
$$

73

где  $\hat{\Theta}_0$  — ожидаемое направление на объект.

Сумма напряжения с выходов ФВ формирует диаграмму направленности и выходное напряжение с комплексной амплитудой  $\hat{Y}_{\Sigma}(t)$ .

Весовое суммирование с коэффициентами  $K_m$  создает так называемую разностную диаграмму направленности с нулем в направлении  $\hat{\Theta}_0$  и формирует напряжение с комплексной амплитудой  $Y_{\Delta}(t)$ .

Далее используется двухканальный согласованный приемник, в котором осуществляется временная обработка сигнала. Операция деления на  $Z_{\tau}^2$  реализуется с помощью схемы автоматической регулировки усиления (АРУ). Для этого АРУ включается в суммарный канал и используется также для управления разностным каналом. Амплитуда выходного напряжения суммарного канала поддерживается при этом практически постоянной, а амплитудный коэффициент передачи этого напряжения переносится на разностный канал. Перед перемножением на фазовом детекторе (ФД) в одном из каналов вводится сдвиг по фазе на 90° - умножение на мнимую единицу  $-i = \exp(-i\pi/2)$ .

Алгоритм требует весового суммирования при формировании разностной диаграммы направленности, но на практике обычно эту операцию упрощают, используя схему, показанную на рисунке 5.4. Все элементы АР разбиты на две одинаковые группы, напряжения в которых суммируются с одинаковыми весами. Из полученных частных сумм формируется сумма  $y_{\Sigma}(t)$  и разность  $y_{\Delta}(t)$ . Первая соответствует суммарной диаграмме, а вторая разностной. Такая упрощенная квазиоптимальная обработка приводит к увеличению среднеквадратической ошибки приблизительно на 15%.

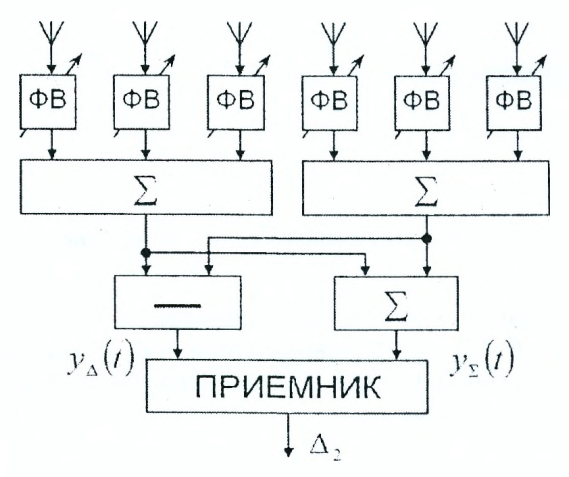

Рисунок 5.4 - Упрощенная схема пеленгатора

Зависимость выходного напряжения углового измерителя от смещения по угловой координате называется пеленгационной характеристикой. При малых углах отклонения относительно ожидаемого (равнофазного) направления пеленгационная характеристика линейна. Наклон этого интервала зависимости определяет крутизну пеленгационной характеристики и влияет на точность измерения угла  $\Theta$ .

В приведенных схемах пеленгаторов нестабильность амплитудных характеристик влияет только на крутизну пеленгационной характеристики. Это влияние можно снизить за счет использования АРУ (как показано на рисунке 5.3) или ограничения сигналов в каналах. Неидентичность фазовых характеристик приводит к смешению нуля разностной характеристики относительно равнофазного направления, которое устраняется применением суммарно-разностной обработки.

Принцип действия амплитудных моноимпульсных измерителей основан на использовании зависимости разности амплитуд сигналов в приемных каналах от направления на объект. Для этого диаграммы направленности приемных антенн смещаются относительно ожидаемого (равносигнального, априорного) направления. Фазовые центры антенн совмешены.

При синтезе угловых дискриминаторов в качестве достаточной статистики используют модульное значение корреляционного интеграла. Производная от этой статистики заменяется отношением ее прироста к приросту аргумента, т.е.

$$
\frac{dZ}{d\Theta} = \frac{Z(\hat{\Theta}_0 + \Delta\Theta/2) - Z(\hat{\Theta}_0 - \Delta\Theta/2)}{\Delta\Theta}
$$

Простейшая схема амплитудного пеленгатора на основе АР содержит два идентичных приемных канала и устройство сравнения модульных значений корреляционного интеграла  $Z(\hat{\Theta}_0 + \Delta \Theta/2)$  и  $Z(\hat{\Theta}_0 - \Delta \Theta/2)$  (рисунок 5.5).

Приемные каналы пеленгатора имеют общий фазовый центр, но разные амплитудные диаграммы направленности (смещенные относительно равносигнального направления (РСН)) (рисунок 5.5).

На практике обычно вычисляют не разницу значений корреляционного интеграла  $[Z(\hat{\Theta}_0 + \Delta \Theta/2) - Z(\hat{\Theta}_0 - \Delta \Theta/2)]$ , которая зависит от абсолютного значения Z и изменяется, например, с изменением дальности до объекта, а их отношение  $[Z(\hat{\Theta}_0 - \Delta \Theta/2)] / [Z(\hat{\Theta}_0 + \Delta \Theta/2)]$ , которое зависит только от углового рассогласования между направлением на объект и равносигнальным направлением. Операция деления может осуществляться с помощью схемы АРУ или может быть заменена операцией вычитания при использовании "логарифмических приемников".

Для исключения зависимости  $dZ/d\Theta$  от значений Z (от амплитуды входных сигналов), что характерно для дискриминаторов 1-го рода, при-

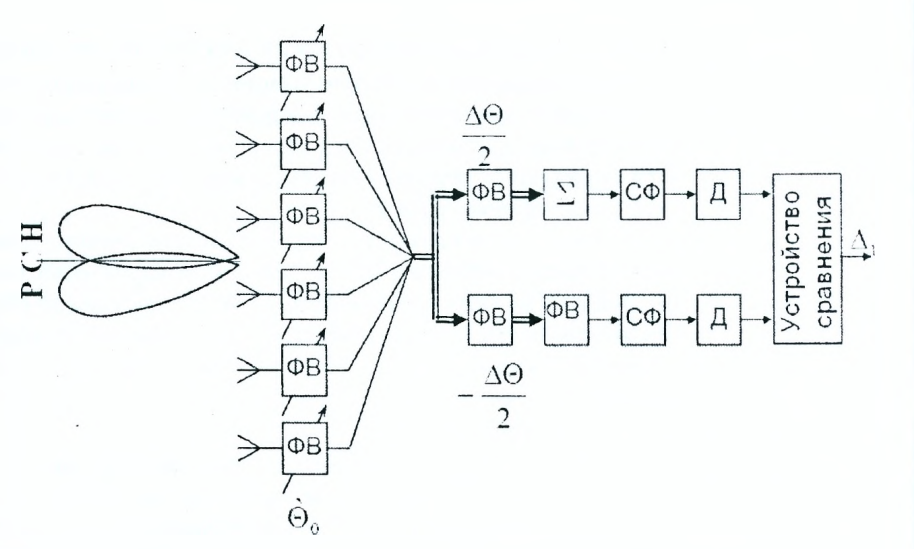

Рисунок 5.5 - Структурная схема амплитудного пеленгатора

меняют дискриминаторы 2-го рода. В этом случае в качестве достаточной статистики можно использовать, например,  $Z^2$ . Тогда выходной эффект дискриминатора будет определяться соотношением:

$$
\Delta_2=-\frac{\left[Z^2(\hat{\Theta}_0)\right]'}{\left[Z^2(\hat{\Theta}_y)\right]''}=-\frac{Z^2\left(\hat{\Theta}_0+\Delta\Theta/2\right)-Z\left(\hat{\Theta}_0-\Delta\Theta/2\right)}{Z^2};\ \left[Z^2\left(\hat{\Theta}_y\right)\right]''=-Z^2.
$$

Схема амплитудного дискриминатора 2-го рода представлена на рисунке 5.6.

В рассмотренных амплитудных пеленгаторах предъявляются жесткие требования к идентичности амплитудно-частотных характеристик приемных трактов, к идентичности амплитудных диаграмм направленности антенн, а также к их стабильности во времени.

С целью ослабления влияния неидентичности каналов используют суммарно-разностную обработку сигналов. Для синтеза такого пеленгатора в качестве выходного возьмем соотношение 5.3. Поменяем производную корреляционного интеграла на конечную разность и, сделав преобразование, получим соотношение, определяющее невязку:

$$
\Delta_2 = \frac{Re\left(\dot{Z}_{\Sigma}\dot{Z}_{\Delta}^*\right)}{Z_{\Sigma}^2} \,. \tag{5.4}
$$

Схема амплитудного углового дискриминатора представлена на рисунке 5.7. Она не содержит ФВ на 90°, поскольку в выражении 5.4 отсутствует  $-i$  под знаком реальной части  $Re$ .

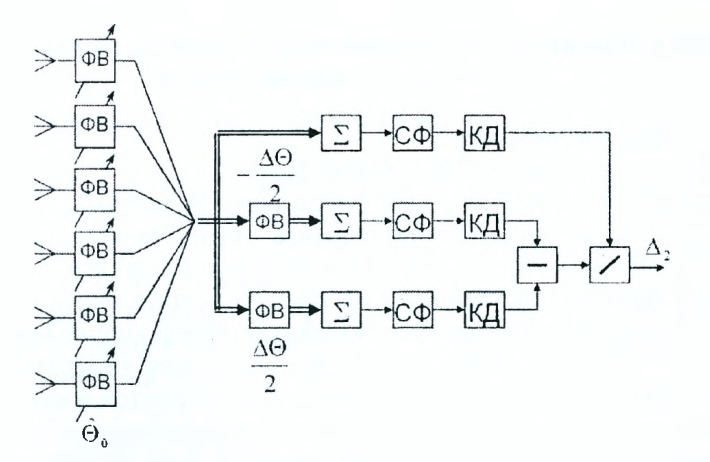

Рисунок 5.6 - Структурная схема амплитудного углового дискриминатора II рода

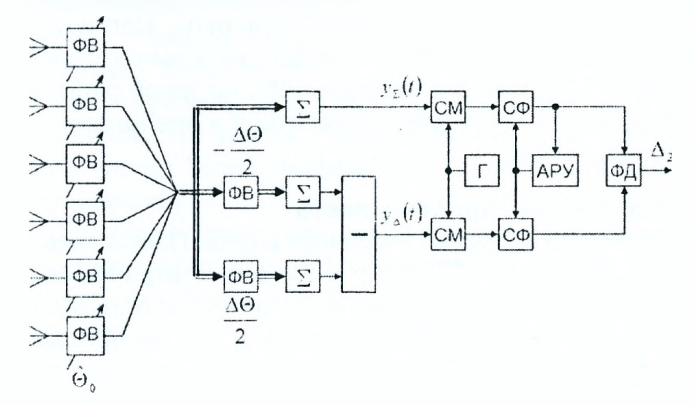

Рисунок 5.7 - Структурная схема амплитудного углового дискриминатора с АРУ

Зависимость выходного напряжения углового измерителя от смещения угла объекта от равносигнального направления является пеленгационной характеристикой, которая при малых углах рассогласования имеет линейный участок. Его наклон определяет крутизну пеленгационной характеристики и влияет на точность изменения угловой координаты. Неидентичности амплитудных и фазовых характеристик каналов изменяют только крутизну пеленгационной характеристики, в то время как положение нуля, определяющее РСН, не смещается.

## Описание лабораторной установки для исследования фазовых и амлитудных пеленгаторов

#### **Подготовка к работе:**

- включить питание ПЭВМ и монитора;
- дождаться полной загрузки операционной системы;
- загрузить в оперативную память пакет прикладных программ MATLAB. Для этого с помощью манипулятора осуществить выбор необходимой пиктограммы на рабочем столе или в меню ПУСК и запустить ее путем двойного нажатия левой кнопки манипулятора;
- указать путь к папке, в которой находится программа управления лабораторной работой. Это осуществляется в командном окне Matlab Command Window путем последовательного обращения к меню: File  $\rightarrow$  Set Path  $\rightarrow$  Add Folder. В окне обзора папок указать путь к папке LABPELENG с программами лабораторной работы;
- $-$  в окне команд набрать на клавиатуре okno\_start и нажать ENTER;
- при правильном выполнении подготовительных действий на мониторе появится окно управления лабораторной работой;
- в случае неудачи следует обратиться к преподавателю или инженеру лаборатории.

#### **Описание лабораторного макета**

Лабораторное устройство включает в себя ПЭВМ типа Pentium с монитором SVGA (800x600). ПЭВМ обеспечивает моделирование пеленгаторов, построение и представление в удобном для пользователя виде пеленгационных характеристик. Программа состоит из программы управления и пакета расчетных программ. Первая обеспечивает введение входных данных, пакет программ реализует алгоритмы работы пеленгаторов на шестиэлементной АР с выводом результатов на дисплей.

Программа обеспечивает диалоговый режим работы исполнителя и ПЭВМ. Исполнитель управляет работой ПЭВМ, контролирует решение задачи путем введения соответствующих команд. ПЭВМ выполняет полученные команды.

### **Задание на лабораторную работу и рекомендации по ее выполнению**

- 1. Исследование фазового пеленгатора без суммарно-разностной обработки:
	- а) в окне управления выбрать первый раздел лабораторной работы;
	- б) установить значение ожидаемого направления приема сигнала 0°. Провести расчет сдвигов фаз и коэффициентов усиления нажатием кнопки "Расчет";
	- в) построить суммарную и разностную характеристики пеленгатора для установленного ожидаемого направления приема путем нажатия кнопки "Блок анализа";
	- г) в бланке отчета изобразить суммарную и разностную характеристики пеленгатора;
	- д) произвольно изменить направление приема ожидаемого сигнала (равносигнальное направление). Повторить п.п.1,в,1,г;
	- е) обнулить значение ожидаемого направления приема сигнала (0°);
	- ж) исследовать влияние фазовой нестабильности на пеленгационную характеристику. Для этого в соответствующее окно (фазовая нестабильность) ввести значение фазы в диапазоне 20°... 50° и нажать кнопку "Блок анализа". Отобразить в отчете разностную характеристику;
	- з) исследовать влияние амплитудной нестабильности на пеленгационную характеристику. Для этого необходимо устранить фазовую нестабильность (0°) и в окне "амплитудная нестабильность" ввести значения коэффициента усиления в диапазоне 0.2... 0.5. Нажать кнопку "Блок анализа". Отобразить в отчете разностную характеристику;
	- и) сделать выводы по первому разделу лабораторной работы и занести их в отчет;
	- к) по завершении исследований перейти к окну управления нажатием на кнопку "ВЫХОД К МЕНЮ".
- 2. Исследование фазового пеленгатора с суммарно-разностной обработкой:
	- а) в окне управления выбрать второй раздел лабораторной работы;
	- б) установить значение ожидаемого направления приема сигнала 0е. Провести расчет сдвига фаз и коэффициентов усиления нажатием кнопки "Расчет";
	- в) построить суммарную и разностную характеристики пеленгатора для установленного ожидаемого направления приема путем нажатия кнопки "Блок анализа";
	- г) на бланке отчета изобразить суммарную и суммарно-разностную характеристики пеленгатора. Пунктиром изобразить разностную

характеристику пеленгатора без суммарно-разностной обработки;

- д) исследовать влияние фазовой нестабильности на пеленгационную характеристику. Для этого в соответствующее окно ввести значение фазовой нестабильности, использованные в разделе 1 лабораторной работы. Нажать кнопку "Блок анализа". Зарисовать в отчете суммарно-разностную характеристику;
- е) исследовать влияние амплитудной нестабильности на пеленгационную характеристику. Для этого необходимо снять фазовую нестабильность (0°) и в окно амплитудной нестабильности ввести значения нестабильности, использованное в разделе 1 лабораторной работы. Нажать кнопку "Блок анализа". Зарисовать в отчете суммарно-разностную характеристику;
- ж) устранить амплитудную нестабильность (коэффициент усиления равен 1);
- з) исследовать пеленгационную характеристику оптимального фазового пеленгатора с суммарно-разностной обработкой. Для выполнения этого пункта ввести в поле АР коэффициенты усиления -2.5, -1.5, -0.5, 0.5, 1.5, 2.5 и нажать кнопку "Блок анализа". Отобразить в отчете суммарно-разностную характеристику оптимального пеленгатора на отдельном графике;
- и) исследовать влияние неидентичности фазовых и амплитудных характеристик каналов антенной решетки на пеленгационную характеристику. Для этого перейти к квазиоптимальному пеленгатору нажатием кнопки "Расчет". По очереди и одновременно ввести использовавшиеся раньше значения нестабильностей в соответствующие поля АР (фазовращатели и усилители). Нажать кнопку "Блок анализа" и обратить внимание на вид пеленгационной характеристики;
- к) провести сравнительный анализ полученных результатов и сформулировать выводы по второму разделу лабораторной работы;
- л) по завершении исследований перейти кокну управления нажатием на кнопку "ВЫХОД К МЕНЮ".
- 3. Исследование амплитудного пеленгатора с суммарно-разностной обработкой:
	- а) исследование оптимального амплитудного пеленгатора с суммарно-разностной обработкой:
		- выбрать третий раздел лабораторной работы в окне управления;
		- установить значение ожидаемого направления приема сигнала  $0^\circ$ . Провести расчет сдвига фаз и коэффициентов усиления нажатием кнопки "Расчет";
- нажать кнопку "Блок анализа". Отсутствие графиков суммарно-разностной характеристики свидетельствует о неработоспособности амплитудного пеленгатора;
- определить ширину суммарной характеристики направленности  $\Delta\Theta$  на половинном уровне. Для смещения по углу ДН левого и правого каналов пеленгатора ввести соответствующие значения углов смещения  $-\Delta\Theta/2$  и  $+\Delta\Theta/2$ ;
- нажать кнопку "Блок анализа". В отчете изобразить суммарную и суммарно-разностную характеристики пеленгатора. Пунктиром нарисовать разностную характеристику пеленгатора без суммарно-разностной обработки;
- исследовать влияние фазовой нестабильности на пеленгационную характеристику. Для этого в окно фазовой нестабильности ввести значения фазовых сдвигов, использованных в разделах 1 и 2 лабораторной работы. Нажать кнопку "Блок анализа". Отобразить в отчете суммарно-разностную характеристику;
- исследовать влияние амплитудной нестабильности на пеленгационную характеристику. Для этого необходимо убрать фазовую нестабильность (0°) и в окно амплитудной нестабильности ввести значения нестабильностей, использованные в разделах 1 и 2 лабораторной работы. Нажать кнопку "Блок анализа". Нарисовать в отчете полученную суммарноразностную характеристику;
- убрать амплитудную нестабильность, установив коэффициент усиления равным 1;
- исследовать влияние неидентичности фазовых и амплитудных характеристик каналов АР на пеленгационную характеристику. По очереди и одновременно ввести использованные ранее значения нестабильностей в соответствующие поля АР (фазовращатели и усилители). Нажать кнопку "Блок анализа" и обратить внимание на вид пеленгационной характеристики;
- провести сравнительный анализ полученных результатов и сформулировать выводы по этой части лабораторной работы;
- б) исследование квазиоптимального амплитудного пеленгатора с суммарно-разностной обработкой;
	- для перехода к схеме квазиоптимального пеленгатора необходимо на схеме нажать на ключ "КЛ". В этом случае суммарная характеристика формируется не в отдельном канале,

а как сумма характеристик направленности левого и правого каналов;

- нажать кнопку "Блок анализа". В отчете изобразить суммарную и суммарно-разностную характеристики пеленгатора. Пунктиром нарисовать суммарно-разностную характеристику пеленгатора без суммарно-разностной обработки;
- исследовать влияние фазовой нестабильности на суммарноразностную характеристику квазиоптимального амплитудного пеленгатора с суммарно-разностной обработкой. Для этого в окне фазовой нестабильности ввести значения фазовой нестабильности, использованные в разделах 1 и 2 лабораторной работы. Нажать кнопку "Блок анализа". Отобразить в отчете полученную суммарно-разностную характеристику;
- исследовать влияние амплитудной нестабильности на пеленгационную характеристику. Для этого необходимо убрать фазовую нестабильность (0°) и в окне амплитудной нестабильности ввести значения нестабильности, использованные в разделах 1 и 2. Нажать кнопку "Блок анализа". Отобразить в отчете полученную суммарно-разностную характеристику;
- устранить амплитудную нестабильность, установив коэффициент усиления равным 1;
- исследовать влияние угла разноса (смещения) левого и правого каналов АР на пеленгационную характеристику. Для этого установить угловое смещение левого и правого каналов относительно РСН на  $- \Theta$  и  $+ \Theta$  соответственно. Нажать кнопку "Блок анализа". Оценить вид характеристик суммарно-разностного канала пеленгатора. Затем установить угловое смещение левого и правого каналов относительно РСН на  $-\Theta/4$  и  $+\Theta/4$  соответственно. Нажать кнопку "Блок анализа". Оценить вид характеристик суммарного и суммарно-разностного каналов пеленгатора;
- провести сравнительный анализ полученных результатов и сформулировать выводы по третьей части лабораторно; работы;
- по завершении исследований перейти к окну управления нажатием на кнопку "ВЫХОД К МЕНЮ".

Закрыть командное окно MATLAB нажатием на кнопку  $\boxtimes$ .

Представить рабочее место руководителю занятия или инженеру лаборатории.

# **Содержание отчета Лабораторная работа №5**

**Тема: Исследование фазовых и амплитудных измерителей угловых координат.**

1. Исследование фазового пеленгатора без суммарно-разностной обработки.

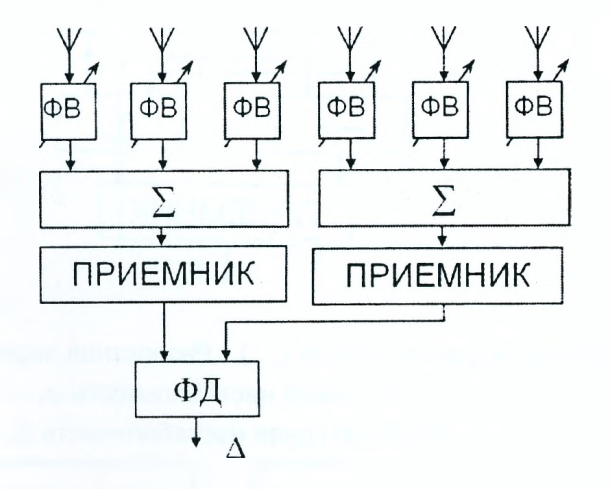

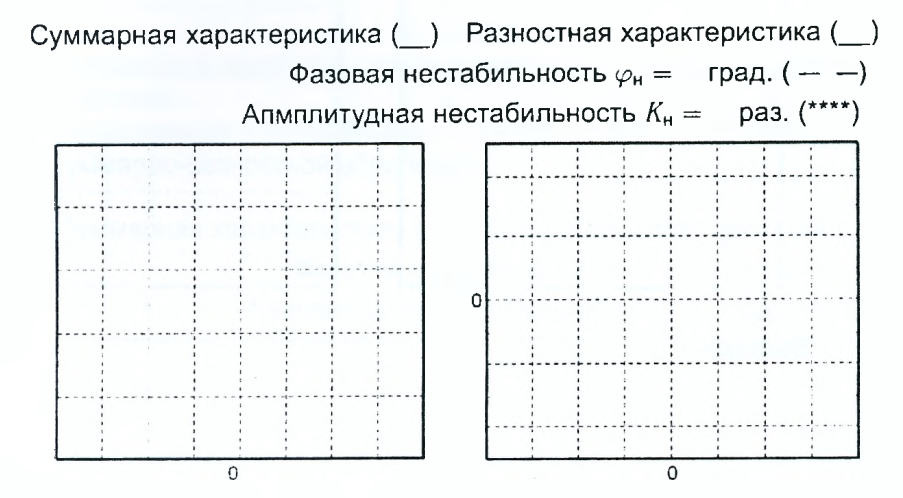

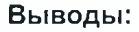

2. Исследование фазового пеленгатора с суммарно-разностной обработкой.

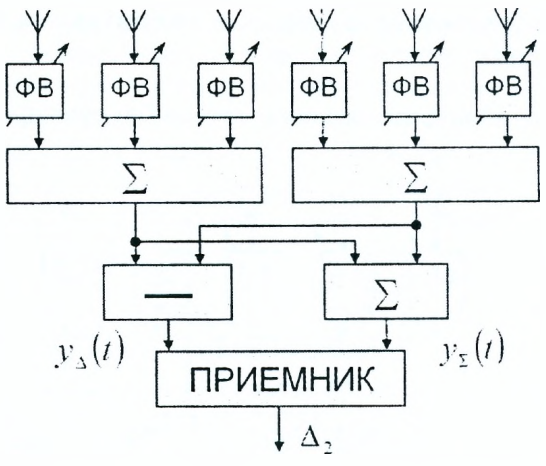

Суммарная характеристика (\_\_) Разностная характеристика (\_\_) Фазовая нестабильность  $\varphi_{\rm H} = \text{rpaA}. (- - -)$ Апмплитудная нестабильность *Кн* = раз. (\*\*\*\*)  $\mathbf{O}$  $\overline{0}$  $\overline{O}$ 

**Выводы:**

# Оптимальный фазовый пеленгатор с суммарно-разностной обработкой:

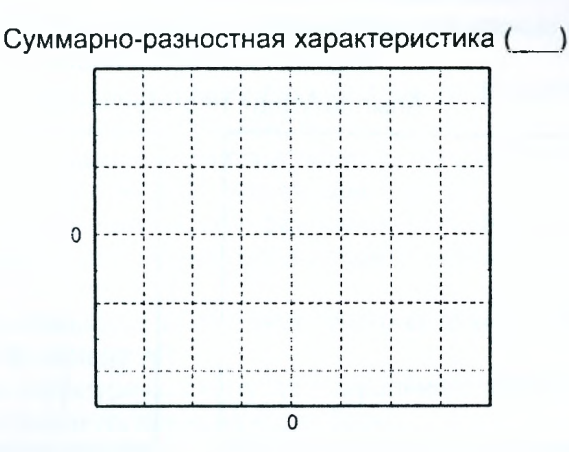

## **Выводы:**

- 3. Исследование амплитудного пеленгатора с суммарно-разностной обработкой:
	- а) исследование оптимального амплитудного пеленгатора с суммарно-разностной обработкой:

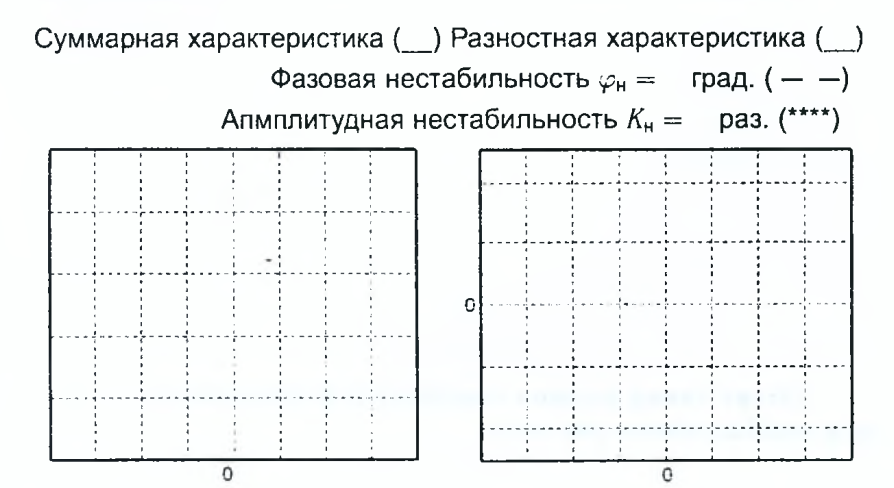

б) исследование квазиоптимального амплитудного пеленгатора с суммарно-разностной обработкой:

Суммарная характеристика (\_\_) Разностная характеристика (\_\_) Фазовая нестабильность  $\varphi_{\rm H} = \text{ rad. } (-,-)$ Апмплитудная нестабильность *Кн* = раз. (\*\*\*\*)  $\mathbf 0$  $\overline{0}$  $\overline{0}$ 

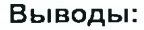

**Выводы по работе:**

**Отчет также должен содержать титульный лист, цель работы и необходимые расчеты.**

#### **Контрольные вопросы**

- 1. Дать определение моноимпульсного пеленгатора.
- 2. Дать определение пеленгационной характеристики.
- 3. Сравнить одноканальные и многоканальные методы измерения угловых координат.
- 4. Нарисовать структурную схему двухканального фазового пеленгатора и пояснить принцип его работы.
- 5. Пояснить необходимость использования суммарно-разностной обработки сигнала в фазовом пеленгаторе.
- 6. Нарисовать структурную схему двухканального фазового пеленгатора с суммарно-разностной обработкой и пояснить принцип его работы.
- 7. Пояснить особенности построения многоканальных фазовых пеленгаторов на основе АР.
- 8. Нарисовать структурную схему двухканального амплитудного пеленгатора и пояснить принцип его работы.
- 9. Пояснить необходимость использования суммарно-разностной обработки сигналов в апмлитудном пеленгаторе.
- 10. Нарисовать структурную схему двухканального амплитудного пеленгатора с суммарно-разностной обработкой.
- 11. Пояснить особенности построения многоканальных амплитудных пеленгаторов на основе АР.
- 12. Чем отличаются антенны амплитудных и фазовых многоканальных пеленгаторов?

# **6 Исследование квадратурного автокомпенсатора активных шумовых помех**

#### **Задачи исследования**

- 1. Углубить физическое представление о работе адаптивного устройства защиты РЛС от пространственно-коррелированных активных шумовых помех.
- 2. Исследовать работу одноканального автокомпенсатора с квадратурными подканалами с использованием его цифровой модели.
- 3. Исследовать влияние помеховой установки, технического состояния квадратурного автокомпенсатора на качество подавления активных шумовых помех.

#### **Краткие сведения из теории**

Первым адаптивным устройством, осуществляющим защиту РЛС от активных шумовых помех, стал аналоговый квадратурный автокомпенсатор (АК). Это устройство является разработкой отечественных ученых, которые работали в это время в ВИРТА ПВО им. Говорова Л. А. Современные радиолокаторы, как правило, оснащены многоканальными автокомпенсаторами помех, принцип действия которых вытекает из работы одноканального автокомпенсатора.

На рисунке 6.1 приведена структурная схема одноканального квадратурного автокомпенсатора. Для его работы кроме основной антенны радиолокатора требуется дополнительная (компенсационная, вспомогательная) антенна, которая подключена к компенсационному каналу автокомпенсатора. В состав компенсационного канала входят два квадратурных канала (подканала).

Квадратурные подканалы одинаковые по построению и содержат в себе корреляторы и управляемые усилители (умножители). Управляющее напряжение вырабатывается каждым коррелятором отдельно и влияет на прохождение колебаний помехи через эти усилители.

Работа подканалов автокомпенсатора отличается тем, что один из них (синфазный) непосредственно обрабатывает принятые дополнительной антенной колебания помехи. Другой подканал (квадратурный) обеспечивает обработку помеховых колебаний, которые сдвинуты на  $90^\circ$  с помощью фазовращателя. Таким образом, управление помехой в компенсационном канале проводится в "квадратурах", т.е. с помощью синфазной  $K$ и квадратурной  $K_1$  составляющих комплексного весового коэффициента  $K = K - iK_{\perp}$ . Поэтому автокомпенсатор и называют квадратурным. Коэффициенты и *К:* формируются на выходах корреляторов в виде постоян-

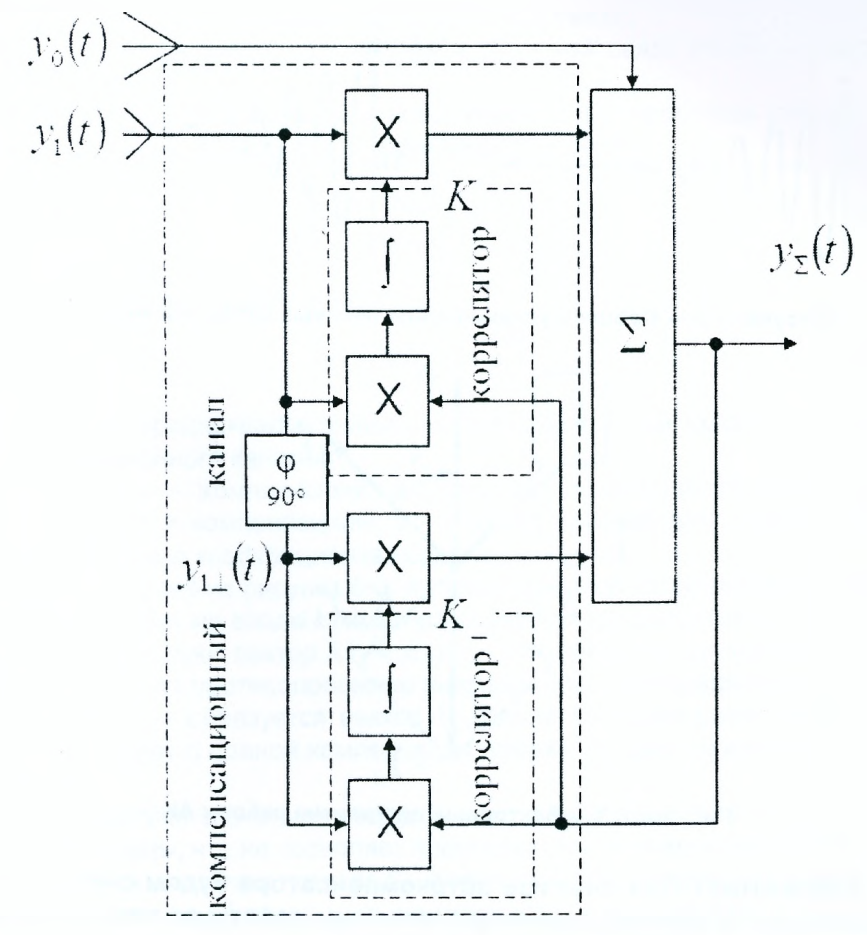

Рисунок 6.1 - Квадратурный автокомпенсатор

ных управляющих напряжений, которые изменяются во время настройки автокомпенсатора и могут изменять знак (рисунок 6.2).

При этом мгновенное значение напряжения помехи на выходе автокомпенсатора  $y_{\Sigma}(t)$  формируется с помощью сумматора:

$$
y_{\Sigma}(t) = y_0(t) + Ky_1(t) + K_{\perp}y_{1\perp}(t). \tag{6.1}
$$

Рассмотрим принцип компенсации коррелированных в пространстве активных шумовых помех с помощью векторной диаграммы на комплексной плоскости (рисунок 6.3). Для этого выражение 6.1 представим в комплексной форме:

$$
\dot{Y}_{\Sigma} = \dot{Y}_0 + K\dot{Y}_1 + K_{\perp}\dot{Y}_{1\perp}.
$$
 (6.2)

89

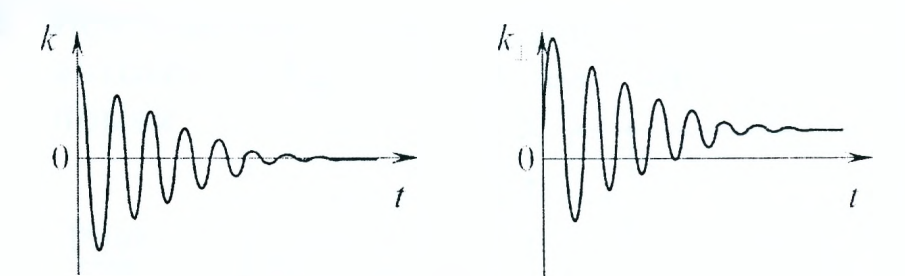

Рисунок 6.2 - Процесс установления весовых коэффициентов

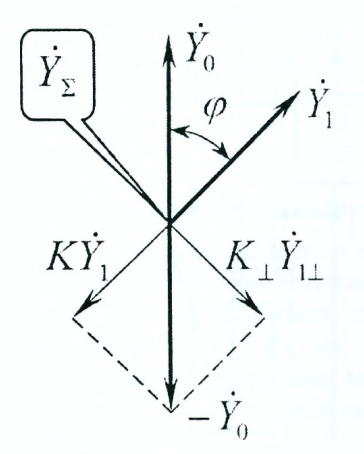

Рисунок 6.3 - Векторные диаграммы работы АК

ВНИМАНИЕ! При анализе автокомпенсатора будем считать, что на основную и компенсационную антенны действует только коррелированная в пространстве помеха, а сигнал от цели отсутствует. Такое предположение позволяет проследить процесс компенсации помехи без возможного влияния сигнала на работу автокомпенсатоpa.

Вектор  $\tilde{Y}_0$  характеризует комплексную амплитуду помехи на входе основной антенны РЛС.  $\hat{Y}_1$  - комплексную амплитуду помехи на входе компенсационной антенны. Вектор  $\hat{Y}_{1\perp}$  описывает квадратурную амплитуду помехи в компенсационном канале после фазовращателя.

Автокомпенсатор имеет цепь корреляционной обратной связи выхода сумматора на входы корреляторов обоих компенсационных каналов. Благодаря такой связи обеспечивается самонастройка коэффициентов усиления К и К, усилителей автокомпенсатора в соответствии с системой уравнений:

$$
\begin{cases}\nT_0 \frac{dK}{dt} + K = -\gamma_0 \tilde{Y}_{\Sigma} \tilde{Y}_{1}^*, \\
T_0 \frac{dK}{dt} + K_{\perp} = -\gamma_0 \tilde{Y}_{\Sigma} \tilde{Y}_{1\perp}^* \n\end{cases}
$$
\n(6.3)

де  $T_0$  — постоянная времени цепи обратной связи.

 $\gamma_0$  — козффициент усиления цепи обратной связи (выбирается при  $v$ словии  $\gamma_0 \gg 1$ ).

В установившемся режиме, когда переходные процессы закончены, коэффициенты усиления  $K$  и  $K_1$  принимают значения:

$$
K = K_{\text{on}t} = -\rho_{\sigma_1}^{\sigma_0},
$$
  
\n
$$
K_{\perp} = K_{\text{non}t} = -\rho_{\perp}^{\sigma_0} \frac{\sigma_0}{\sigma_1} \tag{6.4}
$$

или в комплексной форме записи:

$$
\dot{K} = \dot{K}_{\text{on} \tau} = -\dot{\rho} \frac{\sigma_0}{\sigma_1},\tag{6.5}
$$

где  $\sigma_0$ ,  $\sigma_1$  — среднеквадратичные значения помехи на входах основного и компенсационного каналов.

 $\dot{\rho} = \rho + i\rho$ , — комплексный коэффициент корреляции помехи на входах основного и компенсационного каналов приема. Максимально возможное значение коэффициента корреляции  $|\dot{\rho}| = 1$ .

Как вытекает из рисунка 6.3, автокомпенсатор из помехового напряжения  $\hat{Y}_1$  создает на входе сумматора два таких напряжения  $K\hat{Y}_1$  и  $K_1\hat{Y}_{1+}$ , которые формируют вектор  $\overline{K}Y_1 + K_1\overline{Y_1}$ . Этот вектор по длине равен вектору  $\hat{Y}_0$ , но имеет противоположное направление. Благодаря этому на выходе сумматора образуется вектор Ул. длина которого равна нулю, что свидетельствует о полной компенсации помехи на выходе автокомпенсатора.

На практике значение коэффициента корреляции помехи  $|\phi|$  не достигает единицы, что не позволяет полностью компенсировать помеху. Коэффициент подавления помехи Кпп показывает, во сколько раз мощность помехи на выходе  $\sigma_{\Sigma}^2$  стала меньше мощности помехи на входе основной антенны  $\sigma_0^2$ .

$$
K_{nn} = \frac{\sigma_0^2}{\sigma_{\Sigma}^2}.
$$
\n(6.6)

Расчеты показывают, что в установившемся режиме коэффициент подавления помехи квадратурным автокомпенсатором полностью зависит or  $\rho = |\dot{\rho}|$ .

$$
K_{\mathsf{nn}} = \frac{1}{1 - |\dot{\rho}|^2} \,. \tag{6.7}
$$

Реально коэффициент корреляции принимает такие значения, которые обеспечивают подавление коррелированной по пространству помехи в десятки и даже сотни раз.

В результате работы автокомпенсатора в диаграмме направленности РЛС формируется провал, ориентированный в направлении на помеxy.

Под характеристикой направленности устройства оптимальной обработки будем понимать зависимость модуля комплексной амплитуды выходного напряжения устройства оптимальной пространственной обработки от простанственных параметров о пробного сигнала (гармонической плоской волны) при заданных пространственных параметрах ожидаемого сигнала и помехи о и в соответственно.

$$
\bigl| \tilde{F}_{\text{onr}}(\alpha_0, \alpha, \vartheta) \bigr| = k_0 \tilde{X}^{\dagger}(\alpha_0) \tilde{\vec{R}}^*(\alpha, \vartheta),
$$

где  $k_0$  - нормирующий коэффициент,

 $\chi^2T(\alpha_0)$  — вектор, описывающий направление приема пробного сигнала.

 $\overline{\vec{R}^*}(\alpha,\vartheta)$  — весовой вектор, в котором содержится информация о направлении приема ожидаемого сигнала  $\alpha$ , и о помеховой обстановке, которая была определена во время расчетов.

Принципиальной особенностью автокомпенсатора является то, что он автоматически на основе анализа принятой реализации извлекает информацию о направлении прихода колебания помехи и о ее мощности. Таким образом, автокомпенсатор адаптируется к помеховой обстановке. В этом случае можно говорить про характеристику направленности устройства квазиоптимальной пространственной обработки или про квазиоптимальную характеристику направленности.

Вернемся теперь к замечанию, которое было сделано после формулы 6.2.

При работе на автокомпенсатор наряду с помехой действует полезный сигнал от цели. Он также принимается основной и компенсационной антеннами и компенсируется автокомпенсатором на тех же условиях, что и помеха. Чтобы этого не возникало, т.е. чтобы сигнал не влиял на цепи корреляционной обратной связи, принимают предупредительные меры. Рассмотрим основные из них, нашедшие широкое применение в современных РЛС:

- 1. Формирование провалов в диаграмме направленности компенсационной антенны в направлении приема полезного сигнала от цели.
- 2. Формирование коэффициентов усиления автокомпенсатора  $K$ ,  $K_i$ на временном интервале, на котором отсутствует возможность приема импульсных сигналов от цели и действует только помеха. Это достигается настройкой автокомпенсатора на участке максимально возможного удаления от РЛС, на котором цель имеет малый уровень мощности и не может существенно повлиять на цепи обратной связи.
- 3. Формирование коэффициентов усиления автокомпенсатора  $K, K_1$ на временном интервале, где сигналы от цели не появляются бла-

годаря отключению передатчика РЛС. Полученные в это время коэффициенты усиления запоминаются и используются некоторое время в процессе работы

- 4. Использование в цепях корреляционных обратных связей режекторных фильтров, настроенных на частотные составляющие сигнала.
- 5. Выбор постоянных времени *То* цепей обратной связи таким образом, чтобы автокомпенсатор не успевал реагировать на короткие импульсные сигналы цели  $(T_0 \gg \tau_i)$ .

## Описание лабораторной установки для исследования квадратурного автокомпенсатора

## Подготовка к работе:

- включить питание монитора и ПЭВМ:
- дождаться полной загрузки операционной системы:
- загрузить в оперативную память компьютера пакет прикладных программ MATLAB. Для этого с помощью манипулятора осуществить выбор необходимой пиктограммы на рабочем столе и запустить ее путем двойного нажатия левой кнопки манипулятора;
- указать путь к папке, где находятся программы лабораторной работы. Это выполняется в командном окне Matlab Command Window путем последовательного обращения к меню: File  $\rightarrow$  Set Path  $\rightarrow$ Add Folder. В окне обзора папок указать путь к папке LABKOMP и нажать ОК:
- в окне Matlab набрать с помощью клавиатуры название файла **ASTART и нажать ENTER:**
- при правильном выполнении подготовительных действий на мониторе появится окно управления лабораторной работой;
- в случае неудачи следует обратиться к преподавателю или инженеру лаборатории;
- после появления окна управления лабораторной работой выбрать соответствующий пункт ее выполнения;
- в рабочей тетради подготовить бланк отчета, изобразить векторные диаграммы, характеризующие работу квадратурного автокомпенсатора для случаев сдвига фаз (запаздывания) между помехой в компенсационном канале относительно помехи в основном кана- $\pi e$ : 1) $\varphi = 0^{\circ}$ , 2) $\varphi = 45^{\circ}$ , 3) $\varphi = 90^{\circ}$ .

## Описание лабораторного макета

Лабораторное устройство включает ПЭВМ типа Pentium с монитором SVGA (800х600). ПЭВМ обеспечивает моделирование целевой и помеховой обстановки, выполнение операций квазиоптимальной пространственной обработки с помощью модели одноканального квадратурного автокомпенсатора и выдачу результатов расчета на дисплей. Указанные операции проводятся в реальном масштабе времени в соответствии с заранее созданной программой. Программа складывается из программы управления и основной расчетной программы.

Программа управления обеспечивает введение выходных данных в соответствии с заданным исполнителю вариантом.

Основная расчетная программа реализует алгоритм моделирования импульсного сигнала от цели, алгоритм моделирования активной шумовой помехи, алгоритм имитации направления прихода помехи и алгоритм

работы одноканального квадратурного автокомпенсатора. Результаты исследований наблюдаются с помощью многоканального виртуального осциллографа.

Основная расчетная программа создана в соответствии с рассмотренными ранее принципами компенсации коррелированных по пространству активных шумовых помех.

Программа обеспечивает диалоговый режим работы исполнителя и ПЭВМ. Исполнитель управляет работой ПЭВМ, контролирует решение задачи путем введения соответствующих команд. ПЭВМ выполняет полученные команды, а также контролирует правильность действий исполнителя.

## **Задание на лабораторную работу и рекомендации по ее выполнению**

- 1. Исследование работы квадратурного автокомпенсатора. Выбрать пункт 1 в окне управления лабораторной работой путем нажатия соответствующей пиктограммы. В раскрывшемся окне провести настройки согласно указанным ниже пунктам:
	- а) исследование работы автокомпенсатора при разомкнутых цепях обратной связи:
		- ввести выходные данные в блок "АМПЛИТУДА СИГНАЛА" генератора сигнала (3), в блок "МОЩНОСТЬ ПОМЕХИ" генератора помехи (40), в блок "СДВИГ ФАЗ ПОМЕХИ" в компенсационном канале относительно основного (45). Установки проводятся двойным нажатием левой кнопки манипулятора на соответствующем блоке и введением соответствующих чисел, показанных в скобках. Сдвиг фаз задан в градусах;
		- разомкнуть цепь обратной связи синфазного канала. Для этого двойным нажатием левой кнопки манипулятора разомкнуть ключ 1;
		- запустить программу на выполнение. Для этого необходимо нажать значок ► на панели инструментов рабочего окна лабораторной работы;
		- занести в отчет результаты, полученные с помощью виртуального осциллографа.

При выполнении измерений пользуйтесь при необходимости сменой масштаба осциллограмм с помощью правой кнопки манипулятора, наведенного на НУЖНОЕ окно осциллографа;

- подключить цепь обратной связи синфазного канала и подключить цепь обратной связи квадратурного канала. Это проводится с помощью ключей 1 и 2;
- запустить программу на выполнение;
- занести полученные результаты в отчет;
- провести анализ полученных графиков, убедиться в отсутствии компенсации помехи и невозможности наблюдать сигнал от цели, сделать выводы;
- б) исследование осциллограмм напряжений на входе и выходе автокомпенсатора при замкнутых цепях обратной связи:
	- замкнуть цепь обратной связи в компенсационных подканалах автокомпенсатора с помощью ключа 1 и ключа 2;
	- проверить установку выходных данных согласно пункту 1,а;
	- запустить программу на выполнение;
- занести в отчет результаты, полученные с помощью виртуального осциллографа. Убедиться в компенсации коррелированной по пространству помехи и наличии полезного сигнала на выходе автокомпенсатора;
- рассчитать коэффициент подавления помехи по формуле 6.6. Для этого найти среднее квадратическое отклонение помехи на входе σ<sub>0</sub> и выходе автокомпенсатора σ, воспользовавшись правилом "трех сигма";
- оценить модуль коэффициента корреляции помехи, воспользовавшись формулой 6.7;
- сделать выводы по результатам исследования;
- в) исследование вклада подканалов автокомпенсатора в его работу:
	- проверить установку выходных данных согласно пункту 1,а. Сдвиг фаз помехи установить равным 0° (0);
	- разорвать цепь обратной связи в синфазном подканале с помощью ключа 1. Проверить замкнутое положение ключа 2 синфазного канала;
	- запустить программу на выполнение;
	- занести в отчет график выходного напряжения автокомпенсатора (нижняя осциллограмма в режиме "Автомасштаб");
	- замкнуть цепь обратной связи в квадратурном подканале с помощью ключа 2;
	- запустить программу на выполнение;
	- занести в отчет график выходного напряжения автокомпенсатора (нижняя осциллограмма в режиме "Автомасштаб");
	- установить сдвиг фаз помехи в компенсационном канале относительно основного равным 90° (90);
	- повторить выполнение пункта 1,в;
	- провести сравнительный анализ полученных четырех графиков. Сделать выводы;
	- по завершении исследований перейти к окну управления. Для этого закрыть окно 1.
- 2. Исследование совместной пространственно-временной обработки сигналов на фоне помех.

С помощью манипулятора активизировать вторую часть лабораторной работы:

а) исследование осциллограмм напряжений на входе и выходе согласованного фильтра в отсутствие компенсации коррелированной по пространству помехи:

- ввести выходные данные в блоки "АМПЛИТУДА СИГНАЛА" (10), "МОЩНОСТЬ ПОМЕХИ" (40);
- разомкнуть цепь обратной связи с помощью ключей 1 и 2;
- запустить программу на выполнение;
- исследовать графики напряжений с помощью виртуального осциллографа, пользуясь при необходимости режимом "Автомасштаб". Занести в отчет два нижних графика;
- б) исследование осциллограмм напряжений на входе и выходе согласованного фильтра при компенсации коррелированной по пространству помехи:
	- замкнуть цепь обратной связи с помощью ключей 1 и 2;
	- запустить программу на выполнение;
	- провести сравнительный анализ полученных графиков напряжений с предварительными результатами. Занести два нижних графика в отчет. Сделать выводы;
	- по завершении исследований перейти к окну управления. Для этого закрыть окно 2.
- 3. Исследование характеристик направленности РЛС.

С помощью манипулятора активизировать третью часть лабораторной работы:

- а) исследование квазиоптимальной характеристики направленности РЛС в случае, когда помеха попадает в провал диаграммы направленности РЛС:
	- ввести в соответствующие "окна" выходные данные: направление приема сигнала в градусах относительно направления на север (0), направление приема помехи в градусах относительно направления на север (60). Это также можно сделать с помощью ползунков. Ввести в окно "МОЩНОСТЬ ПОМЕХИ" значение (50). Нажать красную кнопку "Установить";
	- провести расчет управляющих напряжений корреляторов синфазного и квадратурного каналов в установившемся режиме. Для этого с помощью манипулятора нажать на кнопку "Расч. упр. напр.";
	- провести расчет квазиоптимальной характеристики направленности. Для этого необходимо нажать с помощью манипулятора на кнопку "Блок анализа";
	- качественно отобразить в отчете характеристики направленности в полярной и декартовой системе координат, полученные в результате квазиоптимальной пространственной обработки с помощью автокомпенсатора (синяя линия). Для срав-

нения дополнить их характеристиками направленности при согласованной пространственной обработке (красная линия);

- изобразить график коэффициента использования энергии для заданной помеховой ситуации (по указанию преподавателя);
- б) исследование квазиоптимальной характеристики направленности в случае, когда помеха действует по первому боковому лепестку диаграммы направленности РЛС:
	- ввести новое значение направления приема помехи в градусах (70). Нажать на кнопку "Установить";
	- повторить пункт 3,а;
	- сделать общие выводы.

По завершении исследований перейти к окну управления нажатием кнопки "Выход в меню". Нажать кнопку "КОНЕЦ РАБОТЫ ПРОГРАММЫ". Закоыть командное окно MATLAB нажатием на пиктограмму  $\mathbb{S}$ .

Представить рабочее место руководителю занятия или инженеру лаборатории. Закончить оформление работы и сдать отчет.

# Содержание отчета Лабораторная работа №6

Тема: Исследование квадратурного автокомпенсатора активных шумовых помех.

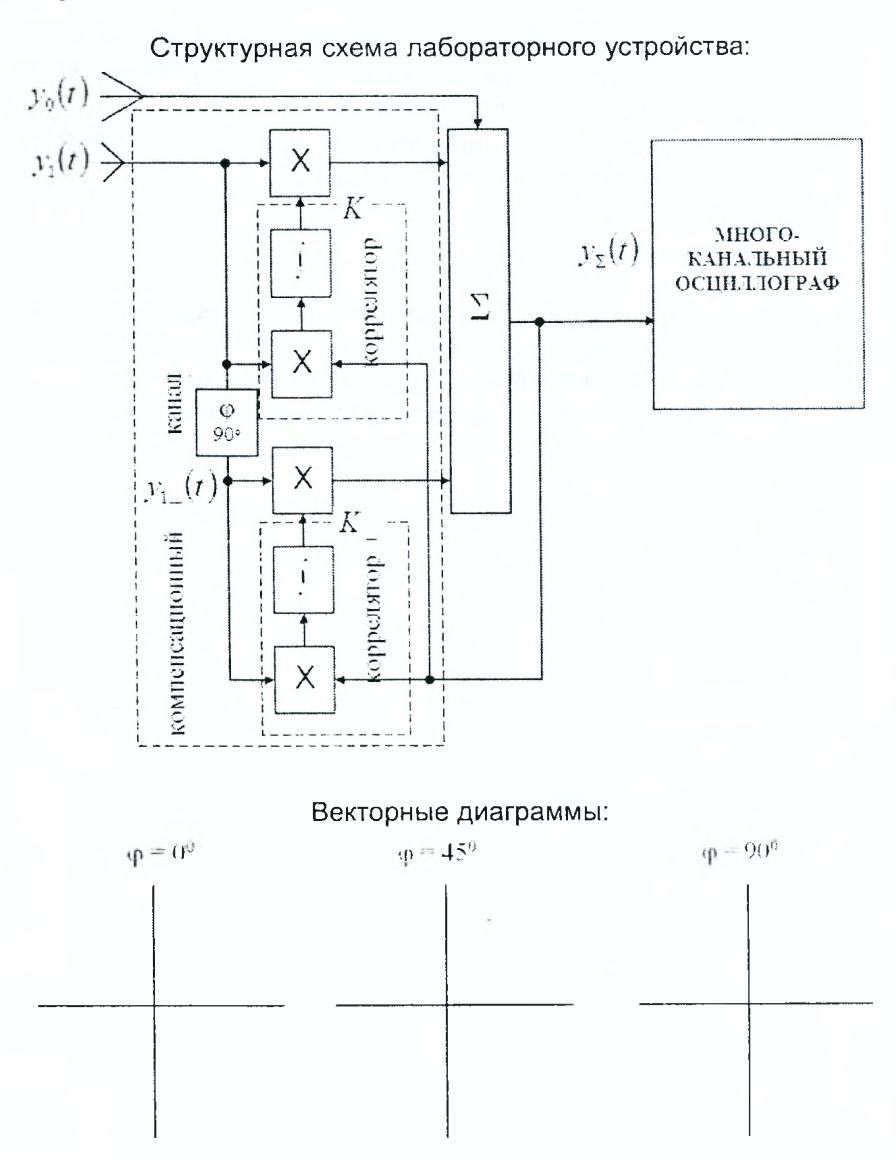

- 1. Исследование работы квадратурного автокомпенсатора:
	- а) исследование работы автокомпенсатора при разомкнутых цепях обратной связи:

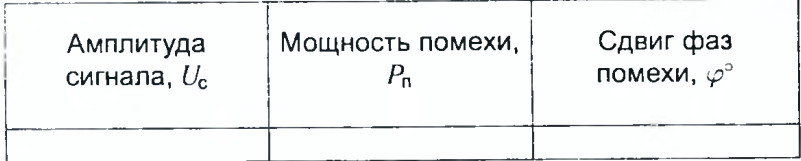

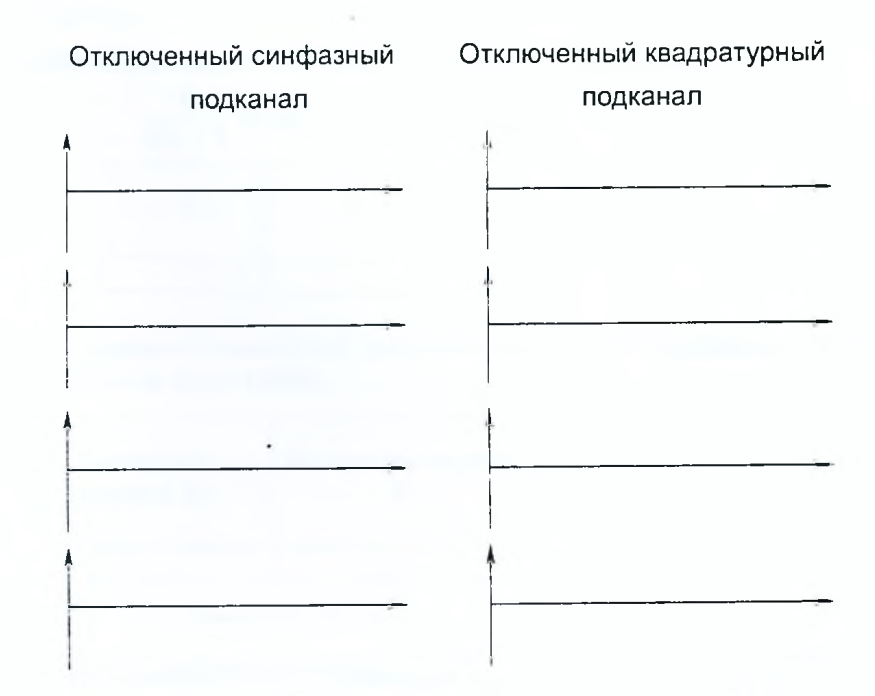

# Выводы:

б) исследование осциллограмм напряжений на входе и выходе автокомпенсатора при замкнутых цепях обратной связи:

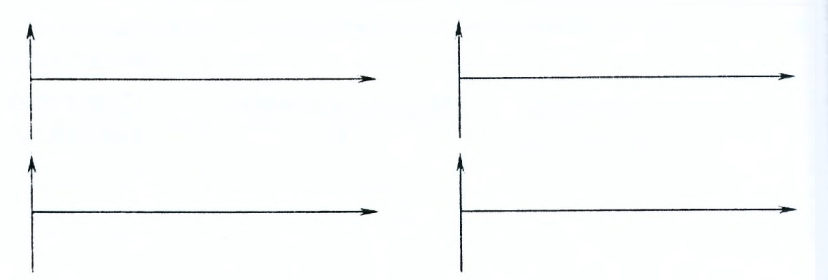

Коэффициент подавления помехи и коэффициент корреляции:

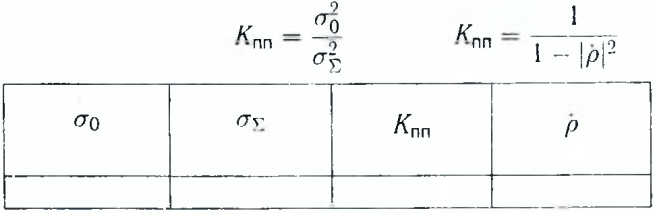

# Выводы:

в) исследование вклада подканалов автокомпенсатора в его рабо-Ty:

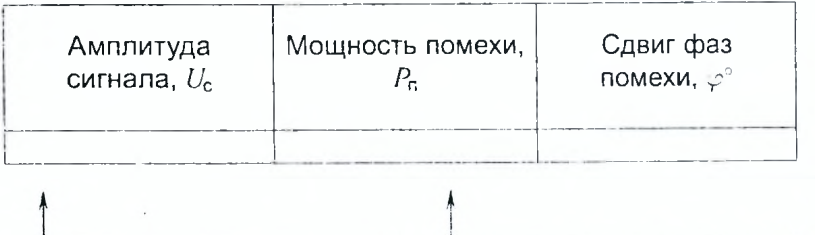

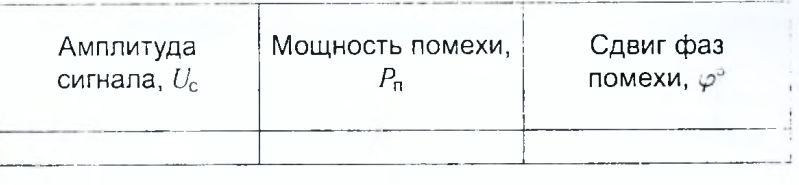

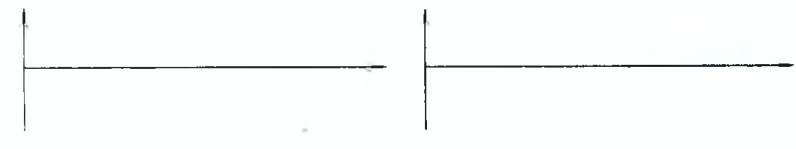

# Выводы:

2. Исследование совместной пространственно-временной обработки сигналов на фоне помех.

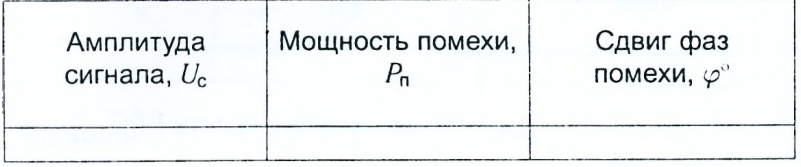

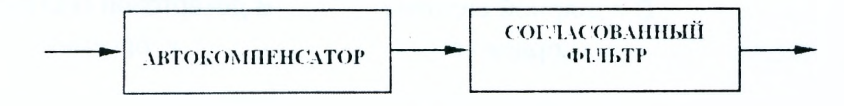

# Цепь обратной связи разомкнута

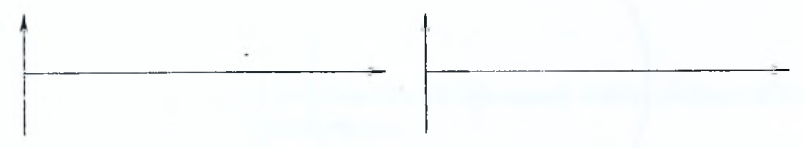

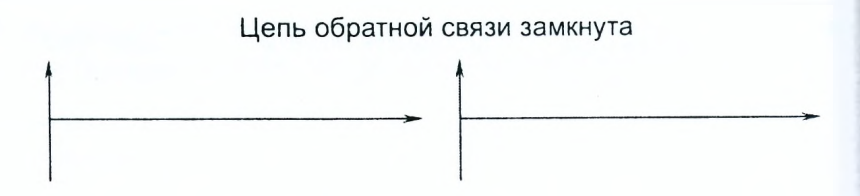

**Выводы:**

- 3. Исследование характеристик направленности РЛС:
	- а) помеха попадает в провал диаграммы направленности РЛС:

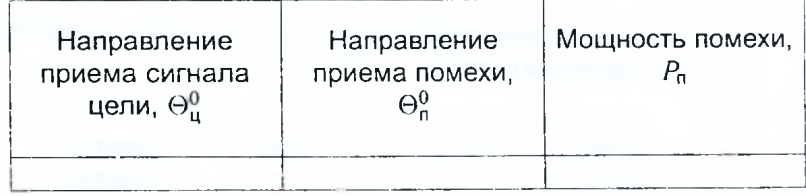

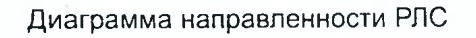

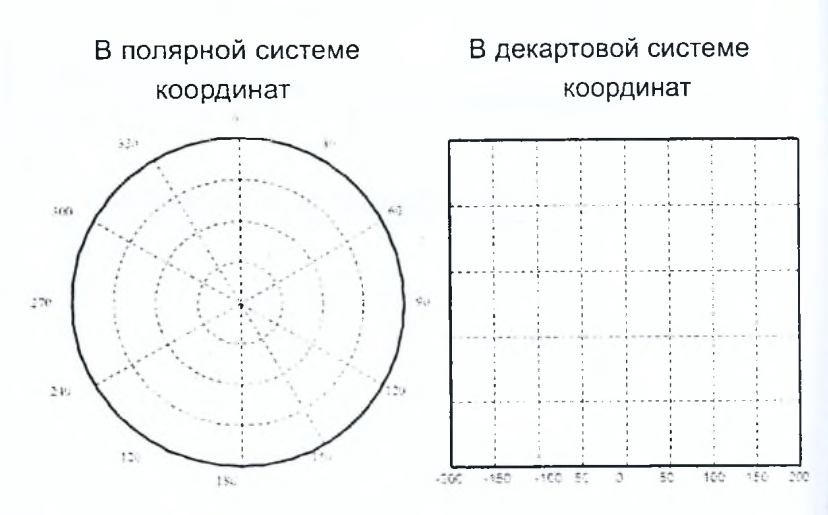

б) помеха действует по первому боковому лепестку диаграммы направленности РЛС:

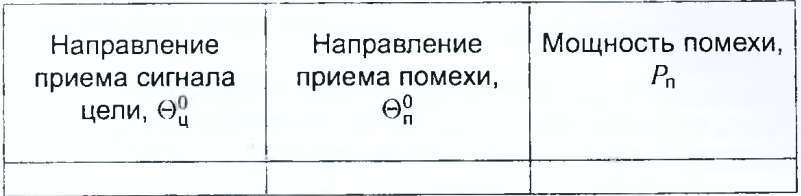

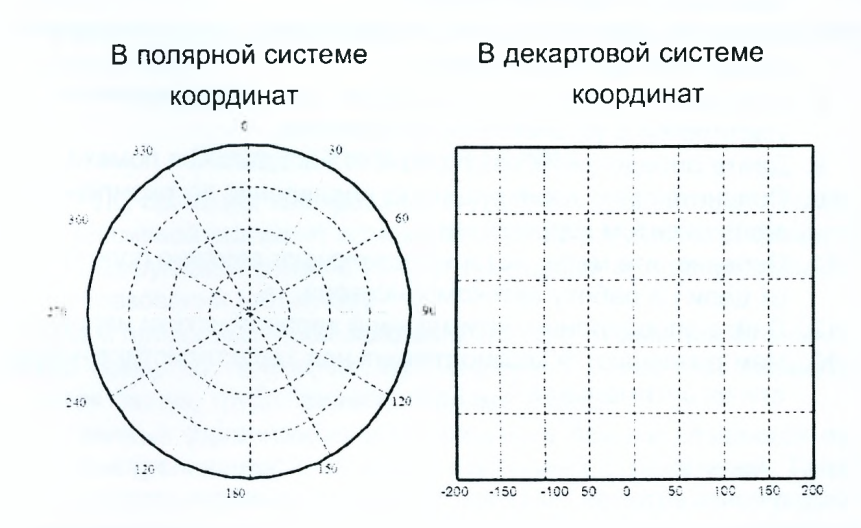

## Диаграмма направленности РЛС

Выводы:

Отчет также должен содержать титульный лист, цель работы и все необходимые расчеты.

## Контрольные вопросы

- 1. Дайте определение понятию "адаптивная обработка сигнала".
- 2. Чем отличается адаптивная обработка сигнала от оптимальной обработки?
- 3. Поясните состав структурной схемы лабораторной установки.
- 4. Дать определение квадратурного автокомпенсатора.
- 5. Почему автокомпенсатор называют квадратурным? Какие еще автокомпенсаторы вы знаете?
- 6. Поясните физический смысл словосочетания "устройство с корреляционной обратной связью".
- 7. Поясните принцип работы квадратурного автокомпенсатора с помощью векторных диаграмм.
- 8. Запишите и поясните выражения для коэффициентов усиления усилителей в установившемся режиме.
- 9. Дайте определение коэффициента подавления помехи.
- 10. Поясните связь коэффициента подавления автокомпенсатора с коэффициентом корреляции.
- 11. Перечислите меры, которые исключают влияние полезного сигнала от цели на работу автокомпенсатора.
- 12. Дайте определение оптимальной характеристики направленности.
- 13. Чем различаются квазиоптимальная характеристика направленности от оптимальной?

# **7 Исследование устройств междупериодной обработки сигналов на фоне пассивных помех**

#### **Задачи исследования**

- 1. Углубить физическое представление о работе устройств защиты РЛС от пассивных помех.
- 2. Исследовать работу однократного и двукратного череспериодного вычитания (ЧПВ).
- 3. Получить практические навыки в методике оценки характеристик устройств ЧПВ.

#### **Краткие сведения из теории**

Работа РЛС проходит, как правило, в условиях воздействия пассивных помех. Пассивной называют помеху, которая образуется в результате отражения зондирующего сигнала РЛС от природных или искусственных мешающих образований (объектов).

К помехам природного происхождения относят отражения от земной или морской поверхности, гор, лесных масссивов, одиночных объектов (водонапорная башня, труба, здания), гидрометеоров.

Искусственные (организованные) пассивные помехи создаются путем сброса (выстреливания) с самолета дипольных отражателей. Такие рассеянные в пространстве мешающие объекты за счет отражения радиоволн создают мешающий радиолокационный фон, который существенно усложняет или исключает возможность выполнения функциональных задач РЛС без принятия специальных мер.

Известно, что методы борьбы с помехами основываются на использовании имеющихся различий параметров полезного сигнала и пассивной помехи.

Для борьбы с пассивными помехами (ПП) могут быть использованы следующие различия:

- распределенный характер отражений от мешающих отражателей и близкий к сосредоточенному характер отражения от реального объекта (различия по длительности);
- различия в поляризации колебаний ПП и полезного сигнала;
- различия в скорости перемещения источников ПП и наблюдаемых объектов (частотные различия).

На практике в РЛС наиболее часто используется импульсное излучение, при котором наиболее просто решается задача измерения дальности цели. Поэтому акцентируем внимание на защиту от ПП именно таких РЛС.

Для импульсных РЛС пассивная помеха, образованная отражениями зондирующего сигнала от земной поверхности, облака дипольных отражателей имеют протяженный во времени вид. Такая ПП занимает значительное количество разрешаемых объемов. Поэтому для уменьшения влияния ПП в этом случае необходимо уменьшать ее интенсивность в каждом разрешающем объеме. Последнее можно обеспечить путём уменьшения размеров разрешаемого объема за счет перехода к широкополосным (сложным) сигналам и использования остронаправленных антенн. Такие методы реализуют пространственно-временную селекцию сигналов на фоне ПП.

Различия в поляризации в силу физической природы колебаний от земной поверхности или облака диполей не позволяют эффективно использовать метод поляризационной селекции для борьбы с подобными ПП. В то же время этот метод обеспечивает эффективную защиту от ПП, отраженных от гидрометеоров, поскольку направление вращения вектора напряженности электрического поля (вектора поляризации) при круговой поляризации электромагнитных волн в результате отражения от сферических объектов (капель дождя) изменяется на противоположное. Последнее позволяет использовать поляризационный селектор и ослабить отражения от дождевых капель в тысячи раз.

Различия в спектральных характеристиках ПП и полезного сигнала (частотные различия) связаны с различием скоростей движения относительно РЛС цели и объектов, образующих ПП.

Различие в радиальных скоростях является основой широкого использования на практике метода селекции движущихся целей (СДЦ). Этот метод базируется на явлении деформации (изменения) структуры сигнала при его отражении от движущегося объекта (эффект Доплера), вызванном различными скоростями движения относительно РЛС, позволяют реализовать скоростную селекцию — селекцию движущихся целей (СДЦ).

В случае непрерывного этот эффект приводит лишь к изменению частоты отражённого сигнала на величину доплеровской поправки частоты *Fa-*

$$
f_{\text{orp}} = f_0 \pm F_{\text{A}}, \qquad F_{\text{A}} = \frac{2V_r}{\lambda} = f_0 \frac{2V_r}{c}.
$$
 (7.1)

где *Vr* — радиальная скорость объекта локации;

 $\lambda$  — длина волны РЛС;

 $c = 3.10^8$  / — скорость распространения электромагнитных колебаний в свободном пространстве.

В случае импульсного излучения наряду с изменением частоты происходит изменение длительность импульса  $\tau_{\mu}$  и периода следования (повторения) импульсов  $T$  в  $n$  раз:

$$
n = 1 + \frac{2V_r}{c} \tag{7.2}
$$
Вслелствие разных доплеровских поправок частот полезного сигнала и ПП их спектры занимают разное положение на оси частот. Эту особенность и используют в устройствах СДЦ для выделения полезных сигналов на фоне пассивных помех.

Например, если скорость самолета составляет около 1000 км/час, скорость облака диполей под воздействием ветра - 10...20 км/час, а период следования импульсов  $T = 10^{-3}$ с и радиальная скорость цели  $V_r = 300$  м/с, то изменение периода следования составляет  $\Delta T = 2 \cdot 10^{-9}$  с.

Такая разница в скоростях вызывает незначительное изменение длительности импульсов и периода их следования. Поэтому на практике деформацию сигнала наблюдают лишь путем слежения за изменением частоты или фазы принятых высокочастотных колебаний относительно колебаний зондирующего сигнала. Особенно следует подчеркнуть, что обеспечение когерентности сигналов должно осуществляться в каждой РЛС с СДЦ, даже в случае, если в РЛС обнаружение цели и измерение ее координат проводится на основе некогерентной обработки.

Рассмотрим особенности обработки сигналов на фоне ПП, когда на вход приёмника импульсной РЛС поступает когерентная пачка радиоимпульсов.

Оптимальная обработка сигнала на фоне ПП предусматривает согласованное накопление полезного сигнала и подавление ПП. В этом случае комплексная частотная характеристика оптимального фильтра  $\tilde{K}_{\text{out}}(f)$ может быть представлена в виде произведения двух частотных характеристик устройств накопления  $K_{\text{cd}}(f)$  и подавления  $K_{\text{n}}(f)$ :

$$
\dot{K}_{\text{on}^{\intercal}}(f) = \dot{K}_{\text{c}\Phi}(f) \cdot \dot{K}_{\text{n}}(f), \tag{7.3}
$$

$$
\dot{K}_{\rm ccb}(f) = c \cdot \dot{g}_x^*(f) e^{-j2\pi f t_0},\tag{7.4}
$$

$$
\dot{K}_n(f) = \frac{1}{N(f)},\tag{7.5}
$$

где  $N(f)$  — спектральная плотность мощности помехи.

Формула 7.4 описывает частотную характеристику фильтра, согласованного с полезным сигналом, имеющим комплексный частотный спектр  $g_r^*(f)$ .

Формула 7.5 показывает, с каким весом необходимо пропустить частотные составляющие помехи (т. е. подавить ПП), чтобы обеспечить максимальное отношение сигнал/помеха на выходе устройства оптимальной обработки.

В случае обработки пачки когерентных радиоимпульсов полезного сигнала на фоне пачки когерентных радиоимпульсов ПП амплитудночастотный спектр сигнала и спектральная плотность мощности  $N(f)$ пассивной помехи имеют гребенчатый характер. Поэтому оптимальный фильтр обработки в соответствии с 7.3-7.5 представляет собой последовательное соединение согласованного фильтра одиночного радиоимпульса (СФОИ), гребенчатого фильтра накопления (ГФН) и гребенчатого фильтра подавления пассивной помехи (ГФП) (рисунок 7.1).

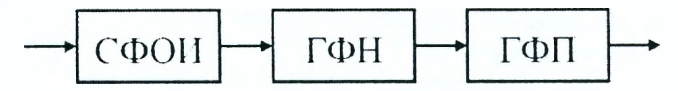

Рисунок 7.1 — Вариант построения устройства оптимальной фильтрации когерентной пачки радиоимпульсов на фоне ПП

На практике в РЛС используют упрощенный (квазиоптимальный) вариант построения гребенчатого фильтра подавления, называемый устройством череспериодного вычитания (ЧПВ) (рисунок 7.2).

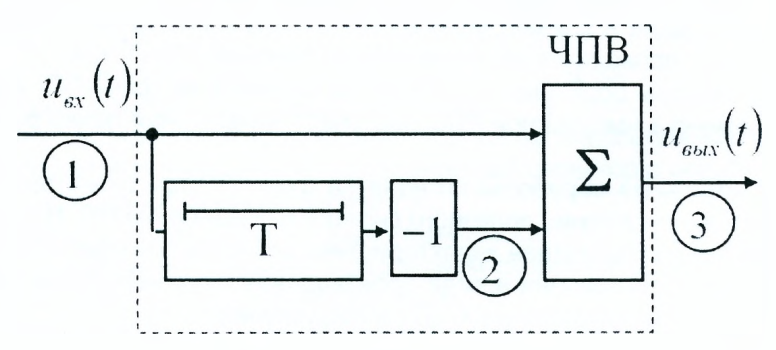

Рисунок 7.2 - Устройство однократного череспериодного вычитания

Такая структура ГФП является квазиоптимальной неадаптивной схемой подавления ПП и обеспечивает подавление помехи лишь от неподвижного мешающего объекта.

Рассмотрим работу устройства ЧПВ во временной области на примере когерентной пачки из четырех импульсов. Эпюры напряжений в разных точках схемы (рисунок 7.2) поясняют процесс подавления ПП. На рисунке 7.3 показаны эпюры напряжений, создаваемых только помехой. Прохождение полезного сигнала рассмотрим далее.

На верхний вход сумматора схемы ЧПВ поступает когерентная пачка импульсов, отраженных от неподвижного объекта (источника пассивной помехи). Начальные фазы всех импульсов одинаковы (при этом на интервале  $T$  укладывается целое число периодов высокочастотного колебания). На нижний вход сумматора поступает та же самая пачка радиоимпульсов, но после двух преобразований. Во-первых, импульсы пачки задержаны на период следования  $T$  в линии задержки. Во-вторых, все импульсы пачки инвертируются, т. е. их начальные фазы приняли значения, равные  $\pi$  (180<sup>\*</sup>).

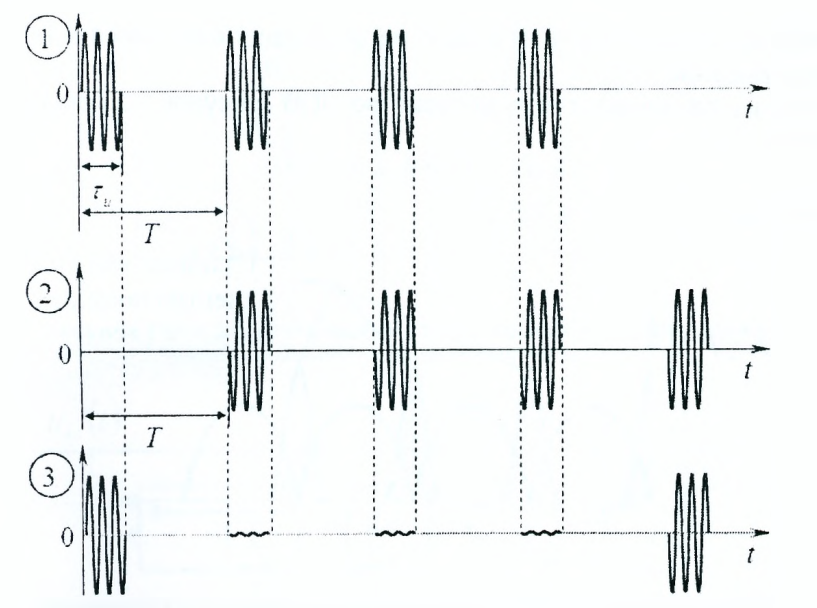

Рисунок 7.3 - Пояснение роботы схемы однократного ЧПВ во временной области

На выходе сумматора напряжение разности незадержанной и задержанной пачки представляет собой первый и последний нескомпенсированные импульсы, называемые "кромкой" помех. С одной стороны, наличие "кромок" помех относят к недостаткам устройств ЧПВ. С другой стороны, эти "кромки" очерчивают область пространства, заполненную мешающими отражателями (рисунок 7.4). На экране индикатора кругового обзора, например, видны контуры горы и облака дипольных отражателей. Внутри этих контуров ПП подавлена.

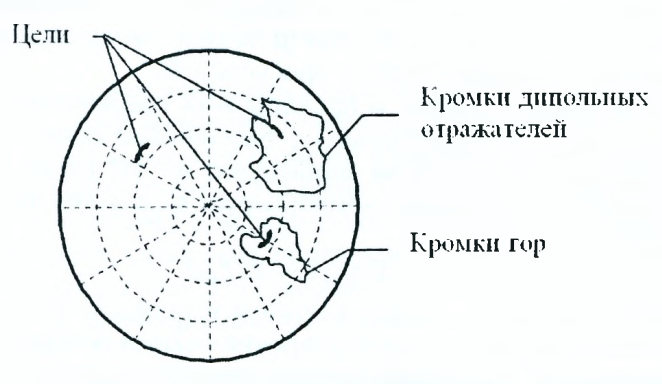

Рисунок 7.4 - Вид индикатора кругового обзора

Работу устройства ЧПВ можно проанализировать также в частотной области (рисунок 7.5).

Анализ показывает, что устройство ЧПВ (рисунок 7.2) описывается АЧХ вида

$$
K(f) = |\dot{K}(f)| = 2 |\sin \pi f t|,
$$
 (7.6)

приведенного на рисунке 7.5.

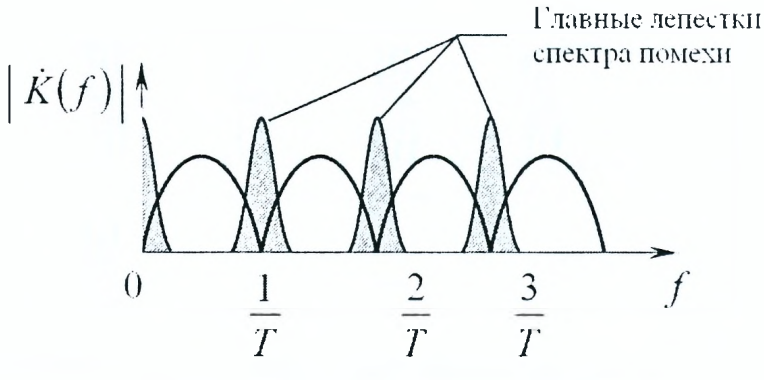

Рисунок 7.5 — Амплитудно-частотная характеристика устройства однократного ЧПВ

Как видно из рисунка 7.5, АЧХ  $K(f)$  имеет узкие полосы подавления помехи, которые следуют с частотой  $\frac{1}{T}$  и совпадают по частоте с главными лепестками энергетического спектра ПП, представляющего собой гребенчатую структуру. Гребни спектра ПП, создаваемой неподвижными мешающими объектами (поверхностью земли), находятся на частотах /0 = **О,**  $f_1 = \frac{1}{T}$ ,  $f_2 = \frac{1}{2T}$ , ..., т. е. попадают в провалы АЧХ гребенчатого фильтра подавления. В результате пассивная помеха подавляется (рисунок 7.5). В случае, когда мешающие объекты (дипольные отражатели) перемещаются в пространстве относительно РЛС, когерентная пачка преобразуется.

Для движущихся мешающих отражателей (гидрометеоры, дипольные отражатели) энергетический спектр помехи смещается по оси частот на доплеровскую поправку частоты (рисунок 7.6).

При этом гребни помехи и провалы АЧХ гребенчатого фильтра не совпадают по частоте. Для борьбы с пассивными помехами от движущихся мешающих отражателей необходимо в ГФП включить управляемый фазовращатель, который скомпенсирует межпериодный набег фазы (рисунок 7.7).

$$
\varphi_T = 2\pi/\Delta T = 2\pi F_{\rm an}T \,. \tag{7.7}
$$

В результате гребни спектра помехи и провалы АЧХ гребенчатого фильтра совпадут по частоте и подавление помехи возобновится.

Рассмотрим прохождение сигнала через устройство ЧПВ (рисунки 7.2, 7.7). Очевидно, что максимальный коэффициент передачи *K(f)* будет

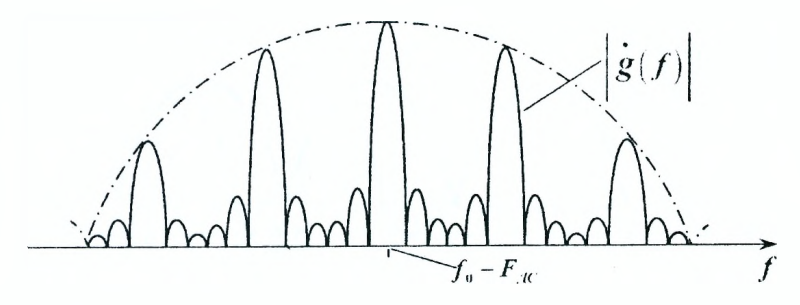

Рисунок 7.6 - Энергетический спектр помехи для движущихся мешающих отражателей

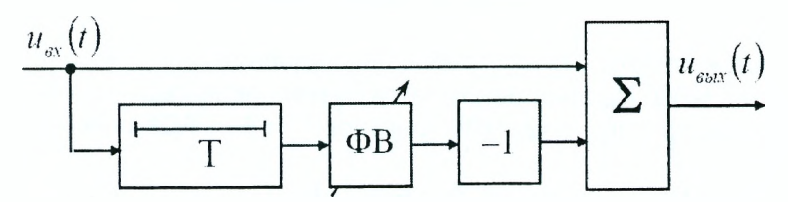

Рисунок 7.7 - Устройство однократного ЧПВ с управляемым ФВ

тогда, когда гребни АЧХ полезного сигнала будут совпадать с максимумами АЧХ ГФП. В случае, когда цель имеет такую радиальную скорость, при которой гребни АЧС попадают в провалы АЧХ, ГФП наряду с помехой подавляет и полезный сигнал. В силу периодичности АЧХ таких ситуаций может быть много. Возникает проблема "слепых" скоростей цели.

"Слепыми" скоростями называют такие радиальные скорости цели, при которых набег фазы за период  $T$  кратен  $2\pi$ , а цель за период  $T$  проходит путь, кратный целому числу полуволн  $\frac{\lambda}{2}$ .

При воздействии на РЛС помехи от движущихся мешающих отражателей, "слепые" скорости смещаются:

$$
V_{r \text{ cn}} = V_{r \text{ n}} + n \frac{\lambda}{2T}, \qquad n = 0, \pm 1, \pm 2, \dots
$$
 (7.8)

Для оценки качества прохождения полезного сигнала через устройство ЧПВ исследуем амплитудно-скоростную характеристику (АСХ).

Амплитудно-скоростной характеристикой называют зависимость амплитуды полезного сигнала на выходе устройства ЧПВ от разности скоростей цели и источника помех (рисунок 7.8). Поскольку радиальная скорость прямо пропорциональна доплеровской частоте, то и вид ACX совпадает с АЧХ устройства ЧПВ (рисунок 7.5).

В лабораторной работе исследованию подлежат АСХ разных устройств ЧПВ.

Анализ АСХ (рисунок 7.8) приводит к выводу: для эффективной компенсации помех необходимо, чтобы АСХ имела более широкие провалы

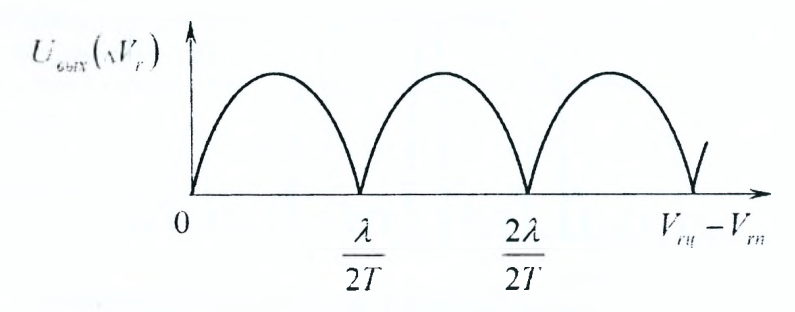

Рисунок 7.8 - Амплитудно-скоростная характеристика устройства однократного ЧПВ

на скоростях помехи. Этому требованию удовлетворяет АСХ устройства двукратного ЧПВ. Последнее строится путём последовательного включения двух однократных схем ЧПВ (рисунок 7.9). Его АСХ описывается выражением:

$$
K(f) = 4\sin^2 \pi f t \tag{7.9}
$$

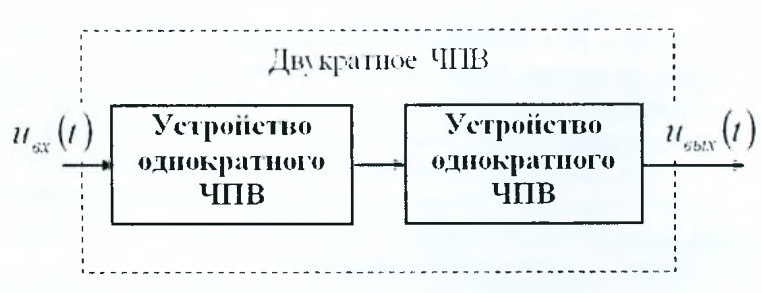

Рисунок 7.9 - Вариант построения устройства двукратного ЧПВ

На рисунке 7.9 представлена структурная схема устройства двукратного ЧПВ, а на рисунке 7.10 и рисунке 7.11 - его АЧХ и АСХ соответственно. Для сравнения на рисунке 7.11 пунктиром приведена АСХ устройства однократного ЧПВ.

На практике используют устройства ЧПВ и большей кратности, однако эффективность при этом растёт медленно, а зона "прозрачности" сокращается. Поэтому кратность ЧПВ ограничивают 3... 4 периода-MИ.

Увеличение кратности ЧПВ, как видим на рисунках 7.10, 7.11, не меняет числа и значения "слепых" скоростей, они остаются теми же, что и при однократном ЧПВ. Однако, как следует из формулы 7.8, значения "слепых" скоростей могут быть изменены за счет выбора длины волны (частоты)  $\lambda$  или периода T. На практике широкое применение нашло изменение (вобуляция) периода следования импульсов Т. Используя

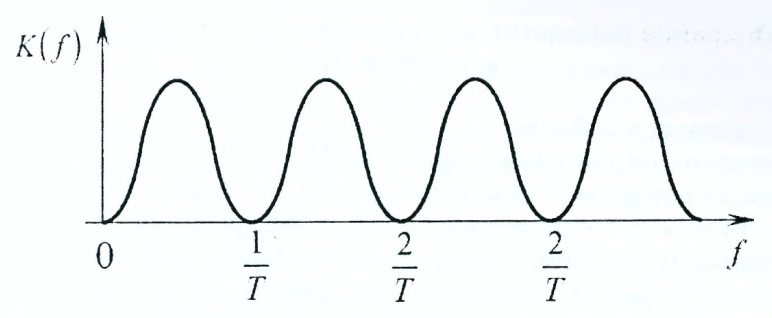

Рисунок 7.10 - АЧХ устройства двукратного ЧПВ

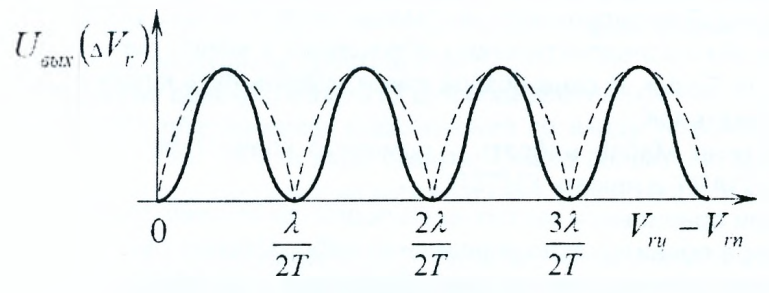

Рисунок 7.11 - АСХ устройства двукратного ЧПВ

два значения периода следования  $T_1 \ltimes T_2$ , можно вынести первую "слепую" скорость за пределы возможных скоростей цели.

Качество защиты РЛС от пассивных помех оценивается тем же показателем, что и при защите от активных помех — коэффициентом подавления  $K_{\text{n}} = P_{\text{ngx}}/P_{\text{ngbix}}$ . Однако, поскольку в системах СДЦ существует зависимость прохождения полезного сигнала от разности доплеровских частот полезного сигнала и помехи, то используют коэффициент подпомеховой видимости  $K_{\text{ns}}$ , который показывает, во сколько раз отношение сигнал/помеха по мощности на выходе устройства ЧПВ превышает такое же отношение на его входе:

$$
K_{\mathsf{TB}} = \frac{(P_{\mathsf{C}}/P_{\mathsf{n}})_{\mathsf{B}\mathsf{b}\mathsf{I}\mathsf{X}}}{(P_{\mathsf{C}}/P_{\mathsf{n}})_{\mathsf{B}\mathsf{X}}} = K_{\mathsf{C}}^2 \cdot K_{\mathsf{n}} \,. \tag{7.10}
$$

Использование аналоговых устройств ЧПВ позволяет получить в серийных РЛС коэффициент подавления 20.. .40 дБ.

В современных и перспективных РЛС широко используются цифровые методы обработки сигналов на фоне помех, которые позволяют обеспечить подавление пассивных помех на 50 дБ и более.

## **Описание лабораторной установки для исследования устройств ЧПВ**

## **Подготовка к работе:**

- включить питание монитора и ПЭВМ;
- дождаться полной загрузки операционной системы;
- загрузить в оперативную память компьютера пакет прикладных программ MATLAB. Для этого с помощью манипулятора осуществить выбор необходимой пиктограммы на рабочем столе и запустить ее путем двойного нажатия левой кнопки манипулятора;
- указать путь к папке, где находятся программы лабораторной работы. Это выполняется в командном окне Matlab Command Window путем последовательного обращения к меню: File  $\rightarrow$  Set Path  $\rightarrow$ Add Folder. В окне обзора папок указать путь к папке LABCHPV и нажать ОК;
- в окне Matlab набрать с помощью клавиатуры название файла ASTART и нажать ENTER;
- при правильном выполнении подготовительных действий на мониторе появится окно управления лабораторной работой;
- в случае неудачи следует обратиться к преподавателю или инженеру лаборатории.

#### **Описание лабораторного макета**

Лабораторный макет включает ПЭВМ типа Pentium с монитором SVGA (1024×768). ПЭВМ обеспечивает моделирование целевой и помеховой обстановки. Созданная программа отображает работу устройства однократного и двукратного ЧПВ, анализ их характеристик в различных условиях целевой и помеховой обстановки. Указанные операции проводятся в реальном масштабе времени. Программа состоит из программы управления и основной расчетной программы.

Программа управления обеспечивает выбор режимов работы устройств, конфигурацию лабораторного макета в соответствии с заданием преподавателя.

Основная расчетная программа реализует алгоритм моделирования когерентной пачки радиоимпульсов, образующей полезный сигнал на входе схемы ЧПВ, и моделирование когерентной пачки радиоимпульсов, отраженных от мешающих объектов. Расчетная программа обеспечивает также моделирование устройств ЧПВ согласно заданию на лабораторную работу.

Программа обеспечивает диалоговый режим работы исполнителя и ПЭВМ. Исполнитель управляет работой ПЭВМ, контролирует ход выполнения расчетов.

## **Описание лабораторного макета к разделу 1**

Макет предназначен для исследования устройств однократного ЧПВ на радиочастоте. В состав схемы лабораторного макета входят:

- 1. Имитатор помехи 1 (IMITATOR POMEHI 1). Блок, предназначенный для формирования когерентной пачки из четырех радиоимпульсов с одинаковыми начальными фазами и постоянным периодом следования. Такая модель имитирует помеху, отраженную от местного предмета (например, водонапорной башни).
- 2. Имитатор помехи 2 (IMITATOR POMEHI 2). Блок, предназначенный для формирования когерентной пачки из четырех радиоимпульсов с одинаковыми начальными фазами. Период повторения импульсов от импульса к импульсу получает приращение  $T + \Delta T$ . Эта модель имитирует мешающий отражатель, который удаляется от РЛС (диполь в воздушном пространстве).
- 3. Устройство однократного ЧПВ для подавления помехи.
- 4. Ключ (KL) обеспечивает подключение ко входу устройства однократного ЧПВ той или иной помехи. Смена положения ключа происходит после двойного нажатия на него левой кнопкой манипулятора.
- 5. Многоканальный осциллограф (SCOPE) обеспечивает отображение результатов исследования в разных точках лабораторного макета.

Запуск программы осуществляется нажатием знака ► на панели инструментов рабочего окна лабораторной работы, временная остановка — ||, прекращение работы программы — ■.

# **Описание лабораторного макета к разделу 2**

Макет предназначен для исследования устройства однократного ЧПВ с компенсацией движения источника пассивных помех. Структура макета полностью совпадает со схемой раздела 1. Но в схему устройства ЧПВ включен управляемый фазовращатель, с помощью которого осуществляется адаптация к помеховой обстановке (движению источника пассивной помехи). Установка необходимых сдвигов фаз производится путем ввода значений фазы в окно "КОМР. SKOROSTI VETRA".

# **Описание лабораторного макета к разделу 3**

Макет предназначен для исследования амплитудно-скоростной характеристики устройства однократного ЧПВ. В состав схемы лабораторного макета входят:

1. Генератор пробного сигнала (GENERATOR PROBNOGO SIGNALA), в котором можно изменять частоту, имитируя изменение скорости эталонной цели (SKOROST CELI PROBNAYA). Генератор формирует когерентную пачку радиоимпульсов, отраженных от движущейся цели с конкретной радиальной скоростью. В ходе эксперимента значения радиальной скорости вводятся исполнителем, согласно заданию.

- 2. Имитатор сигнала (IMITATOR SIGNALA) предназначен для исследования прохождения полезного сигнала через устройство однократного ЧПВ. В макете предусмотрено изменение параметров полезного сигнала за счет изменения радиальной скорости цели. Это обеспечивается окном "SKOROCT CEU".
- 3. Имитатор помехи (IMITATOR POMEHI). Этот блок предназначен для формирования модели помехи, отраженной от неподвижного местного предмета (VODONAPORNAYA BASNA).
- 4. Устройство однократного ЧПВ используется для создания его АЧХ и исследования прохождения сигнала через это устройство.
- 5. Ключ (KL) предназначен для подключения генератора пробного сигнала или смеси полезного сигнала и помехи ко входу устройства ЧПВ.
- 6. Осциллограф (SCOPE) обеспечивает визуальное наблюдение процессов во время исследования.

# **Описание лабораторного макета к разделу 4**

Макет предназначен для исследования способов борьбы со "слепыми" скоростями в устройстве однократного ЧПВ. В схему лабораторного макета входят:

- 1. Имитатор сигнала 1 (IMITATOR SIGNALA 1), обеспечивающий формирование когерентной пачки радиоимпульсов при отражении зондирующего сигнала от самолета 1 (SAMOLIOT 1). В имитаторе предусмотрено изменение параметров пачки радиоимпульсов, связанных со скоростью цели. Последнее осуществляется путем ввода необходимых значений скорости в окно "SKOROCT CELI 1".
- 2. Имитатор сигнала 2 (IMITATOR SIGNALA 2) не отличается от первого имитатора. Он предназначен для формирования сигнала от второй цели, движущейся со своей скоростью (SAMOLIOT 2).
- 3. Блок "PERIOD SLEDOV. IMPULSA" предназначен для изменения периода следования импульсов РЛС.
- 4. Ключ (KL) служит для коммутации подключения сигнала той или иной цели ко входу устройства ЧПВ.
- 5. Имитатор помехи (IMITATOR POMEHI) имитирует отражение зондирующих сигналов от неподвижного местного предмета (VODONAPORNAYA BASNA).
- 6. Макет устройства ЧПВ обеспечивает исследования его характеристик в разных условиях целевой обстановки.
- 7. Осциллограф (SCOPE) обеспечивает наблюдение за процессом исследований.

# **Описание лабораторного макета к разделу 5**

Макет предназначен для исследования работы устройства двукратного ЧПВ. В состав макета входят:

- 1. Генератор пробного сигнала, описанный в п.1 разд.З.
- 2. Имитатор сигнала, описанный в п.2 разд.З.
- 3. Имитатор помехи, описанный в п.З разд.З. Ключ (KL) отвечает за коммутацию сигнала первой или второй цели ко входу устройства ЧПВ.
- 4. KL 1, KL 2 используют для проведения необходимых коммутаций.
- 5. Осциллограф (SCOPE), описанный в п.6 разд.З.

В данном разделе используется устройство двукратного ЧПВ, построенного последовательным включением двух устройств однократного ЧПВ.

## **Задание на лабораторную работу и рекомендации по ее выполнению**

- 1. Исследование работы устройства однократного ЧПВ в разных помеховых ситуациях:
	- а) в окне управления лабораторной работой нажать на кнопку выбора первого раздела работы;
	- б) выход имитатора помехи 1 (IMITATOR POMEHI 1) подключить ко входу устройства ЧПВ;
	- в) запустить программу на выполнение;
	- г) убедиться в том, что пассивная помеха от неподвижного объекта (VODONAPORNAYA BASHNA) подавлена;
	- д) зарисовать осциллограммы в отчет;
	- е) подключить ко входу устройства ЧПВ выход имитатора помехи 2 (IMITATOR POMEHI 2) с помощью ключа (KL);
	- ж) запустить программу на выполнение;
	- з) убедиться в том, что помеха от подвижного объекта (DIPOL) не подавлена;
	- и) зарисовать осциллограммы в отчет;
	- к) по результатам исследований сделать выводы и занести их в отчет;
	- л) по завершении исследований перейти к окну управления нажатием пиктограммы  $\textcircled{a}$  в верхней части окна. На вопрос "Save OKNO 1 before closing?" ответить нажатием кнопки "No".
- 2. Исследование работы устройства ЧПВ с компенсацией скорости ветра:
	- а) в окне управления лабораторной работой нажать на кнопку, соответствующую второму разделу лабораторной работы;
	- б) подключить ко входу устройства ЧПВ выход имитатора помехи 2 (IMITATOR POMEHI 2) путем двойного нажатия на ключ (KL) манипулятором;
	- в) установить сдвиг фаз фазовращателя устройства ЧПВ. Для этого открыть окно фазовращателя "КОМР. SKOROSTI VETRA"двойным нажатием на него кнопкой манипулятора. В открывшемся блоке параметров установить значение 0,01. Нажать на кнопку "ОК";.
	- г) запустить программу на выполнение;
	- д) убедиться в том, что помеха от движущегося под воздействием ветра диполя подавлена при заданном сдвиге фаз фазовращателя;
	- е) зарисовать осциллограммы в отчет;
	- ж) подключить на вход устройства ЧПВ выход имитатора помехи 1 (IMITATOR POMEHI 1) с помощью ключа (KL);
- з) запустить программу на выполнение;
- и) убедиться, что помеха от неподвижного объекта (VODONAPOR-NAYA BASHNA) не подавлена при сдвиге фаз фазовращателя, рассчитанного на подавление помехи от движущегося объекта;
- к) зарисовать осциллограммы в отчет;
- л) по результатам исследований сделать выводы и занести их в отчет;
- м) по завершении исследований перейти к окну управления нажатием пиктограммы  $\boxtimes$  в верхней части окна. На вопрос "Save OKNO 2 before closing?" ответить нажатием кнопки "No".
- 3. Исследование АСХ устройства однократного ЧПВ:
	- а) в окне управления лабораторной работой нажать на кнопку третьего раздела работы;
	- б) установить сдвиг фаз фазовращателя устройства ЧПВ равным нулю. Для этого необходимо воспользоваться методикой, изложенной в п.2,в;
	- в) подключить на вход устройства ЧПВ выход генератора пробного сигнала (GENERATOR PROBNOGO SIGNALA) с помощью ключа **(KL);**
	- г) установить первое значение скорости пробной цели в соответствии с таблицей 1, приведенной в отчете. Для этого открыть окно "SKOROCT CELI PROBNAYA"двойным нажатием на него левой кнопкой манипулятора. В открывшемся блоке параметров установить соответствующее значение. Нажать на кнопку "ОК";
	- д) запустить программу на выполнение;
	- е) убедиться, что пробный сигнал цели полностью подавлен устройством ЧПВ. При этом кромки помех не учитывать;
	- ж) занести в таблицу 1 в отчете полученное значение амплитуды напряжения на выходе устройства ЧПВ;
	- з) установить следующее значение скорости пробной цели в соответствии с методикой, приведенной в п.3,г. Выполнить п.п. 3,д и 3,ж;
	- и) провести исследования для следующих значений скорости, занести эти значения в таблицу 1;
	- к) по результатам исследований в отчете построить график АСХ. Аппроксимировать его на всю ось абсцисс;
	- л) сравнить полученные результаты с результатами теоретических исследований (формула 7.7, рисунок 7.5, рисунок 7.8);
	- м) рассчитать значения "слепых" скоростей и заполнить таблицу 2 отчета;
	- н) рассчитать значения оптимальных скоростей цели. Результаты занести в таблицу 3 отчета;
- o) подключить ко входу устройства ЧПВ имитаторы сигнала и помехи с помощью ключа (KL);
- п) установить скорость цели, равной первой оптимальной скорости в соответствии с анализом графика АСХ в окне "SKOROCT CELI";
- p) запустить программу на выполнение;
- с) убедиться, что полезный сигнал полностью сохранился, а его амплитуда удвоилась по сравнению со входным сигналом. При этом помеха полностью подавлена;
- т) занести осциллограммы в отчет. Сделать выводы по разделу 3;
- у) по завершении исследований перейти к окну управления нажатием пиктограммы  $\boxtimes$  в верхней части окна. На вопрос "Save OKNO 3 before closing?" ответить нажатием кнопки "No".
- 4. Исследование способов борьбы со "слепыми" скоростями в устройстве однократного ЧПВ;
	- а) в окне управления лабораторной работой нажать на кнопку четвертого раздела работы;
	- б) установить сдвиг фаз фазовращателя устройства ЧПВ равным нулю. Для этого необходимо воспользоваться методикой, изложенной в п.2,в;
	- в) подключить имитатор сигнала 1 (IMITATOR SIGNALA 1) на вход устройства ЧПВ с помощью ключа (KL);
	- г) установить первую оптимальную скорость цели. Для этого воспользоваться АСХ, полученной в третьем разделе работы, и использовать методику установки значения скорости цели 1 (SKOROCT CELI 1), приведенную в п.3,г;
	- д) запустить программу на выполнение;
	- е) убедиться в том, что помеха от неподвижного объекта полностью подавлена. Убедиться также в том, что сигнал от движущейся с оптимальной скоростью цели проходит на выход устройства ЧПВ с удвоенной амплитудой;
	- ж) занесие значение оптимальной скорости цели в отчет;
	- з) выписать из таблицы 2 отчета значение первой "слепой" скорости цели. Для определенной длины волны рассчитать период повторения импульсов РЛС. Результаты расчета занести в таблицу 4. Проверить правильность установки периода следования импульсов в окне "PERIOD SLEDOV. IMPULSA";
	- и) подключить на вход устройства ЧПВ имитатор сигнала 2 (IMITATOR SIGNALA 2) с помощью ключа (KL);
	- к) открыть окно установки скорости второй цели (SKOROCT CELI 2) и ввести значение первой "слепой" скорости;
	- л) запустить программу на выполнение;
- м) убедиться в компенсации помехи от неподвижного объекта и компенсации полезного сигнала от цели, движущейся со "слепой" скоростью. Для этого растянуть масштаб вдоль оси абсцисс и убедиться, что произошла полная компенсация сигнала;
- н) занести в отчет третий график (выход устройства ЧПВ);
- о) из графика АСХ выбрать новое значение периода следования *Т2 ,* при котором заданное значение скорости цели (SAMOLIOT 2) не является "слепой" скоростью. Рассчитать новое значение первой "слепой" скорости  $V_{rcn(2)}$ . Занести значение  $T_2$  и  $V_{rcn(2)}$  в таблицу 4;
- п) открыть окно установки периода следования импульсов (PERIOD SLEDOV. IMPULSA) и установите новое значение периода  $T = T_2$ ;
- р) запустить программу на выполнение;
- с) убедиться в полной компенсации помехи от неподвижного объекта и выделении сигнала от цели (SAMOLIOT 2) на выходе устройства ЧПВ;
- т) занести в отчет нижний график (выход устройства ЧПВ);
- у) схематично изобразить новую АСХ рядом с АСХ, полученной в разд.З;
- ф) не изменяя значение периода следования, снова подключить имитатор сигнала 2 (IMITATOR SIGNALA 2) на вход устройства ЧПВ. Для этого использовать методику, описанную в п.4,г;
- х) запустить программу на выполнение;
- ц) убедиться в качественном выделении полезного сигнала от первой цели в новых условиях;
- ч) сделать выводы по результатам исследований;
- ш) по завершении исследований перейти к окну управления нажатием пиктограммы ⊠ в верхней части окна. На вопрос "Save OKNO 4 before closing?" ответить нажатием кнопки "No".
- 5. Исследование устройства двукратного ЧПВ:
	- а) в окне управления лабораторной работой нажать на кнопку пятого раздела работы;
	- б) подключить на вход устройства ЧПВ выход генератора пробного сигнала (GENERATOR PROBNOGO SIGNALA) с помощью ключа 1 (KL 1);
	- в) переключить ключ 2 (KL 2) в верхнее положение, что соответствует использованию в макете устройства двукратного ЧПВ;
	- г) снять АЧХ устройства двукратного ЧПВ, для чего воспользоваться методикой, приведенной в п.п. 3,г и 3,к;
	- д) на полученный график нанести график АСХ, снятый в разд. 3;
	- е) провести исследование работы устройства двукратного ЧПВ в сравнении с однократным;
- ж) установить скорость перемещения помехи 1 близкой к нулевой "слепой" скорости. Для этого открыть окно "SKOROCT VETRA"n установить в блоке параметров число 10;
- з) перейти к модели устройства однократного ЧПВ, для чего ключ 2 (KL 2) перевести в нижнее положение;
- и) запустить программу на выполнение;
- к) убедиться в полной компенсации помехи от неподвижного объекта. Измерить амплитуду помехи 1 на выходе устройства однократного ЧПВ. Занести результаты в отчет;
- л) сформировать модель устройства двукратного ЧПВ, для чего ключ 2 (KL 2) перевести в верхнее положение;
- м) запустить программу на выполнение;
- н) убедиться в компенсации помехи от неподвижного объекта и расширении кромок помех. Измерить амплитуду помехи от движущегося объекта на выходе устройства двукратного ЧПВ. Результаты занести в отчет;
- о) сделать выводы по разделу;
- п) по завершении исследований перейти к окну управления нажатием пиктограммы а в верхней части окна. На вопрос "Save OKNO 5 before closing?" ответить нажатием кнопки "No".

Закрыть командное окно MATLAB нажатием на кнопку  $\boxtimes$ .

Представить рабочее место руководителю занятия или инженеру лаборатории.

# **Содержание отчета Лабораторная работа №7**

**Тема: Исследование устройств междупериодной обработки сигналов на фоне пассивных помех.**

1. Исследование работы устройства однократного ЧПВ в разных помеховых ситуациях:

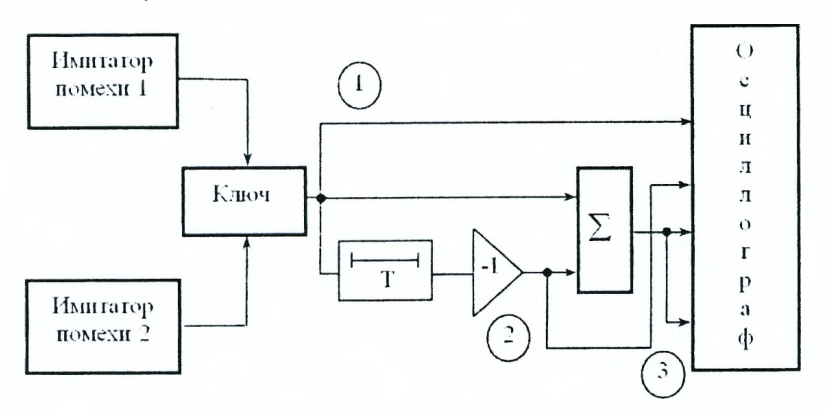

а) отражение от местного предмета (водонапорная башня):

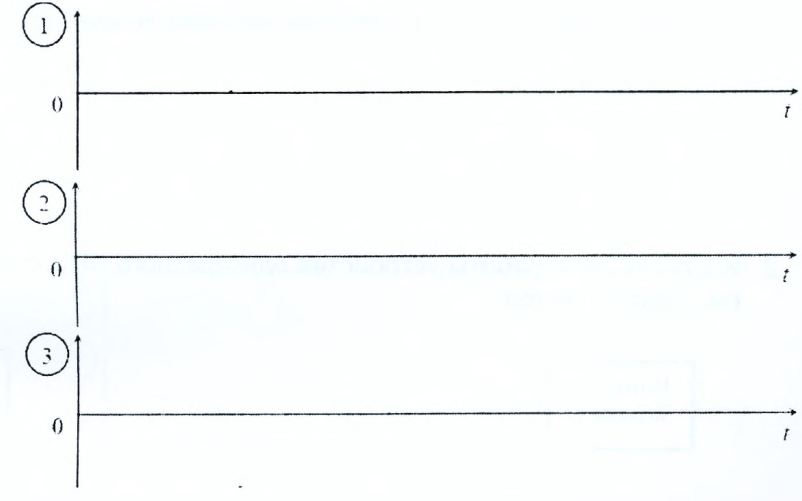

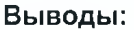

б) отражение от движущегося дипольного отражателя: Скорость ветра  $V_{\text{en}} = 10$  км/час

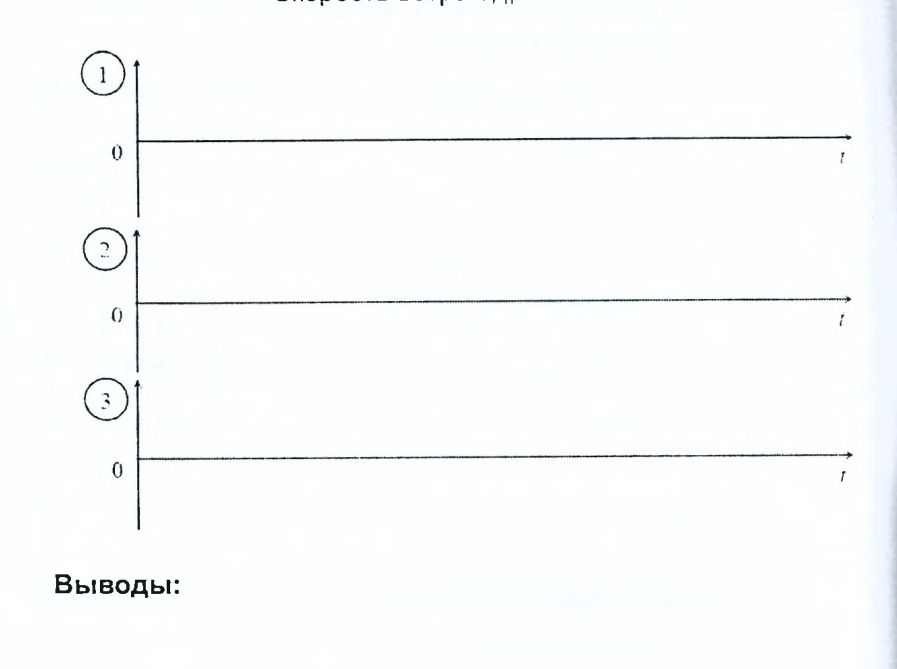

2. Исследование работы устройства однократного ЧПВ с компенацией скорости ветра:

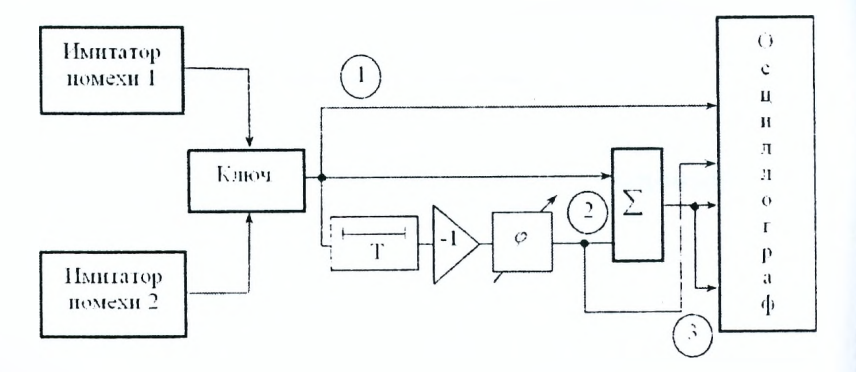

# а) отражение от дипольного отражателя:

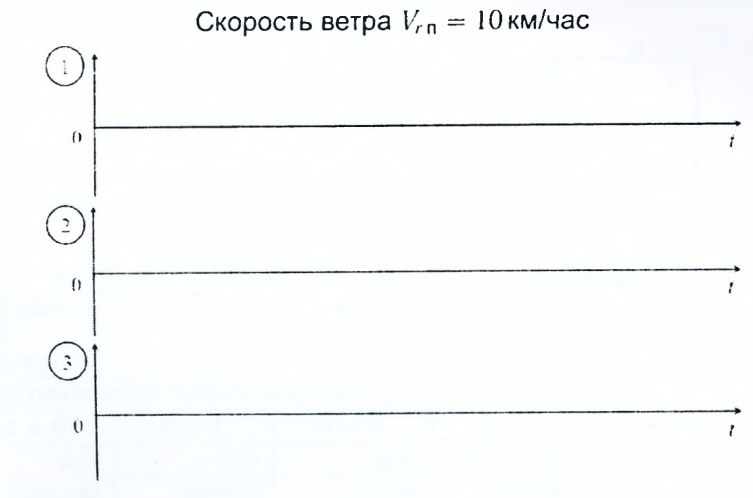

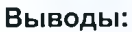

б) отражение от местного предмета (водонапорная башня):

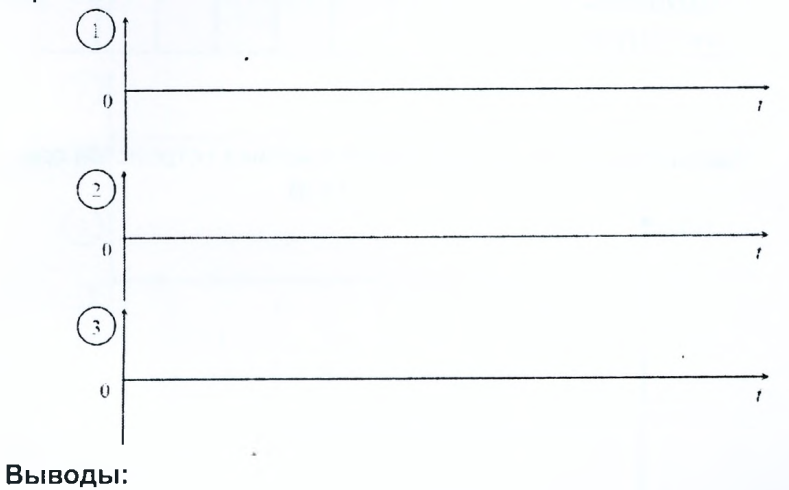

3. Исследование АСХ устройства однократного ЧПВ.

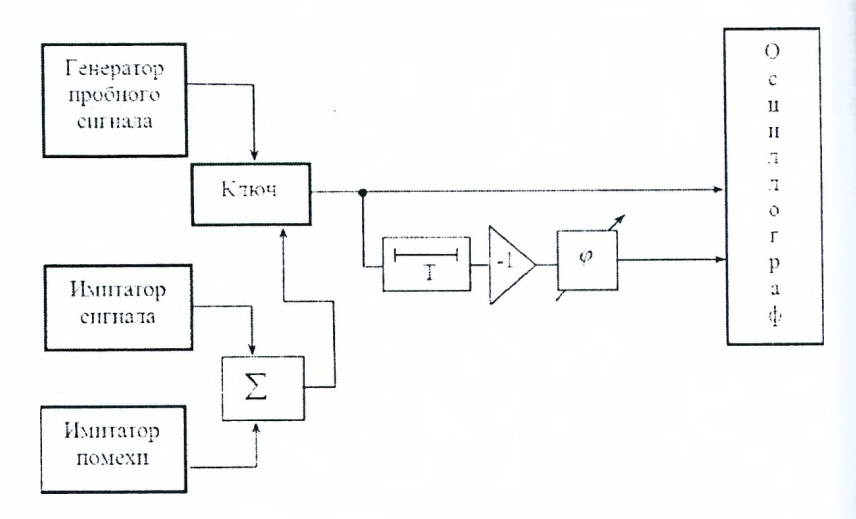

# Таблица 1

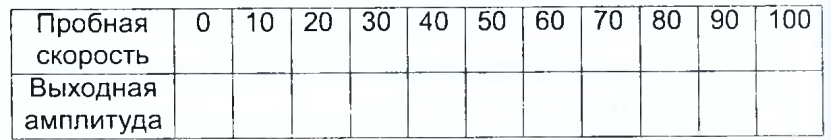

Амплитудно-скоростная характеристика устройства однократного  $\n <sup>4</sup><sub>1B</sub>\n$ 

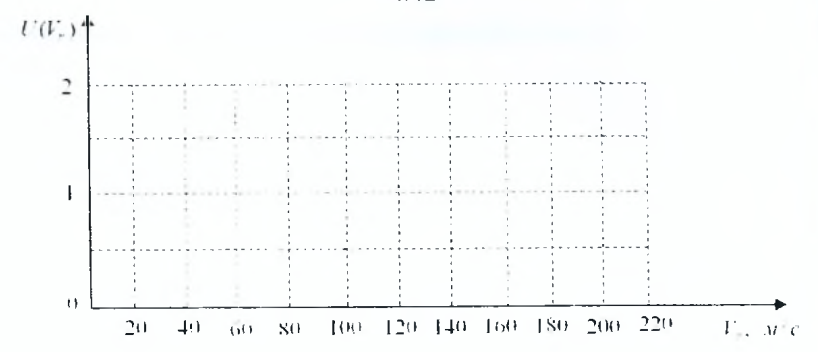

Слепая скорость цели Оптимальная скорость цели  $V_{r \text{ cm } n} = n \frac{1}{9T}, \ \ n = 0, \pm 1, \pm 2, \ldots \quad V_{r \text{ cm } n} = n \frac{1}{9T}, \ \ n = 0, \pm 1, \pm 2, \ldots$ 

# Таблица 2 \_\_\_\_\_\_\_\_\_\_\_\_\_\_\_\_\_\_\_\_\_\_\_\_\_\_

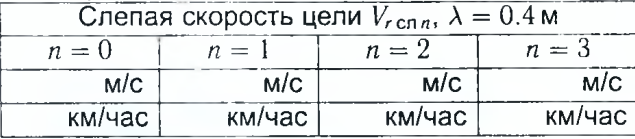

Таблица 3

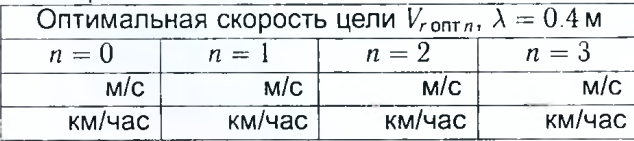

$$
V_{r\mathfrak{q}}=V_{r\mathsf{on}r\mathfrak{k}}=
$$

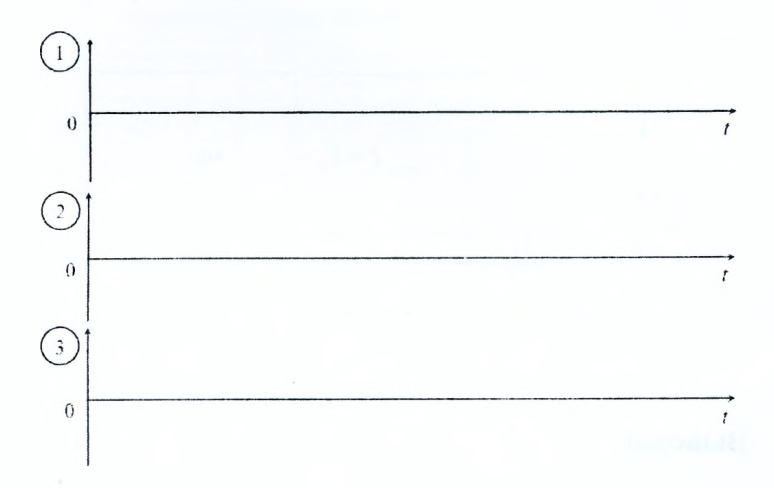

Выводы:

4. Исследование способов борьбы со слепыми скоростями в устройстве однократного ЧПВ.

$$
V_{r \text{ on } T1} = \qquad \text{M/C}, \qquad \lambda = 0.4 \text{ M}
$$

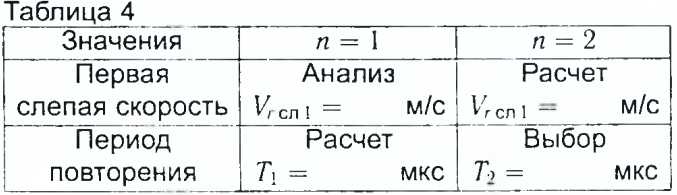

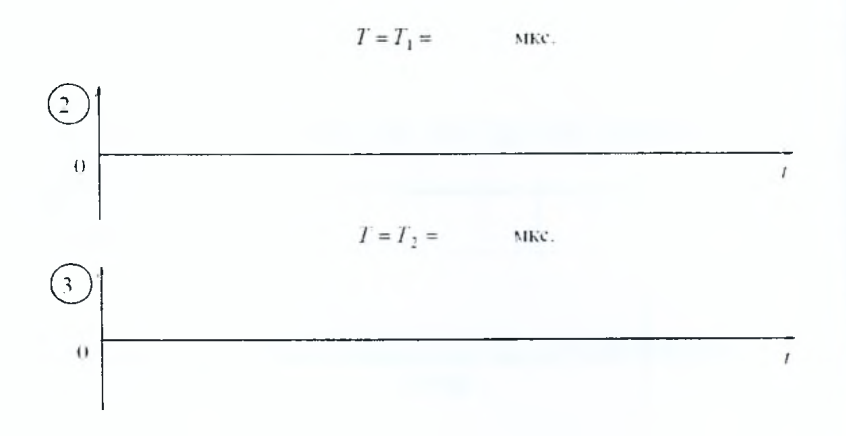

**Выводы:**

5. Исследование работы устройства двукратного ЧПВ.

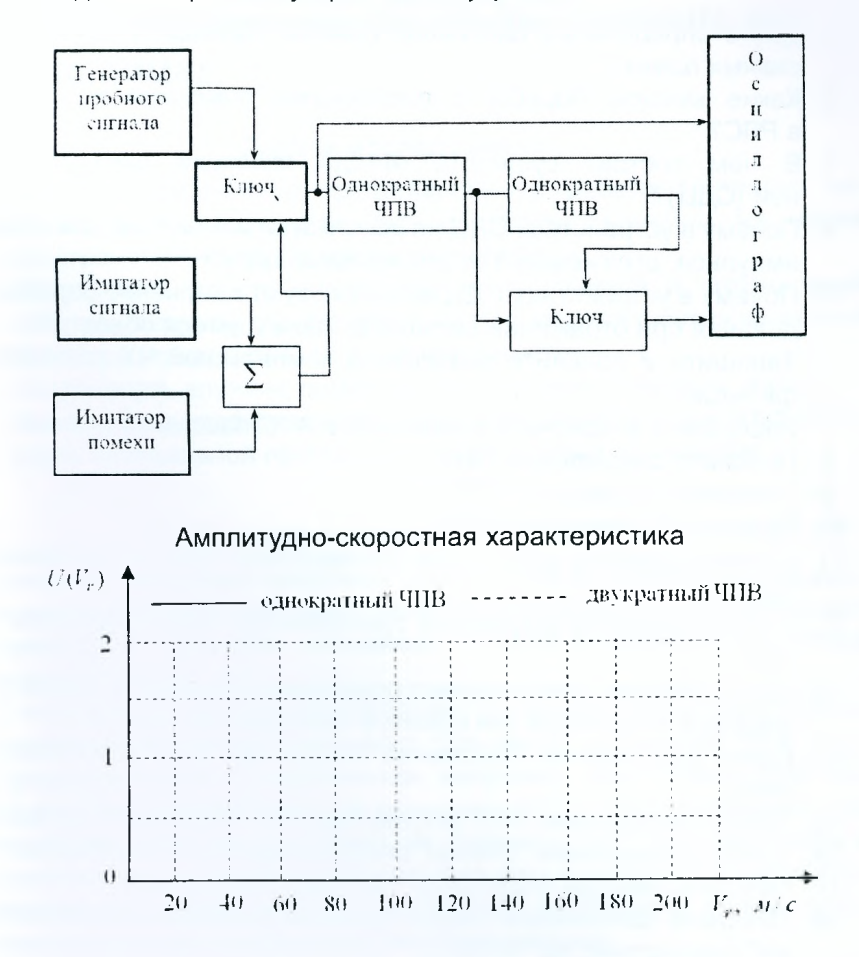

Выводы:

Отчет также должен содержать титульный лист, цель работы и все необходимые расчеты.

## **Контрольные вопросы**

- 1. Дайте определение пассивной помехи. Приведите примеры пассивных помех.
- 2. Какие методы борьбы с пассивными помехами используются в РЛС?
- 3. В чем состоит сущность метода селекции движущихся целей (СДЦ)?
- 4. Почему в устройствах СДЦ не используют изменение длительности импульса, отраженного от движущейся цели?
- 5. Почему в устройствах СДЦ не используют изменение периода следования при отражении сигнала от движущегося объекта?
- 6. Запишите и поясните выражение комплексной ЧХ оптимального фильтра.
- 7. Изобразите и поясните особенности АЧС пассивной помехи.
- 8. Поясните сокращение ГФН.
- 9. Поясните сокращение ГФП.
- 10. Поясните сокращение ЧПВ.
- 11. Поясните работу устройства однократного ЧПВ во временной области.
- 12. Поясните работу устройства однократного ЧПВ в частотной области.
- 13. Каким образом обеспечивают подавление пассивных помех от движущихся источников (на примере однократного ЧПВ)?
- 14. Дайте физическое объяснение появления "кромки" пассивной помехи.
- 15. Дайте определение АСХ устройства ЧПВ, изобразите график АСХ.
- 16. Дайте определение "слепой" скорости цели (для устройства ЧПВ).
- 17. Поясните методы борьбы со "слепыми" скоростями.
- 18. Поясните физический смысл термина "оптимальная скорость цели" (для устройства ЧПВ).
- 19. Изобразите АСХ для однократного и двукратного ЧПВ. Поясните необходимость перехода к двукратным устройствам ЧПВ.
- 20. Дайте определение коэффициента подпомеховой видимости.
- 21. Дайте определение коэффициента подавления помех. От чего зависит величина коэффициента подавления помех?

# 8 Исследование алгоритмов оптимальной пространственной обработки сигнала на фоне помех

#### Задачи исследования

- 1. Улучшить физическое представление о работе алгоритма оппространственной обработки сигнала тимальной на фоне пространственно-коррелированных помех.
- 2. Исследовать работу алгоритмов согласованной и оптимальной пространственной обработки сигнала на модели шестиэлементной линейной эквидистантной антенной решетки.
- 3. Исследовать влияние помеховой обстановки и ошибок определения весовых коэффициентов в каналах обработки на эффективность оптимальной пространственной обработки сигналов.

### Краткие сведения из теории

Широкое внедрение цифровых методов обработки радиолокационных сигналов на фоне пространственно-коррелированных помех позволяет преодолеть трудности, связанные с адаптацией РЛС к помеховой обстановке.

С этой целью принятая реализация  $\vec{q}(t)$  дискретизуется по времени и амплитуде, а дальнейший ее анализ проводится с помощью ЭВМ.

Прием сигналов осуществляется, например, шестиэлементной линейной эквидистантной антенной решеткой (АР) в предположении, что запаздывание принятых колебаний на элементах АР довольно мало и определяется лишь взаимным сдвигом фаз этих колебаний. В таком случае оптимальная пространственная обработка разделяется на пространственную (антенную) и временную (внутриприемную).

Результатом пространственной обработки является весовая сумма  $y_{\Sigma}(t_k)$  с комплексной амплитудой:

$$
\dot{Y}_{\Sigma}(t_k) = \dot{\overline{Y}}^T(t_k)\dot{\overline{R}}^*(\vec{\alpha},\vec{\vartheta}) = \sum_{i=1}^M \dot{Y}_i(t_k)\dot{R}_i^*(\vec{\alpha},\vec{\vartheta}), \qquad (8.1)
$$

 $\hat{Y}_i(t_k)$  — комплексная амплитуда колебания  $y_i(t_k)$ , принятого *i*-м элегде ментом АР в момент времени  $t_k$ ;

 $\dot{R}_i(\vec{\alpha}, \vec{\vartheta}) = R_i e^{i \vec{\mathsf{V}}_i}$  — комплексный весовой множитель;

 $\vec{\alpha}$ .  $\vec{\vartheta}$  — пространственные параметры сигнала и помехи соответствен-HO,

М - число каналов АР.

Техническая реализация алгоритма 8.1 определяется видом элементной базы, используемой в устройстве пространственной обработки. Операция умножения на сопряженные весовые коэффициенты  $R^*(\vec{\alpha}, \vec{\theta}) = R e^{-i\Psi}$  может быть осуществлена с помощью набора фазовращателей, сдвигающих фазу колебаний соседних каналов на  $\Psi_0$ , и усилителей с коэффициентами усиления  $R_i$  (рисунок 8.1).

Операция суммирования (пространственного накопления) реализована в сумматоре (рисунок 8.1).

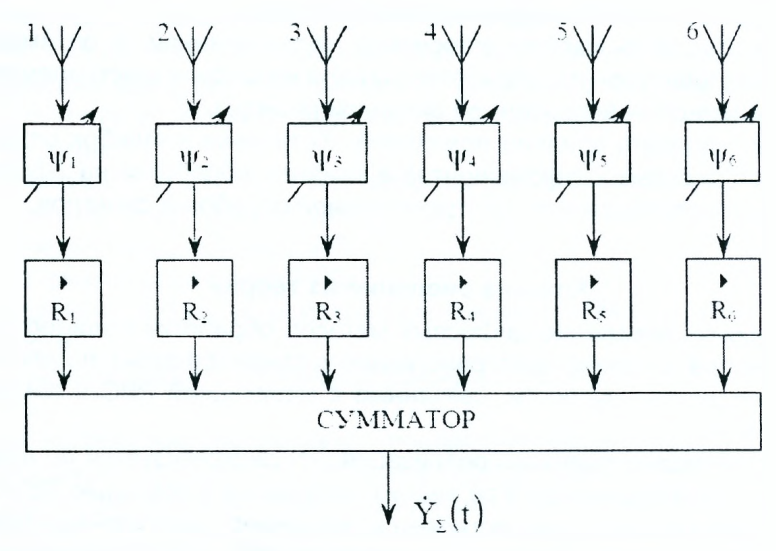

Рисунок 8.1 - Операция суммирования

Управление устройством пространственной обработки обеспечивается изменением значений весового вектора  $\vec{R}(\vec{\alpha}, \vec{\vartheta})$ .

Основные трудности технической реализации алгоритма пространственной обработки состоят в вычислении элементов весового вектора  $\vec{R}(\vec{\alpha}, \vec{\vartheta})$ . В общем случае они зависят от угловых координат источника сигнала(пространственный параметр  $\vec{\alpha}$ ) и источников помех (пространственный параметр  $\bar{\vartheta}$ ):

$$
\vec{R}(\vec{\alpha}, \vec{\vartheta}) = \dot{\vec{\Phi}}^{-1}(\vec{\vartheta}) \dot{\vec{X}}(\vec{\alpha}), \tag{8.2}
$$

где  $\vec{\Phi}^{-1}(\vec{\vartheta})$  — обращенная пространственная корреляционная матрица помех (ПКМП), учитывающая корреляцию колебаний помех, принимаемых каналами АР;

 $\vec{X}(\vec{\alpha})$  — вектор-столбец комплексных амплитуд ожидаемого сигнала. Элементы вектора  $\vec{X}(\vec{\alpha})$  характеризуют набег фаз ожидаемого сигнала на соответствующих элементах АР. Связь между угловым направлением на цель  $\Theta_u$  и набегом фаз для пары соседних элементов антенны поясняется на рисунке 8.2.

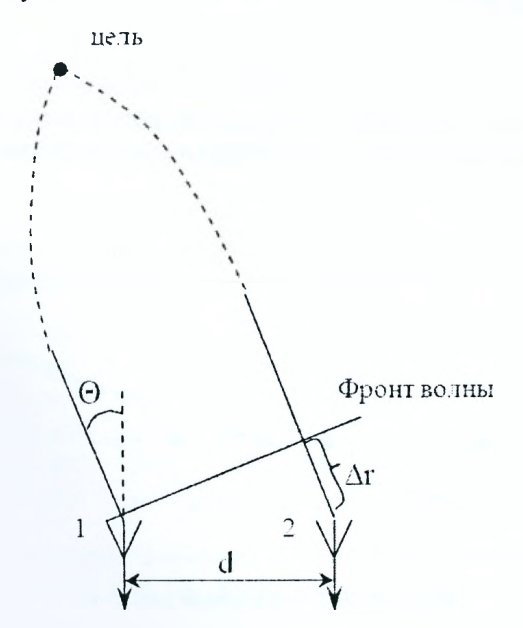

Рисунок 8.2 - Связь между угловым направлением на цель Оч и набегом фаз для пары соседних элементов антенны

Как следует из рисунка 8.2, набег по фазе  $\alpha$ , возникающий за счет разности хода  $\Delta r$  колебаний, принимаемых соседними каналами, равен:

$$
\alpha = \frac{2\pi}{\lambda} \Delta r = \frac{2\pi}{\lambda} d \sin \Theta_{\mathsf{u}},\tag{8.3}
$$

где  $\frac{2\pi}{\lambda}$  – волновое число;

 $\hat{\lambda}$  — длина волны:

 $d$  — расстояние между соседними элементами АР.

Для модели АР (рисунок 8.1) вектор ожидаемого сигнала может быть представлен в виде:

> $\dot{X}(\alpha) = ||e^{j0} e^{i\alpha} e^{j2\alpha} e^{j3\alpha} e^{j4\alpha} e^{j5\alpha}||^T$ ,  $(8.4)$

где  $T$  - знак транспонирования.

Таким образом, для линейной эквидистантной АР ожидаемое направление приема сигнала задается одним параметром  $\alpha$ , который характеризует набег по фазе волны между какой-либо парой смежных элементов. В силу этого вектор  $\vec{\alpha}$  преобразуется в скаляр  $\alpha$ .

Отметим, что любая постоянная добавка к значениям фаз в соотношении 8.4 не изменяет направление приема сигнала  $\Theta_u$ . Если уменьшить все значения фаз, например, на  $\frac{5}{8}$ о, то получим новый вектор  $\vec{X}(\vec{\alpha})$ , эквивалентный вектору 8.4:

$$
\vec{X}(\alpha) = \|e^{-j\frac{3}{2}\alpha} e^{-j\frac{3}{2}\alpha} e^{-j\frac{1}{2}\alpha} e^{-j\frac{1}{2}\alpha} e^{j\frac{3}{2}\alpha} e^{j\frac{3}{2}\alpha} e^{j\frac{1}{2}\alpha} \|^{T}.
$$
 (8.5)

Выражение 8.5 позволяет считать фазу волны ожидаемого сигнала в центре решетки равной нулю, т.е. привести фазовый центр АР к ее середине (рисунок 8.3).

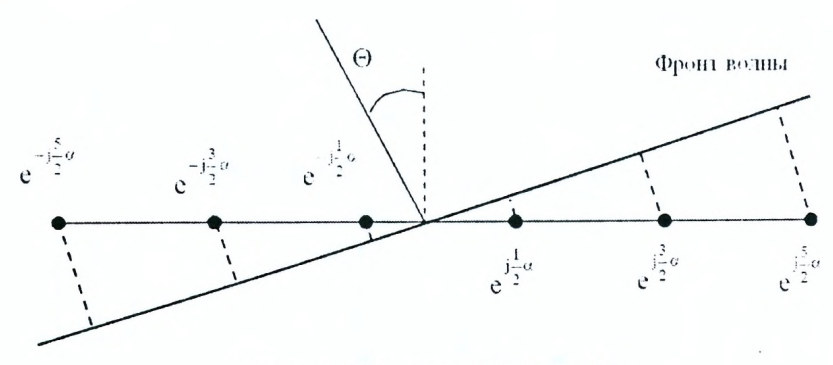

Рисунок 8.3 - Фазовый центр АР

Последнее существенно упрощает расчет комплексного весового вектора-столбца  $\vec{R}(\vec{\alpha},\vec{\vartheta})$  и будет использовано в лабораторной работе.

Для расчета весового вектора-столбца  $\vec{R}(\vec{\alpha},\vec{\vartheta})$  согласно 8.2 необходимо знать пространственную корреляционную матрицу помех  $\vec{\Phi}^{-1}(\vec{\vartheta})$ .

Ограничимся случаем воздействия на РЛС помехи из одного источника. В этом случае пространственная комплексная корреляционная матрица помехи представляется в виде:

$$
\vec{\Phi}(\vartheta) = \vec{I} + n\dot{\vec{X}}(\vartheta) \cdot \dot{\vec{X}}^{*T}(\vartheta), \tag{8.6}
$$

где  $\vec{I}$  — единичная матрица;

 $n = \frac{\dot{N_0}}{\Delta_0}$  — коэффициент, характеризующий интенсивность помехи относительно уровня внутреннего шума приемника;

 $N_n$  и  $N_0$  — спектральные плотности мощности помехи и внутреннего шума соответственно.

Вектор-столбец  $\vec{X}(\vartheta)$  характеризует направление приема помехи  $\Theta_n$ относительно нормали к раскрыву АР. Параметр  $\vec{\theta}$  для линейной эквидистантной АР (рисунок 8.1) является скаляром  $\vartheta$ . Он характеризует разность фаз помеховых колебаний между любой парой смежных элементов AP:

$$
\theta = \frac{2\pi}{\lambda} d \sin \Theta_{\mathsf{n}}.\tag{8.7}
$$

Тогда аналогично 8.5 вектор-столбец помеховых колебаний принимает вид:

$$
\dot{\vec{X}}(\vartheta) = \left\| e^{-j\frac{3}{2}\vartheta} e^{-j\frac{3}{2}\vartheta} e^{-j\frac{1}{2}\vartheta} e^{j\frac{1}{2}\vartheta} e^{j\frac{3}{2}\vartheta} e^{j\frac{3}{2}\vartheta} \right\|^T. \tag{8.8}
$$

Выражение для обрашенной ПКМП имеет вид:

$$
\dot{\vec{\Phi}}^{-1}(\vartheta) = \vec{I} - \frac{1}{6 + 1/n} \dot{\vec{\Phi}}(\vartheta) = \vec{I} - \frac{1}{6} \dot{\vec{X}}(\vartheta) \dot{\vec{X}}^{*T}(\vartheta).
$$
 (8.9)

В выражении 8.9 принято, что  $n \gg 1$  (это соответствует реальной помеховой обстановке). После подстановки 8.8 в соотношение 8.9 получаем обрашенную матрицу помехи:

$$
\vec{\Phi}^{-1}(\vartheta) = \frac{1}{6} \begin{vmatrix} 5 & -e^{-j\vartheta} & -e^{-j2\vartheta} & -e^{-j3\vartheta} & -e^{-j4\vartheta} & -e^{-j5\vartheta} \\ -e^{j\vartheta} & 5 & -e^{-j\vartheta} & -e^{-j2\vartheta} & -e^{-j3\vartheta} & -e^{-j4\vartheta} \\ -e^{j2\vartheta} & -e^{j\vartheta} & 5 & -e^{-j\vartheta} & -e^{-j2\vartheta} & -e^{-j3\vartheta} \\ -e^{j3\vartheta} & -e^{j2\vartheta} & -e^{i\vartheta} & 5 & -e^{-j\vartheta} & -e^{-j2\vartheta} \\ -e^{j4\vartheta} & -e^{j3\vartheta} & -e^{j2\vartheta} & -e^{j\vartheta} & 5 & -e^{-j\vartheta} \\ -e^{j5\vartheta} & -e^{j4\vartheta} & -e^{j3\vartheta} & -e^{j2\vartheta} & -e^{j\vartheta} & 5 \end{vmatrix}.
$$
\n(8.10)

Рассчитываем теперь значение комплексного весового вектора 8.2. Используя формулы 8.5 и 8.10, приходим к следующему виду весового вектора:

$$
\vec{R}(\alpha, \vartheta) = \vec{\Phi}^{-1}(\vartheta)\vec{X}(\alpha) = ||\hat{R}_1 \ \hat{R}_2 \ \hat{R}_3 \ \hat{R}_4 \ \hat{R}_5 \ \hat{R}_6 ||^T =
$$

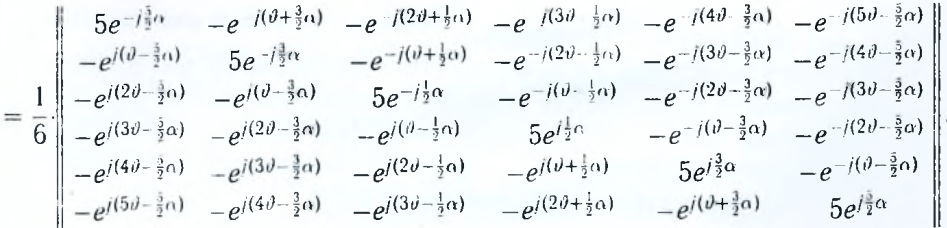

Рассчитанные таким образом весовые коэффициенты используются для установки сдвига фаз и коэффициентов усиления в соответствующих каналах АР (рисунок 8.1). При этом сдвиг фаз  $\Psi_i = -\arg \hat{R}_i$ , а коэффициенты усиления  $R_i = |\dot{R}_i|$ .

На этом заканчивается настройка устройства оптимальной пространственной обработки на конкретную целевую и помеховую ситуацию.

В случае приема сигнала на фоне только внутренних шумов каналов приема (внешняя помеха отсутствует) оптимальная пространственная обработка сводится к согласованной. Корреляционная матрица помех в этом случае становится единичной:

$$
\vec{\Phi}(\vartheta) = \vec{I}.\tag{8.11}
$$

Весовой вектор-столбец согласно 8.2 оказывается равным векторустолбцу ожидаемого сигнала:

$$
\dot{\vec{R}}(\alpha,\vartheta) = \dot{\vec{R}}(\alpha) = \dot{\vec{X}}(\alpha). \tag{8.12}
$$

Для настройки устройства согласованной обработки в каждом канале АР устанавливаются сдвиги фаз  $\Psi_i = -\alpha_i$ , а коэффициенты усиления задаютя равными единице  $(R_i = 1)$ .

Эффективность работы устройства пространственной обработки можно характеризовать величиной параметра обнаружения  $q^2$  и коэффициента использования энергии  $K_u = q^2/q_0^2$ , где  $q_0 = \sqrt{29/N_0}$  - отношение сигнал/шум на выходе устройства согласованной обработки.

Иногда пользуются зависимостью коэффициента использования энергии  $K_u$  от углового параметра  $\alpha$  ожидаемого сигнала.

Кроме того, эффективность работы оценивают с помощью характеристики направленности  $F(\alpha_0, \alpha, \vartheta)$ . Под характеристикой направленности устройства оптимальной пространственной обработки понимают зависимость модуля комплексной амплитуды выходного напряжения устройства оптимальной пространственной обработки от пространственного параметра  $\alpha_0$  пробного сигнала (гармонической плоской волны) при заданных параметрах ожидаемого сигнала  $\alpha$  и помехи  $\vartheta$ :

$$
\left| \dot{F}_{\text{on} \tau}(\alpha_0, \alpha, \vartheta) \right| = k_0 \vec{X}^T(\alpha_0) \vec{R}^*(\alpha, \vartheta), \tag{8.13}
$$

где  $k_0 = \frac{1}{M}$  — нормирующий коэффициент.

Под характеристикой направленности устройства согласованной обработки понимают зависимость модуля комплексной амплитуды выходного напряжения устройства согласованной пространственной обработки от пространственного параметра  $\alpha_0$  пробного сигнала при заданном пространственном параметре  $\alpha$  ожидаемого сигнала:

$$
\left|\tilde{F}_{\text{corr}}(\alpha_0, \alpha)\right| = k_0 \tilde{X}^T(\alpha_0) \tilde{X}^*(\alpha). \tag{8.14}
$$

Значение  $|F(\alpha_0, \alpha_0)| = 1$ .

Следует отметить, что понятие характеристики направленности устройства согласованной обработки по сути совпадает с понятием нормированной ДН по полю  $F(\theta)$ .

# Описание лабораторной установки для исследования устройства согласованной пространственной обработки сигнала

# Подготовка к работе:

- в рабочей тетради подготовить бланк отчета, рассчитать сдвиги  $\phi$ аз  $\Psi_i$ и коэффициенты усиления  $R_i$  для заданного руководителем варианта (пункты 1.а. 1.б задания);
- включить питание монитора и ПЭВМ:
- дождаться полной загрузки операционной системы:
- загрузить в оперативную память компьютера пакет прикладных программ MATLAB. Для этого с помощью манипулятора осуществить выбор необходимой пиктограммы на рабочем столе и инициировать её путём двойного нажатия на левую кнопку манипуля-TOD<sub>a</sub>:
- указать путь к папке с программами лабораторной работы. Это осуществляется в командном окне Matlab Command Window путем последовательного обращения к меню: File  $\rightarrow$  Set Path  $\rightarrow$  Add Folder. В окне обзора папок указать путь к папке LABOPT и нажать ОК;
- в окне команд набрать на клавиатуре okno start и нажать ENTER;
- при правильном выполнении подготовительных действий на мониторе появится окно управления лабораторной работой;
- в случае неудачи обратиться к преподавателю или инженеру лаборатории.

# Описание лабораторного макета

Лабораторный макет включает ПЭВМ типа Pentium с монитором SVGA (1024×768). ПЭВМ обеспечивает моделирование целевой и помеховой обстановки, выполнение операций оптимальной пространственной обработки, расчет показателей эффективности работы устройств обработки и выдачу результатов расчета на дисплей. Отмеченные операции проводятся в реальном масштабе времени в соответствии с предварительно созданной программой.

Программа состоит из программы управления и основной расчетной программы. Программа управления обеспечивает введение выходных данных в соответствии с заданным исполнителю вариантом. Основная расчетная программа реализует алгоритм оптимальной пространственной обработки, расчет показателей эффективности работы устройств обработки с выводом результатов на дисплей. Программа обеспечивает диалоговый режим работы исполнителя и ПЭВМ. Исполнитель руководит работой ПЭВМ, контролирует решение задачи путем введения соответствующих команд. ПЭВМ выполняет полученные команды, а также контролирует правильность действий исполнителя с выдачей информации об ошибках в окне "ERROR".

## Задание на лабораторную работу и рекомендации по ее выполнению

- 1. Исследование устройства согласованной пространственной обработки сигнала:
	- а) в соответствии с вариантом задания, который задан руководителем, занести в отчет входные данные: направление приема сигнала (в градусах) и интенсивность сигнала (в децибелах):
	- б) рассчитать сдвиги фаз  $\Psi_i$  (в градусах) и коэффициенты усиления каналов  $R_i$  (в разах) для заданного руководителем варианта задания (соотношения 8.2, 8.3, 8.5, 8.11):
	- в) в соответствии с полученным вариантом установить необходимое направление приема сигнала и его интенсивность. Установление направления приема можно проводить двумя способами:
		- изменением положения ползунка с помощью манипулятора с нажатой левой кнопкой. Значение установленного углового направления дублируется в окне над ползунком;
		- введением точного значения направления в окно над ползунком и нажатием кнопки "Установить":
	- г) рассчитаные значения сдвигов фаз и коэффициентов усиления для выбранного направления приема сигнала ввести в устройство пространственной обработки позлементно;
	- д) зарисовать осциллограммы в отчёт;
	- е) после нажатия кнопки "Проверка" проводится проверка правильности выполнения задания на самостоятельную подготовку. Программа проверяет правильность выполнения задания на самостоятельную подготовку и выдает разрешение на выполнение лабораторной работы. В окне появляется кнопка "Расчет R и Ф", которая позволяет дальше проводить расчеты  $R_i$  и  $\Psi_i$  автоматически путем нажатия этой кнопки манипулятором. При этом каждое изменение направления приема сигнала следует подтверждать нажатием кнопки "Расчет R и Ф". Отсутствие в окне кнопки "Расчет R и Ф" свидетельствует об ошибках в расчетах коэффициентов усиления и сдвигов фаз или наличии ошибок ввода данных;
	- ж) провести автоматический расчет коэффициентов усиления и сдвигов фаз и сравнить полученные результаты с результатами предыдущих расчетов;
	- з) построить характеристики направленности устройства пространственной обработки и зависимость коэффициента использования энергии от направления приема ожидаемого сигнала. Для этого активизировать манипулятором кнопку "Блок анализа";
- и) отобразить в отчете полученные характеристики направленности в декартовой и полярной системах координат и зависимость коэффициента использования энергии от угловой координаты;
- к) исслеловать влияние повреждений антенной решетки на качество согласованной пространственной обработки сигнала. Для этого согласно заданию установить "нулевые" значения коэффициентов усиления поврежденных каналов. Нажать кнопку "Блок анализа" (нажимать кнопку "Расчет R и Ф" в этом случае не нужно). Построить полученный график путем наложения его на график, который получен в пункте 1,з лабораторной работы;
- л) провести сравнительный анализ полученных результатов и сформулировать выводы по первой части лабораторной работы;
- м) по завершении исследований перейти к окну управления нажатием кнопки "Выход в меню".
- 2. Исследование устройства согласованной пространственной обработки сигнала на фоне помех:
	- а) в окне управления нажать кнопку, которая отвечает второй части лабораторной работы:
	- б) возобновить исходные значения величин  $\Psi_i$  и  $R_i$ . Исследовать влияние помеховой обстановки на эффективность работы устройства согласованной пространственной обработки. С этой целью на вход устройства согласованной обработки подать активную шумовую маскирующую помеху согласно заданному варианту. Для этого ввести интенсивность помехи в соответствующее окно и с помощью манипулятора установить угловое направление приема помехи (заданным в пункте 1,в) в соответствии с вариантом;
	- в) для построения характеристик направленности нажать кнопку "Блок анализа";
	- г) отобразить в отчете полученные графики, сравнить их с графиками, полученными в первой части лабораторной работы (пункт  $1.3$ :
	- д) установить другое значение направления приема помехи в соответствии с заданным вариантом и выполнить пункты 2,в, 2,г;
	- е) провести сравнительный анализ полученных результатов и сформулировать выводы по второй части лабораторной работы;
	- ж) по завершении исследований перейти к окну управления нажатием кнопки "Выход в меню".
- 3. Исследование устройства оптимальной пространственной обработки сигнала:
	- а) с помощью манипулятора активизировать третью часть лабораторной работы из окна управления;
- б) в соответствующие "окна" ввести значение интенсивностей полезного сигнала и помехи (в децибелах), перемещением ползунков задать угловые направления приема сигнала и помехи (в градусах) в соответствии с пунктом заданного варианта:
- в) провести расчет сдвигов фаз и коэффициентов усиления автоматически путем активизации кнопки "Расчет R и Ф";
- г) нажатием на кнопку "Блок анализа" провести расчет характеристик направленности:
- д) качественно изобразить в отчете характеристики направленности, полученные в результате оптимальной пространственной обработки в декартовой и полярной системах координат. Для сравнения дополнить их полученными ранее характеристиками направленности устройства согласованной обработки (изобразить пунктиром):
- е) изобразить график коэффициента использования энергии для заданной помеховой обстановки;
- ж) исследовать влияние помеховой обстановки на характеристики направленности устройства оптимальной обработки. Для этого установить другое угловое положение постановщика помехи в соответствии с заданным вариантом;
- з) повторить пункты 3,г 3,е. Полученные графические результаты наложить на полученные в пунктах 3,д, 3,е графики;
- и) провести сравнительный анализ полученных результатов и сформулировать выводы;
- к) имитировать повреждение одного из каналов антенной решетки (в соответствии с заданным вариантом), установив нулевые значения сдвига фаз и коэффициента усиления;
- л) повторить пункты 3,д 3,е. Согласно полученным результатам сделать выводы относительно качества компенсации помехи, вида и ширины характеристики направленности;
- м) по завершении исследований перейти к окну управления нажатием кнопки "Выход в меню".

Закрыть командное окно MATLAB нажатием на кнопку  $\boxtimes$ .

Представить рабочее место руководителю занятия или инженеру лаборатории.

# Содержание отчета Лабораторная работа №8

Тема: Исследование алгоритмов оптимальной пространственной обработки сигнала на фоне помех

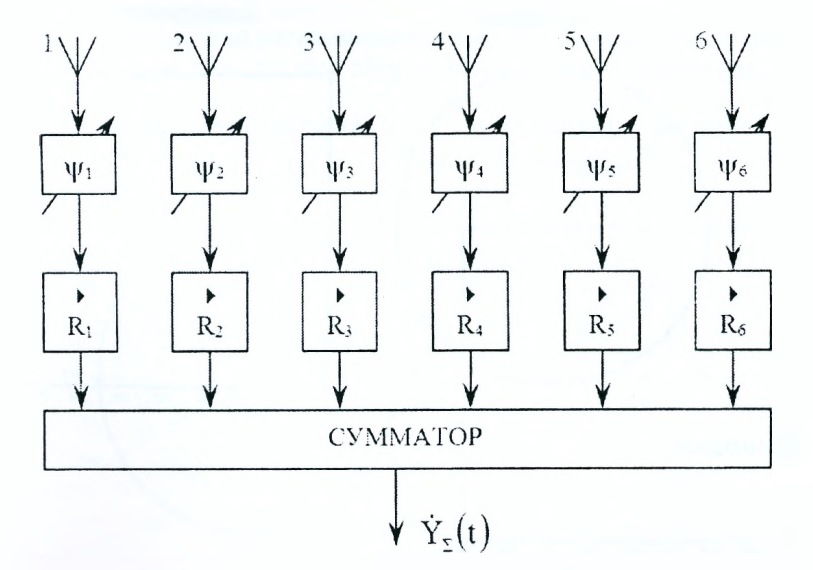

1. Исследование устройства согласованной пространственной обработки сигнала.

Интенсивность сигнала  $h_c =$ Направление приема сигнала  $\Theta_{\mu} =$ Расчет сдвигов фаз  $\Psi_i$  и коэффициентов усиления  $R_i$ Сдвиг фаз в смежных элементах антенной решетки

$$
\Psi = -\alpha = \frac{2\pi}{\lambda}d\sin\Theta_{\rm u}
$$

$$
\dot{\vec{X}}(\alpha) = \|e^{-j\frac{3}{2}\alpha} e^{-j\frac{3}{2}\alpha} e^{-j\frac{1}{2}\alpha} e^{j\frac{1}{2}\alpha} e^{j\frac{3}{2}\alpha} e^{j\frac{3}{2}\alpha} \|^{T}
$$

$$
\dot{\vec{R}}^*(\alpha) = \dot{\vec{X}}^*(\alpha) = \|e^{i\frac{3}{2}\alpha} e^{i\frac{3}{2}\alpha} e^{i\frac{1}{2}\alpha} e^{-i\frac{1}{2}\alpha} e^{-i\frac{3}{2}\alpha} e^{-i\frac{3}{2}\alpha} \|^{T}
$$

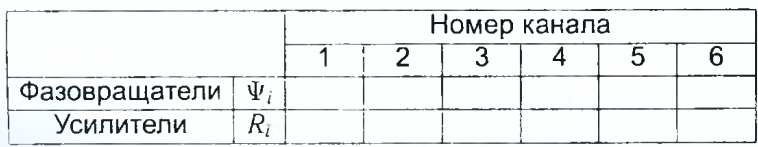

$$
|\dot{F}_{\text{corr}}(\alpha_0,\alpha)|=k_0\tilde{X}^{\mathcal{T}}(\alpha_0)\tilde{X}^*(\alpha)
$$

Характеристика направленности устройства согласованной обработки сигнала при отсутствии и наличии повреждений:

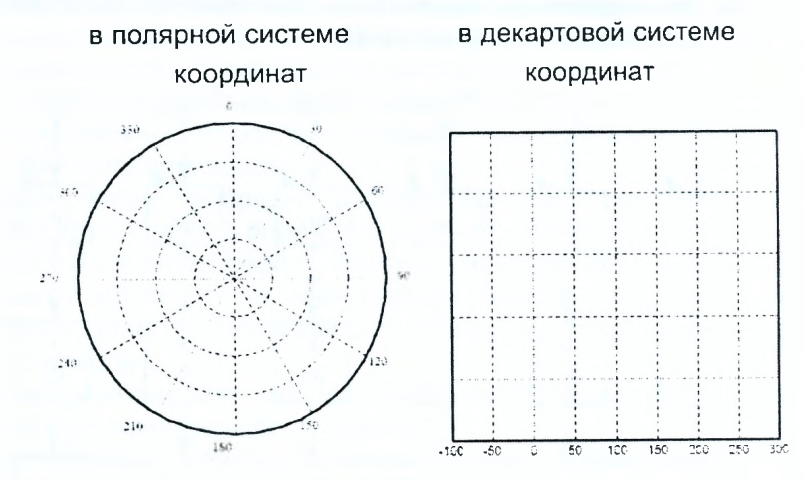

Выводы:

2. Исследование устройства согласованной пространственной обработки сигнала на фоне помех.

# Случай 1

Интенсивность сигнала h<sub>c</sub> = Направление приема сигнала  $\Theta_u =$ Интенсивность помехи  $h_n =$ Направление приема помехи  $\Theta_n =$ 

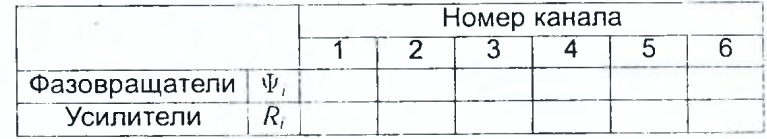
### Случай 2

Интенсивность помехи  $h_0 =$ Направление приема помехи  $\Theta_n =$ 

Характеристика направленности устройства согласованной обработки сигнала при отсутствии и наличии повреждений:

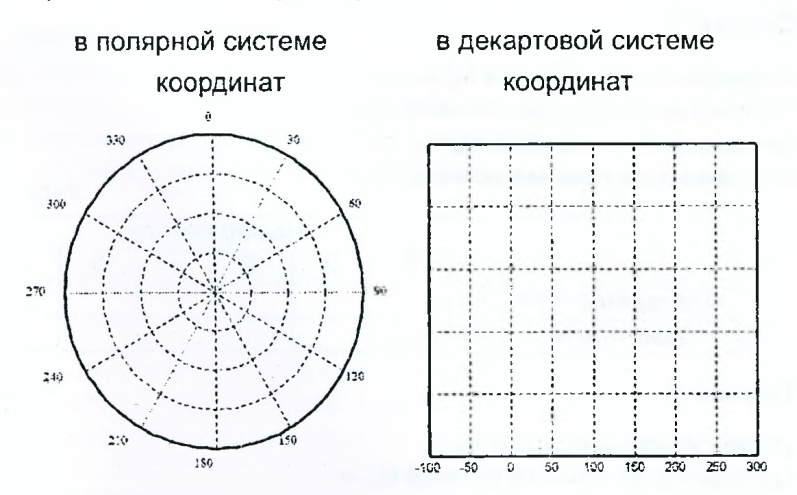

#### Коэффициент использования энергии

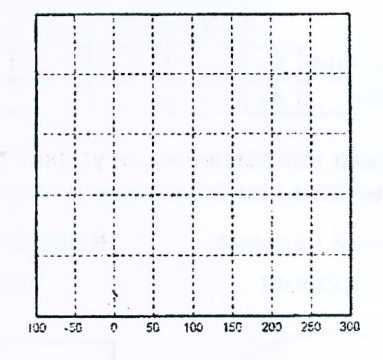

Выводы:

3. Исследование устройства оптимальной пространственной обработки сигнала.

Весовой вектор:  $\vec{R}(\vec{\alpha}, \vec{\vartheta}) = \vec{\Phi}^{-1}(\vec{\vartheta})\vec{X}(\vec{\alpha}).$ Характеристика направленности устройства оптимальной пространственной обработки сигнала:  $|F_{\text{on}T}(\alpha_0, \alpha, \vartheta)| = k_0 \overline{X}^T(\alpha_0) \overline{R}^*(\alpha, \vartheta)$ .

#### **Случай 1**

Интенсивность сигнала *hc =* Направление приема сигнала  $\Theta_u =$ Интенсивность помехи  $h_0 =$ Направление приема помехи  $\Theta_n =$ 

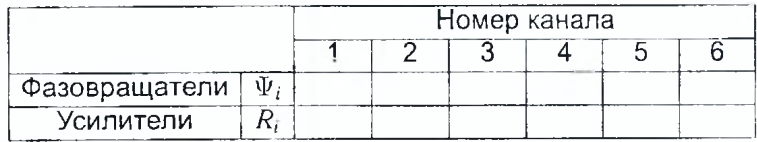

**Случай 2**

Интенсивность помехи  $h_0 =$ Направление приема помехи  $\Theta_n =$ 

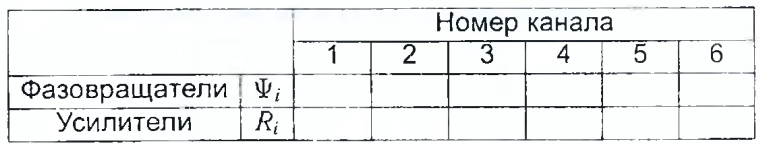

Характеристика направленности устройства согласованной обработки сигнала при отсутствии и наличии повреждений:

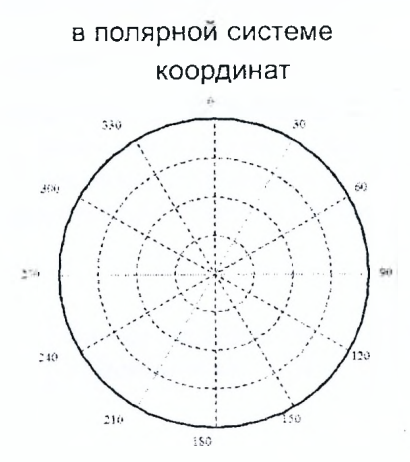

# в декартовой системе координат

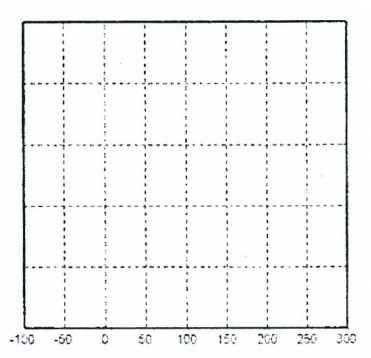

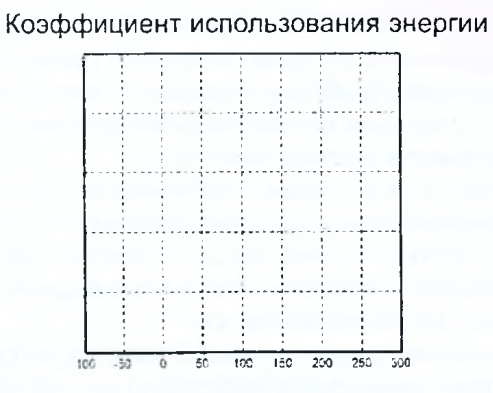

## **Выводы:**

**Выводы по работе:**

**Отчет также должен содержать титульный лист, цель работы и все необходимые расчеты.**

#### **Контрольные вопросы**

- 1. Записать выражение, которое определяет результат оптимальной пространственной обработки. Объяснить его физический смысл.
- 2. Перечислить операции оптимальной обработки, которые выполняются для получения весовой суммы  $Y_{\Sigma}$ .
- 3. Пояснить связь между угловой координатой цели  $\Theta$  и набегом фаз электромагнитной волны для двухэлементной антенной решетки.
- 4. Изобразить характеристику направленности устройства согласованной обработки в полярной системе координат, если в декартовой она нанесена преподавателем.
- 5. Дать определение результирующей характеристики направленности устройства оптимальной пространственной обработки и объяснить ее физический смысл.
- 6. Дать определение результирующей характеристики направленности устройства согласованной пространственной обработки и объяснить ее физический смысл.
- 7. Объяснить методику получения результирующей характеристики направленности устройства согласованной обработки.
- 8. Объяснить методику получения результирующей характеристики направленности устройства оптимальной обработки.
- 9. Дать определение коэффициенту использования энергии.

# **Литература**

- 1. Радиотехнические системы: учебное пособие для вузов / Под ред. Ю.М. Казаринова. — М.: Высшая школа, 1990.
- 2. Чердынцев, В. А. Радиотехнические системы: учебное пособие. Минск: Высшая школа, 1988.
- 3. Ширман, Я.Д. Теоретические основы радиолокации: учебник. -Харьков: ВИРТА, 1984.
- 4. Ширман, Я.Д. Теория и техника обработки радиолокационной информации на фоне помех / Я.Д. Ширман, В.Н. Манжос. — М.: Радио и связь, 1981.
- 5. Алмазов, В.Б. Теоретические основы радиолокации: учебное пособие / В.Б Алмазов, А.А. Белов, В.Н. Кокин, В.П. Рябуха. — Харьков: ВИРТА, 1992, Часть 2 — ХВУ, 1996.
- 6. Бакулев, П.А. Методы и устройства селекции движущихся целей / П.А. Бакулев, В.М. Степин. — М.: Радио и связь, 1986.
- 7. Дереченник, С.С. Радиоэлектронная системотехника / С.С. Дереченник, В. И. Поляков. — Брест: БрГТУ, 2011.
- 8. Ширман, Я Д. Разрешение и сжатие сигналов. М.: Сов. Радио, 1974.
- 9. Ширман, Я.Д. Разрешение и сжатие сигналов. М.: Сов. Радио, 1974.
- 10. Статистична радіотехніка: посібник до лабораторних робіт / Д.В. Атаманський, В.А. Василев, О.Л. Кузнецов, Г.М. Семенов, В.А. Таршин. — Харків: Харківський університет повітряних сил, 2005.

#### НАУЧНОЕ ИЗДАНИЕ

Авторы-составители Дереченник Станислав Станиславович старший Поляков Виктор Иванович Дереченник Станислав Станиславович младший

# **ОБРАБОТКА СИГНАЛОВ РАДИОЭЛЕКТРОННЫХ СИСТЕМ**

Лабораторный практикум по учебной дисциплине "Системотехника" для студентов специальности "Промышленная электроника"

> Ответственный за выпуск: Дереченник-ст. С.С. Редактор: Боровикова Е.А. Компьютерная вёрстка: Дереченник-мл. С.С. Корректор: Никитчик Е.В.

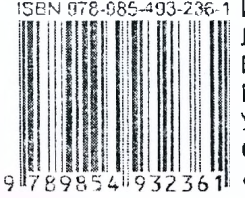

185-493-236-1 Издательство БрГТУ. Лицензия № 02330/0549435 от 08 04.2009 г. Подписано к печати 21.12.2012 г. Формат 60×84  $\frac{1}{16}$ . Бумага «Снегурочка». Уел. п.л. 8,7. Уч.-изд. л. 9,38. Тираж70 экз. Заказ № 1395. Отпечатано на ризографе Учреждения образования «Брестский государственный технический университет» 224017, Брест, ул. Московская, 267.